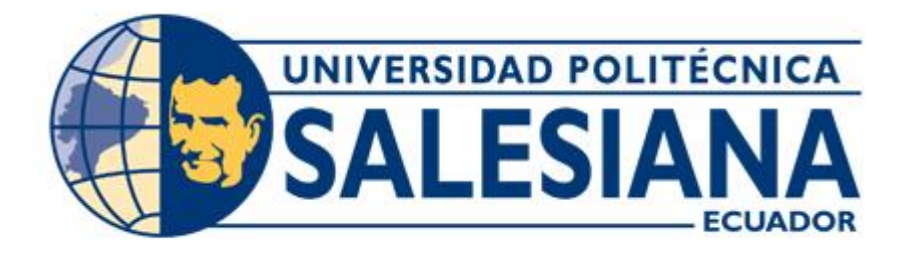

# **UNIVERSIDAD POLITÉCNICA SALESIANA SEDE GUAYAQUIL**

**FACULTAD DE:** INGENIERÍAS

# **CARRERA: ELECTRÓNICA**

**PROYECTO DE TITULACIÓN PREVIO A LA OBTENCIÓN DEL TÍTULO DE:**  INGENIERO ELECTRÓNICO

# **TEMA:**

DISEÑO E IMPLEMENTACIÓN DE UN PROTOTIPO PARA RECEPCIÓN DE SEÑALES SATELITALES PARA LA OBTENCIÓN DE IMÁGENES METEREOLÓGICAS DEL SISTEMA DE SATÉLITES NOAA (NATIONAL OCEANIC AND ATMOSPHERIC ADMINISTRATION) USANDO RADIO DEFINIDO POR SOFTWARE.

# **NOMBRE DE AUTORES:**

ADRIÁN GABRIEL RAMOS ROSERO LINDA NARCISA NOBOA CABRERA

**TUTOR:** MSC. ING. CARLOS BOSQUEZ

**Guayaquil, Enero del 2017**

Guayaquil, Enero del 2017

# **DECLARATORIA DE RESPONSABILIDAD**

Los conceptos desarrollados, análisis realizados y las conclusiones del presente proyecto, son de exclusiva responsabilidad de los autores y el patrimonio intelectual pertenece a la Universidad Politécnica Salesiana.

**(f) --------------------------------- (f) ------------------------------------**

 **Adrián Ramos R. Linda Noboa C.**

# **CESIÓN DE DERECHOS DE AUTOR DEL TRABAJO DE TITULACIÓN A FAVOR DE LA UNIVERSIDAD POLITÉCNICA SALESIANA**

Nosotros, Adrián Gabriel Ramos Rosero con número de cédula de identidad 0930295027 y Linda Narcisa Noboa Cabrera con número de cédula de identidad 1205957705, manifestamos nuestra voluntad de ceder a la Universidad Politécnica Salesiana los derechos patrimoniales consagrados en la Ley de Propiedad Intelectual del Ecuador, en calidad de autores del trabajo de titulación proyecto técnico denominado "Diseño e implementación de un prototipo para recepción de señales satelitales para obtención de imágenes meteorológicas del sistema de satélites NOAA (Nacional Oceanic and Atmospheric Administration) usando radio definido por software", que ha sido desarrollado para optar por el título de Ingeniero Electrónico en la Universidad Politécnica Salesiana, quedando la Universidad facultada para ejercer plenamente los derechos cedidos anteriormente.

En nuestra condición de autores nos reservamos los derechos morales de la obra antes citada. En concordancia suscribimos este documento en el momento que hacemos la entrega del trabajo final en formato impreso y digital en la Biblioteca de la Universidad Politécnica Salesiana.

**(f) --------------------------------- (f) ------------------------------------**

 **Adrián Ramos R. Linda Noboa C.**

# **CERTIFICACIÓN**

En calidad de Tutor del trabajo de titulación proyecto técnico "Diseño e implementación de un prototipo para recepción de señales satelitales para obtención de imágenes meteorológicas del sistema de satélites NOAA (Nacional Oceanic and Atmospheric Administration) usando radio definido por software" presentado por el señor Adrián Gabriel Ramos Rosero y la señorita Linda Narcisa Noboa Cabrea, para optar por el título de Ingeniero Electrónico, certifico que el mencionado proyecto fue realizado bajo mi dirección.

**(f) ---------------------------------**

**MSc. Ing. Carlos Bosquez.**

## **DEDICATORIA**

En primer lugar dedico este trabajo a Dios, por la salud y fortaleza a cada paso que doy al formar mi vida.

Mi familia, mi Sr. padre Roberto Ramos Mora y mi Sra. madre Mónica Rosero Maldonado mis hermanos Roberto, Jorge Luis y Estefanía Ramos Rosero que han sido mis mejores guías, me han ayudado de la mejor manera con mucho amor y responsabilidad, son mi vida y quienes me han brindado fuerza y su apoyo en todo el trayecto de mi carrera.

Y a mis amigos que a cada paso nos ayudamos para formar y lograr nuestro objetivo en la Universidad.

.

**Adrián Gabriel Ramos Rosero** 

#### **DEDICATORIA**

Dedico de manera especial este trabajo a Dios por ser mi guía incondicional en todo camino y proyecto que emprenda en mi vida. A mis padres Luis y Narcisa que han sabido formarme con buenos sentimientos, hábitos y valores que me han ayudado a salir adelante en momentos difíciles. Todos mis logros se los debo a ustedes.

A mis sobrinos Alanis, Axel y Paulita por ser el motor detonante de mi felicidad, de mi esfuerzo, de mis ganas de buscar lo mejor para nosotros.

A mis hermanos por su apoyo constante, por los consejos diarios, por su desinteresada ayuda cuando más lo necesito.

A mi compañero de proyecto Adrián Ramos y nuestro Tutor Ing. Carlos Bosquez por la paciencia, responsabilidad, confianza y la motivación para concluir con éxito este proyecto.

A todos ustedes dedico este trabajo con mucho orgullo por ser parte de este trayecto estudiantil y de este arduo camino para convertirme en una profesional.

**Linda Narcisa Noboa Cabrera** 

#### **AGRADECIMIENTOS**

Agradezco en primer lugar a Dios por haberme guiado a cada paso en mi vida hasta ahora, a mi familia mi Sr. padre Roberto Ramos Mora y a mi Sra. madre Mónica Rosero Maldonado que me han guiado con sabiduría y su ejemplo mis hermanos Roberto, Jorge Luis, Estefanía Ramos Rosero que siempre han estado a mi lado guiándome con su experiencia y amor.

A nuestro tutor Ing. Carlos Bosquez, ha sido parte importante para el desarrollo de este trabajo de tesis, contribuyendo con su experiencia y conocimientos para la culminación de este proyecto.

A todos mis amigos que formé en la Universidad y en la vida que me dieron los ánimos, buenos deseos y haber confiado para poder alcanzar este logro tan esperado.

A nuestra Universidad Politécnica Salesiana sede Guayaquil y a todos que la conforman quienes nos compartieron sus conocimientos profesionales desde el primer semestre y nos guiaron por todo este trayecto.

Gracias a todos los que hicieron posible este sueño.

**Adrián Gabriel Ramos Rosero** 

#### **AGRADECIMIENTOS**

Agradezco al dueño de todo Dios por su infinita misericordia, por regalarme la bendición de abrir mis ojos y despertar con la ilusión y ganas de superación, gracias a el por prestarme a los padres más maravillosos que día a día me empujaron hacia el camino del bien, a mis hermanos y mis 3 ángeles terrenales por enseñarme el significado de lealtad, amor y responsabilidad, a mis ángeles que desde el cielo me guían y protegen de todo mal.

Agradezco a la Universidad Politécnica Salesiana sede Guayaquil por abrirme las puertas de su seno científico, a cada uno de los docentes que fueron parte de este proceso integral de formación, dejando como resultado este satisfactorio proyecto que perdurará dentro de los conocimientos y desarrollo de las demás generaciones.

**Linda Narcisa Noboa Cabrera** 

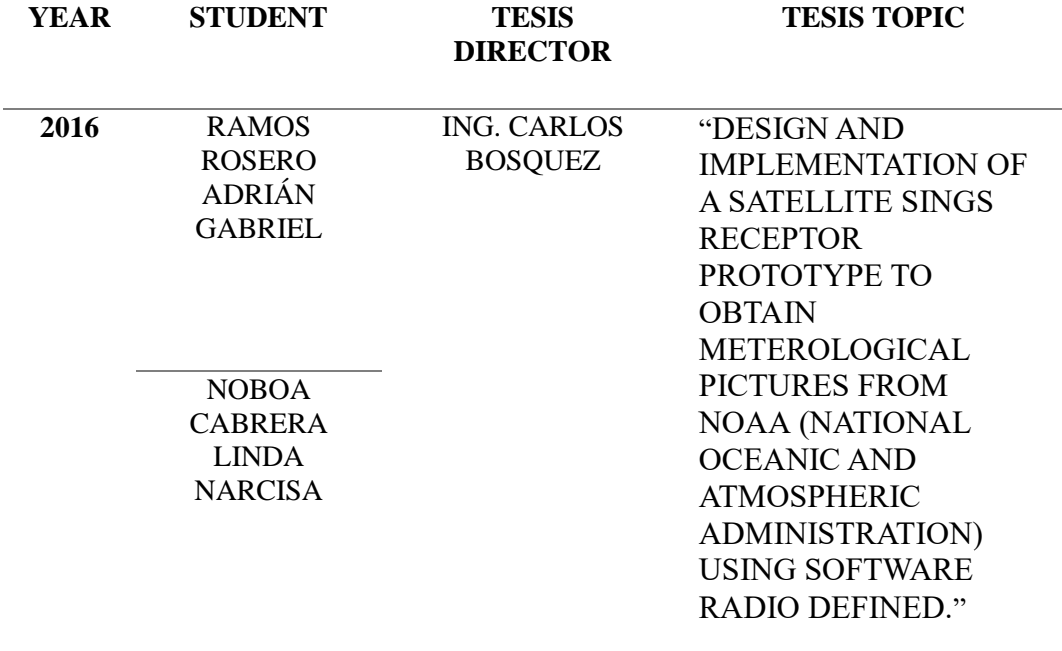

#### **ABSTRACT**

The sample prototype designed is a satellite sign receptor system of NOAA (National Oceanic and Atmospheric Administration). Its purpose is the acquisition of frequency emitted for satellites mentioned before. These are composed for a dimensioned omnidirectional antenna.

The prototype will design several platforms radiation (antennas) which its main features will be omnidirectional for full coverage with analysis and field testing for verification of reception. The optimal radiation system designs will be models Double Cross, Turnstile and helical Cuadrifilar. Laboratory and field tests are made antennas designed for the choice of the most efficient model in the step of receiving satellite signals.

FM reception platform will be adapted to a procedure system of analogy signs through radio define by a software. It has as a platform unit Ni USRP 2920 programmed by the LabVIEW.

The conjunction of the product of this two stages prototype, using the program of LabVIEW, produces an audio file which will be decoded by WXtoImg Software. This converts the audio files to understandable by sight picture files. Also this is going to be saved in a picture storage ran by a FTP protocol server where the final user will be able to have access to any picture file by any device connected to the internet through a web portal.

The purpose of the project is bring new ideas up to the meteorology scientific community. It is going to improve the prevention alert systems. The implementation of the prototype is due to the knowledge that we have in digital electronic and analogic electronic and telecommunication systems.

This project has a focus on the meteorological scientific community. This is important because of its emphasis in the country weather study which has suffered important changes in the past few years.

**KEYWORDS:** Software Defined Radio, Prototype, Satellite Images, LabVIEW, Antennas, FM Reception.

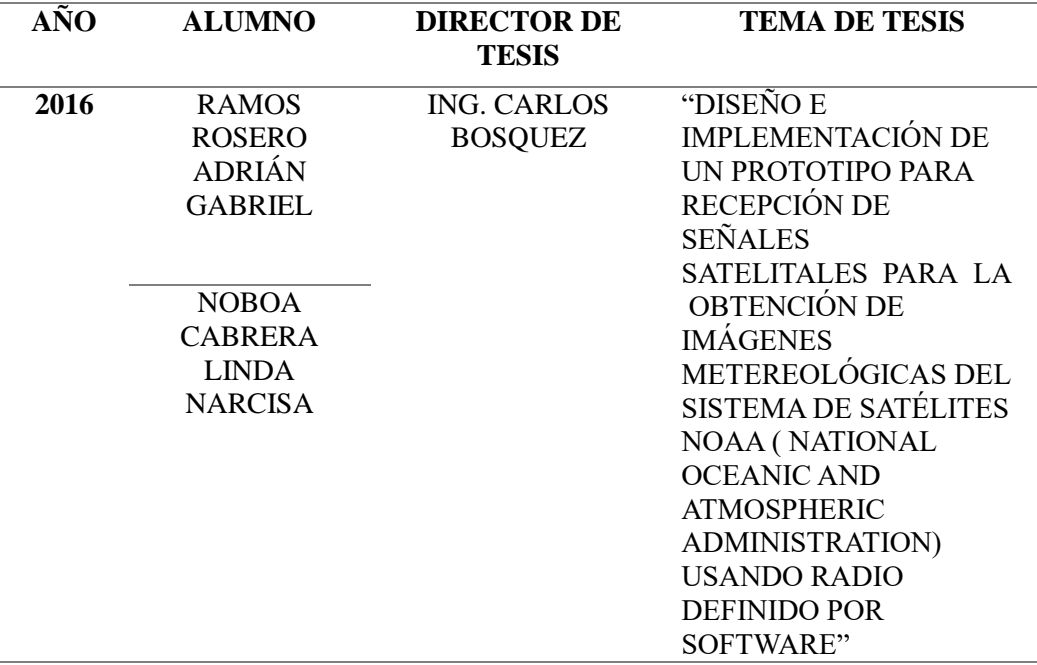

#### **RESUMEN**

El prototipo de prueba que se diseñó es un sistema de recepción para las señales de los satélites de la NATIONAL OCEANIC AND ATMOSPHERIC ADMINISTRATION (NOAA). Para la obtención de la frecuencia emitida por los satélites antes mencionados, compuesto por una antena omnidireccional previamente dimensionada.

El prototipo contará con el diseño varias plataformas de radiación (antenas) las cuales su principal características será ser omnidireccionales para una cobertura completa junto a análisis y pruebas de campo para la verificación de una óptima recepción. Los diseños del sistema de radiación serán de los modelos Doublé Cross, Turnstile y la Cuadrifilar helicoidal.

La plataforma de recepción FM se acoplará a un sistema de procesamiento de señales analógicas mediante radio definido por software, que tiene como plataforma la unidad NI USRP 2920 y programado por medio de LabVIEW.

El producto de los conjuntos de estas dos etapas del prototipo, usando la programación de LabVIEW producirá un archivo de audio el cual será decodificado por el Software WXtoImg que convertirá dicho archivo en una imagen entendible a la vista, a su vez se almacenará en un banco de imágenes ejecutado por un servidor con protocolos FTP, donde el usuario final podrá acceder por cualquier dispositivo conectado a internet a los archivos de imágenes en cuestión por medio de un portal web.

El fin de este proyecto es aportar con nuevas ideas para la comunidad científica meteorológica y mejoras a los sistemas de prevención en alerta, la implementación del prototipo se debe a los conocimientos que tenemos en electrónica digital y electrónica analógica y sistemas de telecomunicaciones.

El proyecto realizado está enfocado a la comunidad científica meteorológica, siendo este un aporte muy importante debido a que hace énfasis al estudio del clima del país, que en los últimos años ha sufrido cambios muy significativos.

**PALABRAS CLAVES:** Radio definido por software, prototipo, imágenes Satelitales, LabVIEW, Antenas, Recepción FM.

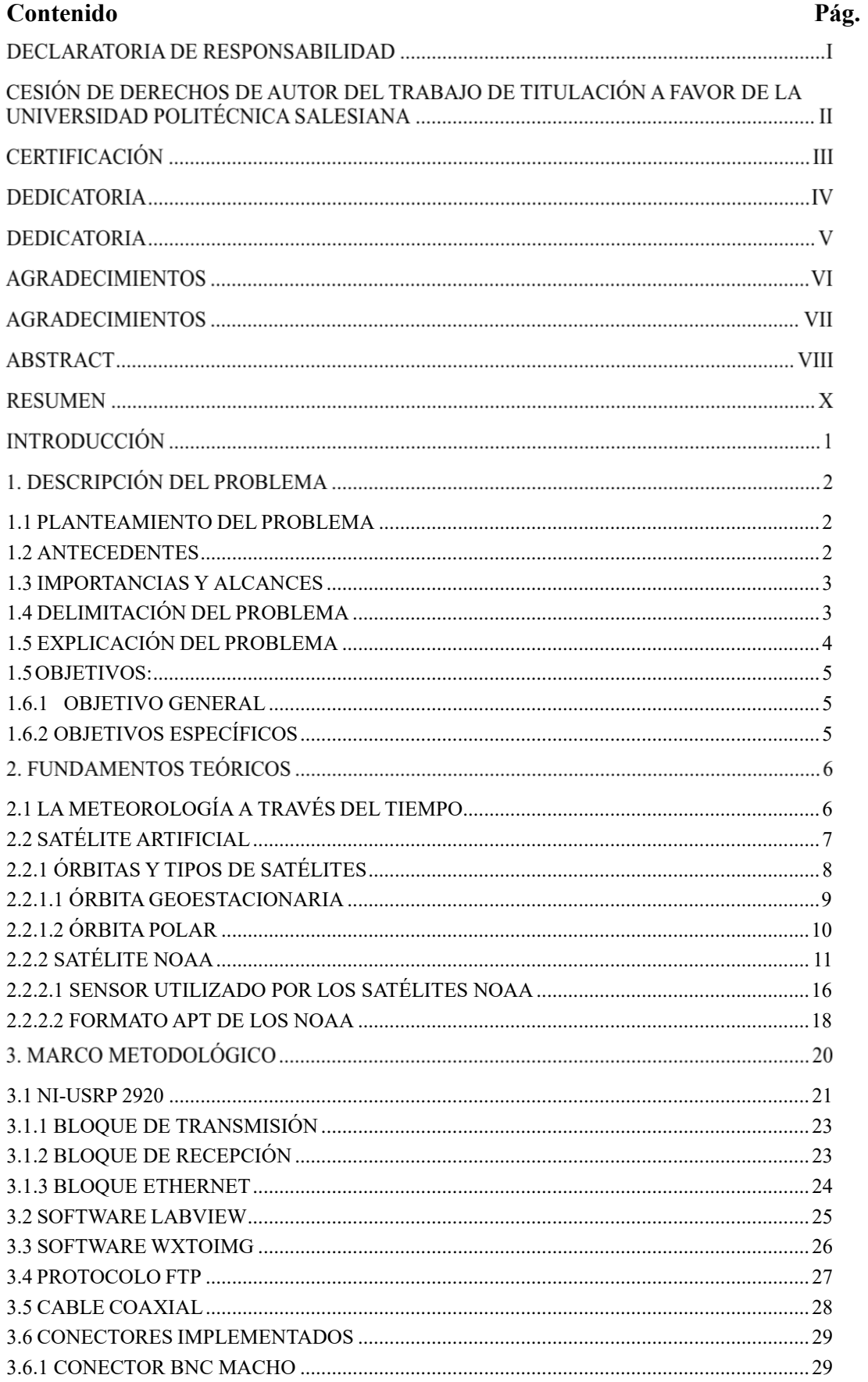

# ÍNDICE DE CONTENIDO

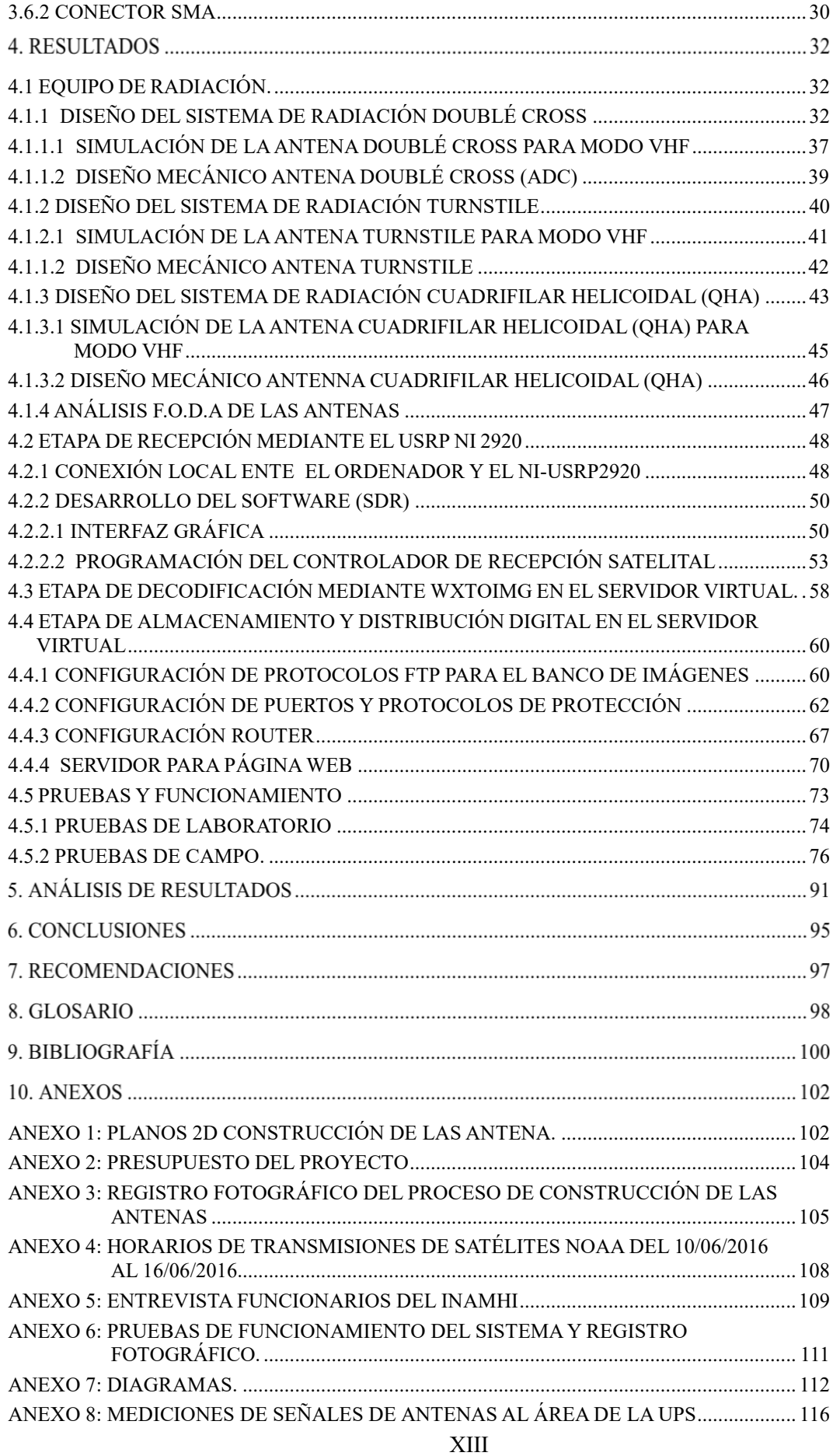

# **ÍNDICE DE FIGURAS**

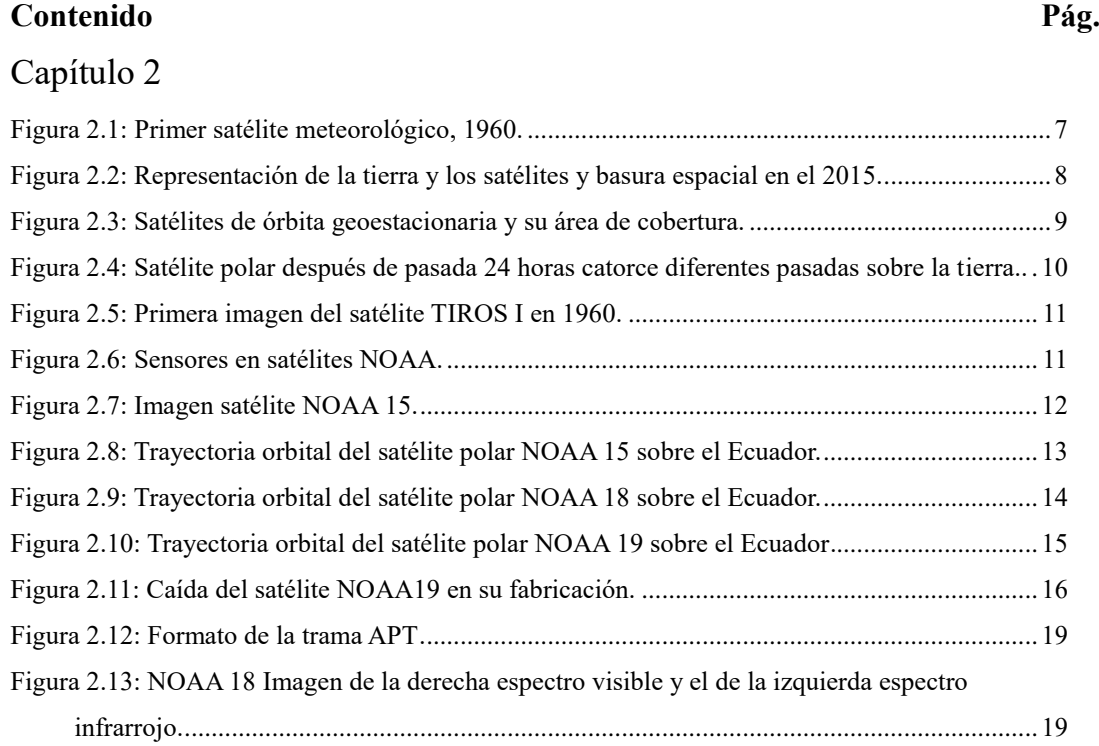

# Capítulo 3

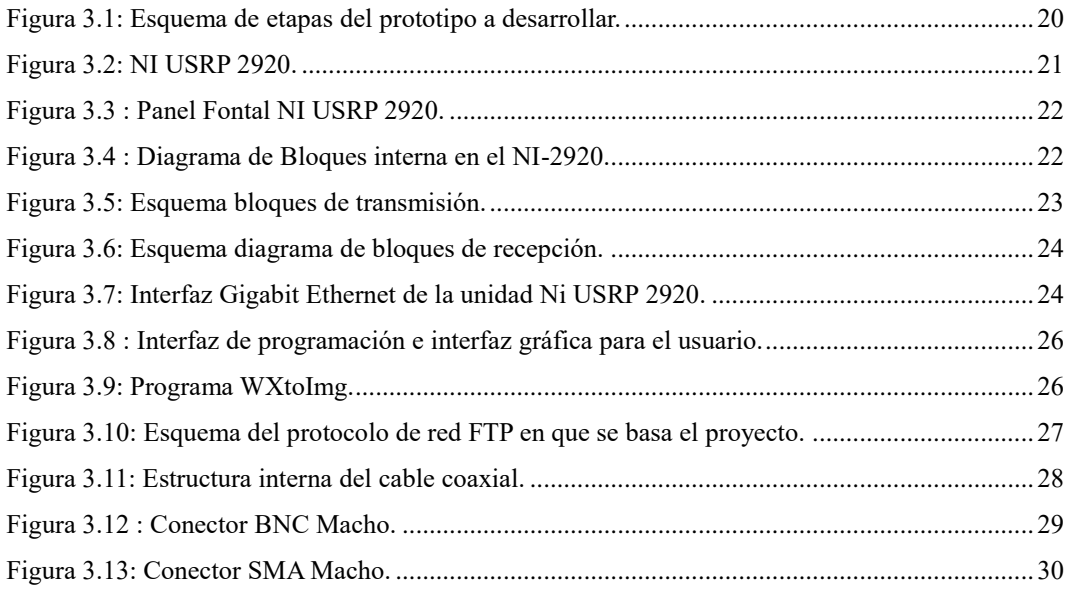

# Capítulo 4

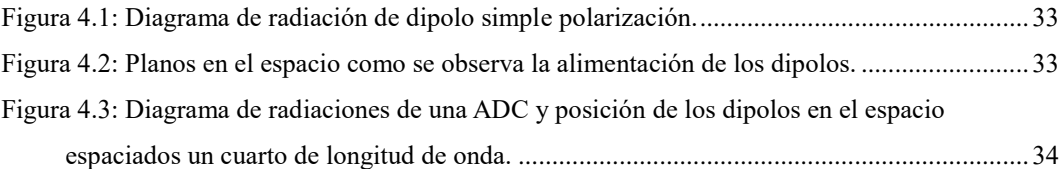

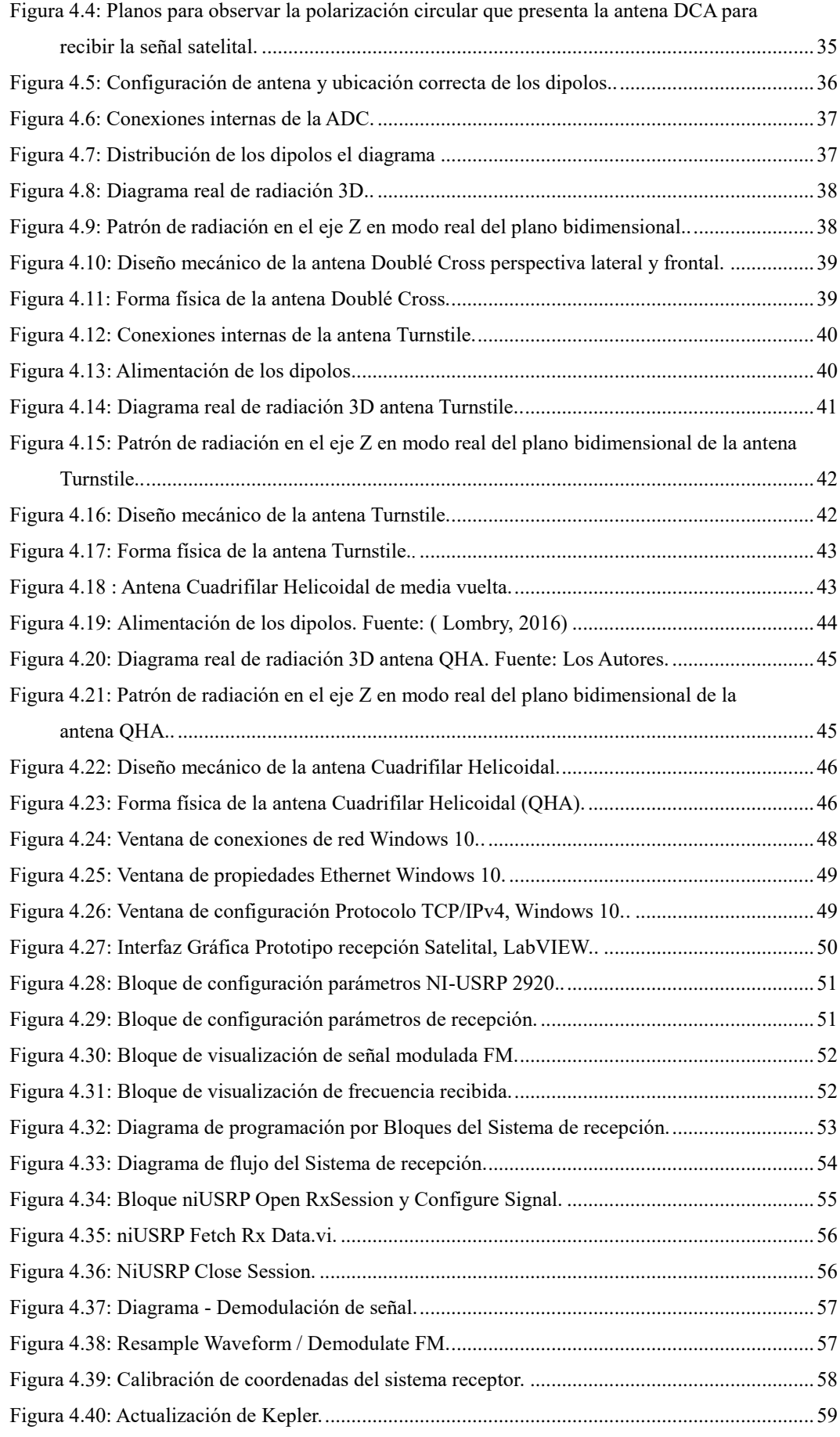

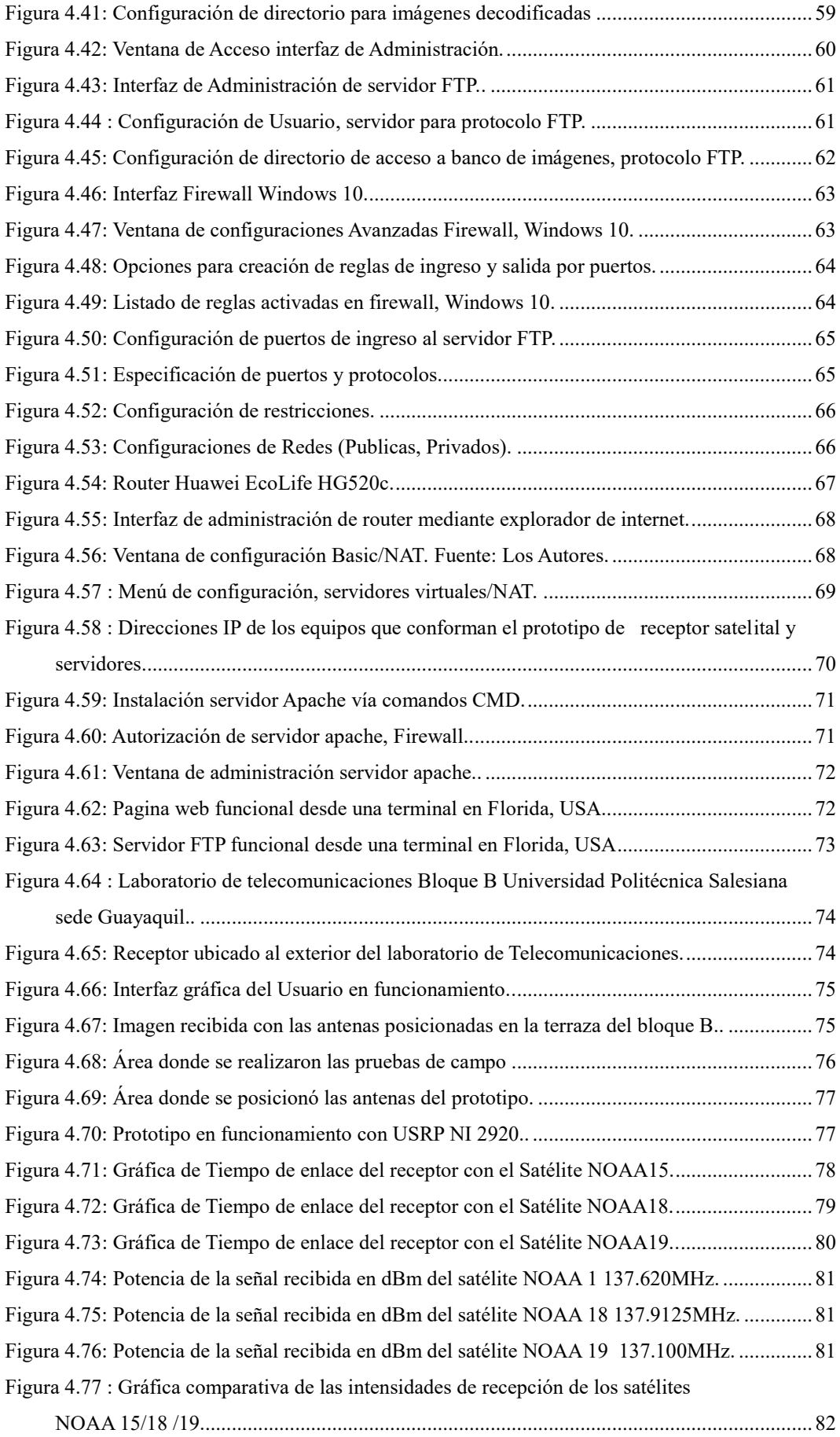

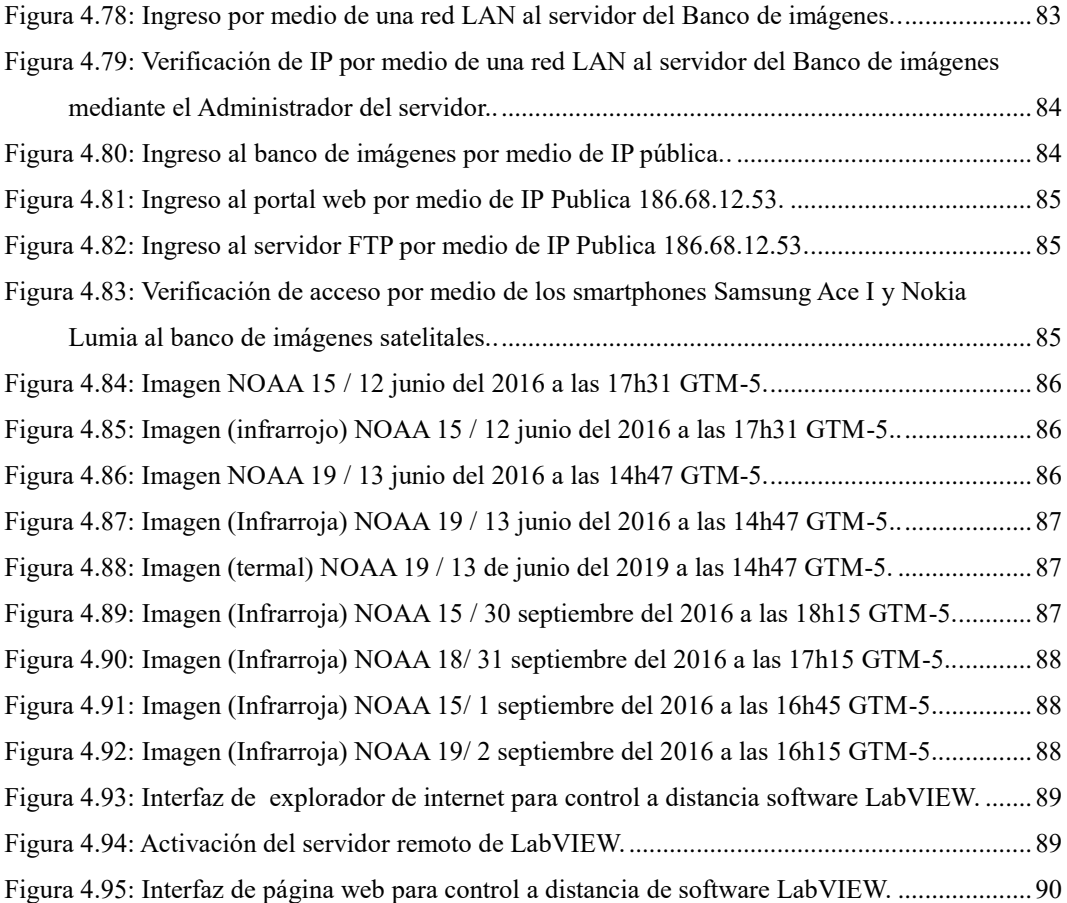

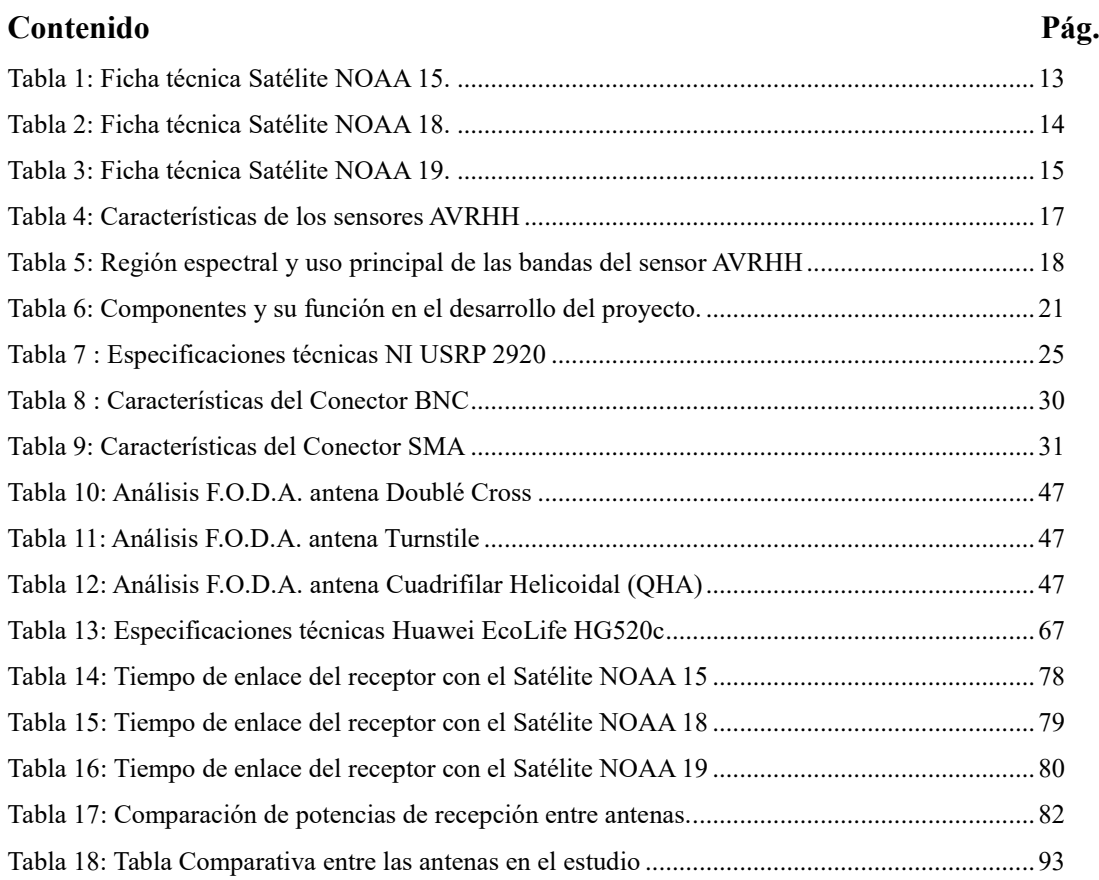

# **ÍNDICE DE TABLAS**

## **INTRODUCCIÓN**

El proyecto realizado trata sobre el diseño e implementación de un prototipo de antenas receptoras y programación de una unidad NI USRP 2920 que conforman el sistema de recepción de señales de los NOAA para la obtención de imágenes.

Este proyecto es una estructura de prueba que toma como ejemplo a los satélites de la NATIONAL OCEANIC AND ATMOSPHERIC ADMINISTRATION (NOAA), el mismo que emite una señal analógica que al ser de modulada se obtiene un audio para la decodificación de las imágenes.

El objetivo principal del prototipo es tener una alternativa adicional de bajo costo al procedimiento actual al momento del estudio y prevención en los eventos climatológicos del país, ya que en los últimos años ha sufrido variaciones muy significativas.

Se detalló en este documento el proceso seguido para poder presentar este proyecto, dividiéndolo en 4 capítulos en los cuales se reparte la información más importante, tanto en lo teórico como en lo práctico y la forma de diseñarlo.

En el capítulo 1 está detallado: el problema y una explicación del motivo por el cual se decidió la ejecución de este proyecto, sus respectivas delimitaciones, los objetivos tanto principales como específicos, antecedentes y los beneficiarios a la propuesta entre otros como puntos principales.

En el capítulo 2 se detalla los fundamentos teóricos donde explica rasgos históricos y documentación de la investigación previas de los conceptos dentro del área específica de estudio.

En el capítulo 3 se explica rasgos de los elementos de mayor relevancia con que conforman el prototipo, características, funcionalidades y su desempeño junto a los teoremas de telecomunicaciones.

En el capítulo 4 se profundiza de manera detallada el diseño, programación y configuración del prototipo, el complemento de cada etapa para la obtención del producto final, junto a pruebas que se realizaron con el sistema hasta tenerlo operativo y se muestra parte de la configuración que está alojada en la unidad de radio definida por software.

# **DESCRIPCIÓN DEL PROBLEMA**

#### <span id="page-20-0"></span>**1.1 Planteamiento del problema**

El Instituto de Meteorología e Hidrología INAMHI es la institución encargada del estudio y control meteorológico en el Ecuador, necesita muchas fuentes de información para el análisis de los efectos climatológicos del país, estas fuentes por lo general se encuentran fuera del país y esto significaría una intermediación de la información.

Uno de los principales inconvenientes es la falta de generación de información a nivel nacional que limita la verificación de datos generados por fuentes internacionales.

En el Ecuador debido al cambio climático y eventos como el Fenómeno del Niño y actividades volcánicas, han alterado de manera inusual el comportamiento meteorológico del país, esto genera eventos como caída de ceniza, lluvias intensas o sequias prolongadas que son potencialmente peligrosas para las poblaciones.

En vista de la necesidad de opciones del país por contrastar la información recibida por las fuentes internacionales y adicionando el hecho de que existe apremio en la generación de datos visuales para próximos eventos meteorológicos se decide plantear la propuesta de un prototipo de recepción satelital de imágenes meteorológicas del sistema se satélites NOAA a través de la tecnología de radio definido por software USRP, el cual genera imágenes de manera eficiente y a bajo costo que serán un complemento a la investigación meteorológica nacional.

# <span id="page-20-1"></span>**1.2 Antecedentes**

El problema de generación y reacción de imágenes satelitales se debe a la carencia del hardware y la infraestructura para recepción de la señales satelitales que proveen dicha información a las entidades de estudio correspondientes como el Instituto Nacional de Meteorología e Hidrología (INAMHI), Instituto Oceanográfico de la Armada (INOCAR), etc., lo que a su vez conlleva a un retraso muy significativo en el estudio meteorológico y en el diseño de planes de acción periodo para la prevención en el cuidado y preservación de cosechas que se han perdido en desastres naturales anteriores. Además de afectar la integridad de las vidas humanas afectan directamente a la economía agrícola del país.

#### <span id="page-21-0"></span>**1.3 Importancias y alcances**

Un sistema de recepción de imágenes local permite un tiempo de reacción mucho más eficiente en el estudio de la meteorología en el ecuador, esto permite optimizar los pronósticos meteorológicos y comparar muchos datos para aumentar la precisión en los datos que se suministrarán a las entidades que lo requieran además de reducir el tiempo de espera también se eliminarán gastos innecesarios en adquisición de datos a nivel internacional y distribuirlos de manera libre a través de las tecnologías actuales como son los ordenadores a distancia o consultar los datos e imágenes obtenidas desde tabletas y los smartphone vía internet.

La implementación de este prototipo tendrá como beneficiarios a toda la comunidad científica en el área meteorológica y por consiguiente a la población ecuatoriana por la generación de pronósticos más precisos. Además este proyecto aporta en uno de los ejes para la transformación de la matriz productiva del país referente a la sustitución de importantes contratos de servicios de datos y tecnológicos internacionales que somos capaces de desarrollar en el Ecuador.

#### <span id="page-21-1"></span>**1.4 Delimitación del Problema**

El proyecto de titulación, luego de ser desarrollado y probado se implementó en la Universidad Politécnica Salesiana sede Guayaquil, en el piso 3 del bloque B para las respectivas pruebas de laboratorio y para las pruebas de campo, demostraciones preliminares y finales de funcionamiento se desarrolló en el cantón Daule, urbanización Villa Club etapa Natura acatando el horario de transmisión de los satélites. Se desarrolló en el año 2015 y 2016 en las que se realizaron pruebas de campo en la localización antes mencionada.

El prototipo del sistema de recepción satelital estará compuesto primordialmente por un equipo USRP 2920 de la marca National Instruments, una antena de recepción y un sistema operativo Windows Virtual configurado en virtual box para la etapa de decodificación y servidor banco de imágenes, además se contará con el soporte del software LabVIEW para el desarrollo de la interfaz controladora y WXtoImg para la decodificación de la imágenes.

Para el procedimiento en las pruebas finales de funcionamiento en campo, el sistema antes mencionado se instaló en la urbanización privada Villa Club por motivos de ser una zona con poca saturación en el espectro radioeléctrico cercano. Se probó el prototipo en los horarios de transmisión de los satélites NOAA para la recepción de sus señales las cuales trabajarán a frecuencias entre 137 y 138 MHZ.

El proyecto está enfocado en el análisis y diseño de recepción de la señal satelital y para la generación del banco imágenes más no en el análisis estadístico de las imágenes en mención. Los demás posibles usos para este sistema quedan fuera del estudio de este trabajo de titulación.

El proyecto de titulación a desarrollar se limita también dentro de los márgenes de conocimiento adquiridos durante el proceso de la carrera de ingeniería en electrónica mención en telecomunicaciones y el pensum académico de las materias impartidas como: Redes de computadoras (1, 2 y 3), Propagación, Antenas, Redes inalámbricas y demás afines a la carrera.

## <span id="page-22-0"></span>**1.5 Explicación del problema**

El problema en la generación de información y datos relacionados al cambio y pronóstico meteorológico abarca aspectos de ámbito social, geográfico e incluso económico. Los usuarios se ven obligados a requerir información satelital de fuentes externas que constan con la infraestructura más adecuada para proveerla, causando un mayor tiempo de reacción al tener que aumentar pasos en la línea de información, tiempo valioso que en caso de presentarse una eventualidad de riesgo mayor podrían causar pérdidas materiales incluso potenciales víctimas.

Por otra parte el estado climático y un cambio errático afecta a plantaciones y lugares catalogados de riesgo (quebradas y cerros) en el país y provocar un desequilibrio a la economía en el ámbito agrícola. Una carencia de información puede afectar ya sea por una fuerte sequía como una temporada de lluvia muy fuerte, causando pérdidas a nivel de miles a millones de dólares en cosechas de los principales productos de exportación.

El Ecuador al momento carece de una generación de base de datos gráficos climatológicos propia y depende de entidades internacionales de meteorología que cobran una cantidad de dinero por la transferencia de imágenes. Esto se corroboro al tener conversaciones con técnicos especializados del INAMHI en sus oficinas en la ciudad de Guayaquil (*leer entrevista en Anexo 5).* Al tener que pasar por varias entidades y alargar la línea de transmisión de datos por los protocolos de cada entidad se genera una demora en la toma de decisiones en la prevención y lo que se necesita a priori es conocer dicha información de manera actualizada constantemente.

Según las entidades de estudio como el INAMHI, el análisis del clima es una suma de variables con un cambio constante y entre más datos se pueda proveer al estudio más precisa puede ser la información en la que se concluye lo que se necesita es una manera más simple y menos costosa de recopilar dicha información de manera independiente y proveerla de manera libre a las entidades que la requieran a través de los medios tecnológicos actuales (internet).

#### <span id="page-23-1"></span><span id="page-23-0"></span>**1.5 Objetivos:**

#### **1.6.1 Objetivo general**

 Diseñar e implementar un prototipo de recepción satelital con la finalidad de procesar señales satelitales para la decodificación y posterior obtención de imágenes meteorológicas del sistema de satélites NOAA (National Oceanic and Atmospheric Administration) usando radio definido por software USRP.

## <span id="page-23-2"></span>**1.6.2 Objetivos específicos**

- Diseñar y dimensionar el sistema de antena para implementar el modelo más eficiente en el sistema prototipo de recepción satelital.
- Implementar una aplicación prototipo de recepción satelital mediante radio definido por software usando la plataforma USRP para el procesamiento de señales analógicas.
- Efectuar pruebas al sistema de la antena y prototipo de recepción de señales satelitales.
- Decodificar imágenes meteorológicas de los satélites NOAA, posteriormente generar un banco de imágenes con acceso a internet.
- Realizar manual de instalación, configuración de la aplicación del sistema de obtención de imágenes meteorológicas.

# **FUNDAMENTOS TEÓRICOS**

Mediante el marco teórico podemos explicar y detallar los elementos importantes del proyecto, su importancia histórica y respectivas funcionalidades, a la vez se profundizará las diferentes tecnologías que utilizaremos.

#### <span id="page-24-0"></span>**2.1 La meteorología a través del tiempo**

*"Desde sus orígenes, el hombre ha mirado al cielo. Las primitivas actividades cotidianas como la caza, la recolección y la agricultura, estuvieron condicionadas por el tiempo atmosférico. Hoy en día, la meteorología sigue teniendo un fuerte impacto en la actividad humana, en especial, los fenómenos meteorológicos adversos. Las predicciones elaboradas por parte de los servicios meteorológicos contribuyen con éxito a salvar vidas y proteger bienes." (Mora Garcia, 2009).*

El monitoreo en el ámbito meteorológico y son una parte vital en el estudio del clima y sus co-materias similares, los algoritmos y modelos matemáticos para una predicción se sustentan en los datos recolectados en la atmosfera. Por ese motivo se han desarrollado un sinnúmero de instrumentos por personal calificado para el desarrollo de esta actividad.

Este estudio ha revelado datos muy significativos con respecto al comportamiento del clima en nuestro planeta, sus patrones y los cambios significativos revelando la existencia de un calentamiento global. El estudio del clima se remonta hasta la edad de los antiguos griegos donde se arraigaron ciertos enigmas sobre el comportamiento de la tierra uno de estos personajes fue Aristóteles.

En la era moderna se sigue desarrollando métodos para el mejor estudio y recopilación de datos para generar nuevas teorías y modelos matemáticos mucho más precisos que puedan determinar el comportamiento del clima con mucha mayor eficacia.

La historia de los satélites meteorológico inicia entre la rivalidad de los Estados Unidos y la ex Unión Soviética en donde inicia la gran carrera espacial, en donde se lanzaron al espacio múltiples satélites con diferentes características de uso. En el año de 1960 es lanzado en órbita el primer satélite de uso meteorológico nombrado TIROS-1 del cual su función principal era la recolección de datos de la tierra. Una vez verificado que fue un proyecto exitoso la era espacial meteorológica arrancó con fuerza y los países antes mencionados lanzaron al espacio más satélites de las mismas características y a mayor distancia permitiendo tener un área de observación de mayor amplitud esto se debió al uso de técnicas de teledetección, lo cual incorpora un proceso más eficaz al momento de monitorear el clima.

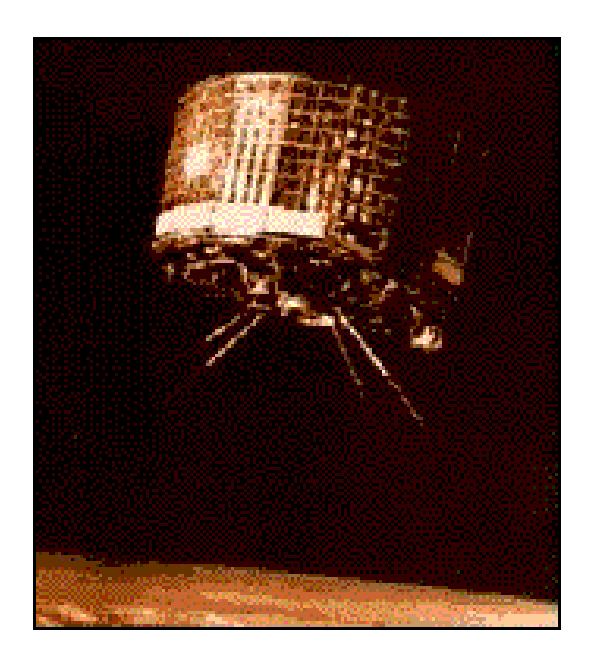

**Figura 2.1:** Primer satélite meteorológico, 1960.

<span id="page-25-1"></span>**Fuente:** (National Oceanic and Atmospheric Administration, 2016), recuperado de: [http://www.lib.noaa.gov/collections/TIROS/tiros.html.](http://www.lib.noaa.gov/collections/TIROS/tiros.html)

#### <span id="page-25-0"></span>**2.2 Satélite Artificial**

Los satélites artificiales son objetos diseñados y fabricados por los humanos que tienen como característica principal girar alrededor de un planeta o cuerpo celeste en una órbita circular o elíptica. Son impulsados al espacio por medio de vehículos espaciales como cohetes polietápico (de varias etapas) o transbordadores espaciales (estos últimos fuera de servicio), los satélites artificiales tienen diversas funciones como en las Telecomunicaciones (teléfonos móviles, internet, televisión), para el sistema de posicionamiento global GPS, para estudios astronómicos, militares y meteorológicos (este último usado en el proyecto de titulación).

Desde el lanzamiento del primer satélites a la órbita de la tierra Sputnik en 1957 y enero del 2015 se han lanzado a la órbita de la tierra unos 6000 objetos, entre ellos explosionaron o siguen trayectorias fuera de la órbita terrestre. La agencia espacial norteamericana NASA indica que en la órbita terrestre existen 5600 satélites artificiales de los cuales solo 800 de ellos permanecen en funcionamiento. (Barreiro J. 2015)

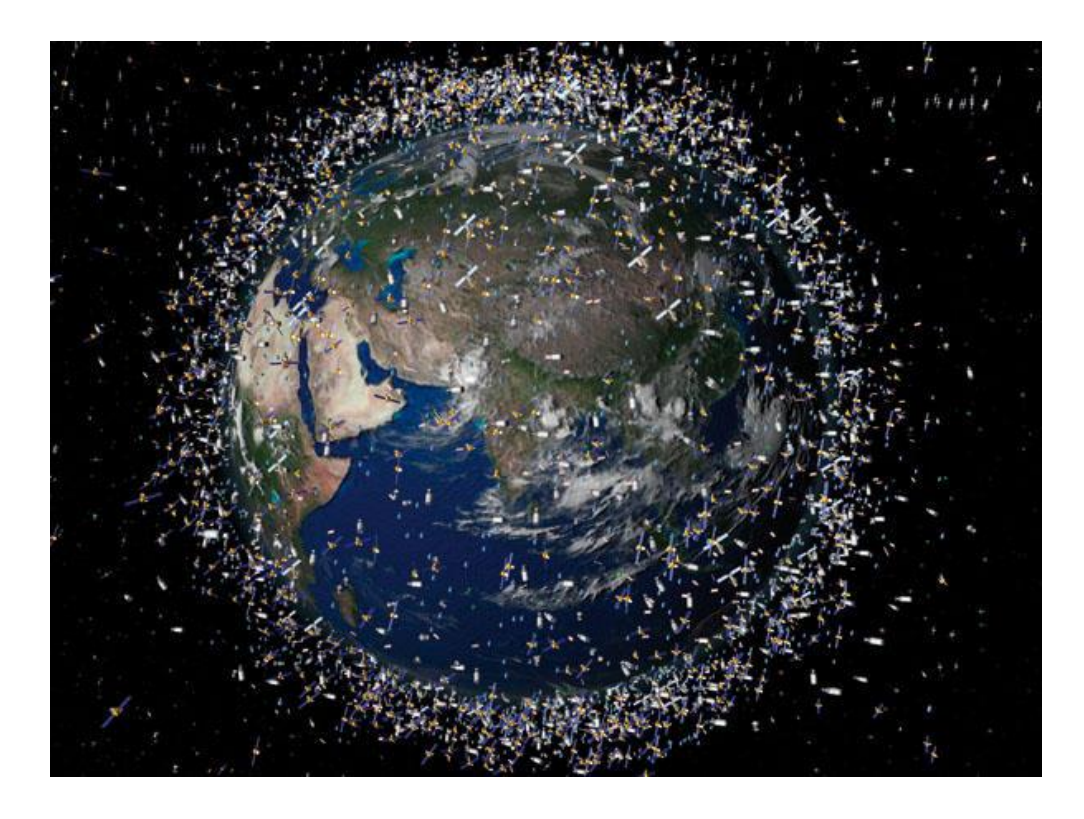

**Figura 2.2:** Representación de la tierra y los satélites y basura espacial en el 2015. **Fuente:** (Barreiro, 2015).

# <span id="page-26-1"></span>**2.2.1 Órbitas y tipos de satélites**

<span id="page-26-0"></span>En los sistemas de satélites meteorológicos y sus tipos de orbitas se definirá las 2 orbitas más empleadas en el ámbito meteorológico, órbita geoestacionaria y la órbita polar, esta última y utilizada por el sistema de satélites NOAA implementados en este trabajo de titulación.

Como se define la órbita del satélite es la pregunta que se plantea, la órbita de los satélites y su elección se determina por la aplicación y características de la cual fue implementado dicho satélite, esto quiere decir que si se quiere tomar datos de grandes extensiones de la tierra al fin de observar fenómenos en un ámbito global la mejor elección sería un satélite de órbita geoestacionaria el cual su rango de visión es muy amplio debido a la distancia en que se encuentra situado; pero si se quiere mayor detalle en la recepción se usan los satélites de órbita polar.

# **2.2.1.1 Órbita Geoestacionaria**

<span id="page-27-0"></span>Órbita geoestacionaria o geo sincronizada es la cual el satélite se sitúa en una posición permanente con respecto a la tierra en su estado de rotación. La altura promedio para que una órbita sea geoestacionaria es aproximadamente 35.790 Km, esta altura ayuda a sincronizar la velocidad del satélite para que su período orbital concuerde con el período de rotación de la tierra calculada en unos (23h 56m 4.09s), al igualar estos valores ritmo y dirección el satélite se posicionara en modo estacionario. (National Oceanic and Atmospheric Administration, 2016)

El rango de observación de los satélites geoestacionarios generan gran cantidad de datos e imágenes panorámicas en un período menor de tiempo la observación de eventos de gran magnitud y permitiendo un estudio mucho más amplio y preciso de un buen sector de la tierra, en especial los fenómenos meteorológicos específicos como tormentas de magnitud considerable o ciclones tropicales y huracanes.

Uno de los inconvenientes más importantes es la falta de calidad en las imágenes en el plano de los polos de la tierra, esto se debe a la posición del satélite en la línea ecuatorial.

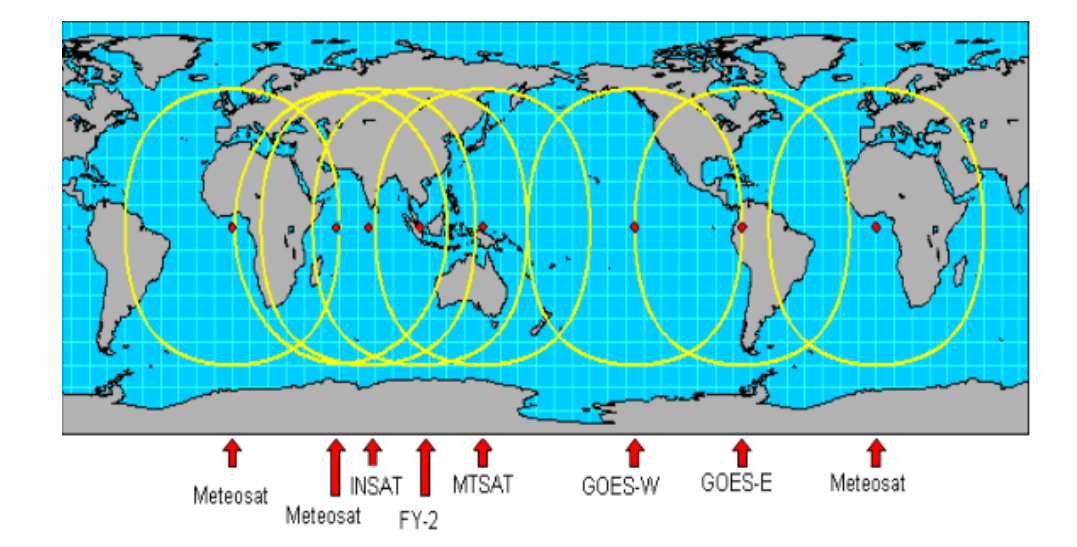

**Figura 2.3:** Satélites de órbita geoestacionaria y su área de cobertura**. Fuente:** (U.S. DEPARTMENT OF COMMERCE, 2009)

<span id="page-27-1"></span>La característica principal que presenta este tipo de satélites es que permite el monitoreo exclusivo de una sola área en específico por lo que se puede observar en tiempo real lo que está sucediendo en el área mencionada e interpretar de mejor manera la información del comportamiento del cumulo de nubes.

# <span id="page-28-0"></span>**2.2.1.2 Órbita Polar**

Los satélites en órbita polar generan una visión por partes de la tierra en secciones trazadas de sur a norte o norte a sur dependiendo de la parte de la tierra en donde se encuentre, tienen una inclinación de 90 grados entre los planos de órbita de desplazamiento y la línea ecuatorial, la altura promedio de este tipo de órbita ronda entre los 700 u 800 km promedio. Por su trayectoria estos satélites tienen un mejor desempeño al momento de captar las partes del mundo de mayor complejidad, en tiempo real.

El tiempo u horarios de los satélites esta sincronizado con respecto al sol, esto se refiere a que el satélite y su horario de transmisión pasa todos los días el ecuador a la misma hora solar local, esto se reduce a que el satélite tiene un horario predefinido a lo largo del año esto facilita el trabajo de recepción de manera regular en tiempos estandarizados así como a comparaciones a largo plazo, este sisteplica el desplazamiento de 1 grado al día para la sincronización de sus órbitas a la rotación de la tierra. (National Oceanic and Atmospheric Administration, 2016).

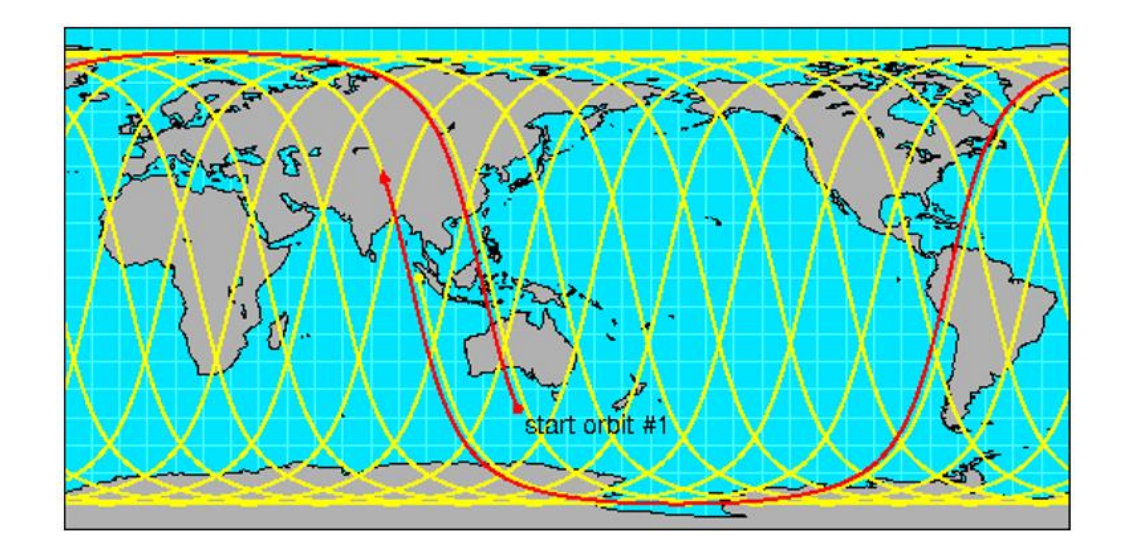

<span id="page-28-1"></span>**Figura 2.4:** Satélite polar después de pasada 24 horas catorce diferentes pasadas sobre la tierra. **Fuente:** (U.S. DEPARTMENT OF COMMERCE, 2009).

Al momento del desplazamiento del satélite en su órbita de norte a sur y sur a norte, dependiendo de la posición del mismo, la tierra gira sobre su eje, cada vez que el satélite realice una vuelta completa se escanea una franja de la superficie de la tierra y pasado un ciclo completo de vueltas obtiene la totalidad de la imagen de la superficie terrestre. Un ejemplo de este tipo de satélites es la Estación Espacial Internacional.

#### **2.2.2 Satélite NOAA**

<span id="page-29-0"></span>La carrera meteorológica se inicia en 1960 con el equipo en órbita TIROS I el primer satélite con funciones de análisis meteorológico construido por los Estados Unidos, dando un gran salto en el estudio meteorológico al enviar la primera imagen del país desde el espacio.

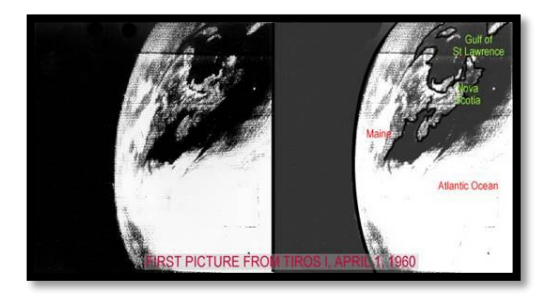

**Figura 2.5:** Primera imagen del satélite TIROS I en 1960. **Fuente: (**National Oceanic and Atmospheric Administration, 2016). Recuperado de: http://www.lib.noaa.gov/collections/TIROS/tiros.html

<span id="page-29-1"></span>El proyecto de los satélites de meteorológicos se impulsó con el trabajo de las entidades gubernamentales como son la Administración Nacional de la Aeronáutica y del Espacio (NASA) y la Administración para Asuntos Oceánicos y Atmosféricos del departamento de comercio (NOAA), se inició la campaña de poner en órbita más satélites, en las siguientes décadas se inicia el programa POES los satélites operacionales de órbita polar NOAA, cuya Función de estos Satélites es tener predicciones con mayor exactitud en el cambio climático global gracias a la ingeniería incorporada en sensores de alta tecnología una lista de sus sensores se muestra en la figura 2.6.

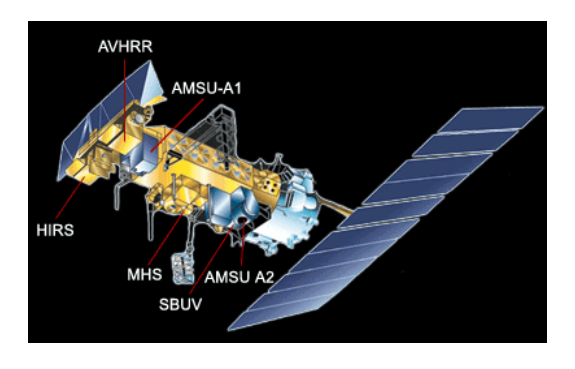

**Figura 2.6:** Sensores en satélites NOAA.

<span id="page-29-2"></span>**Fuente:** (National Oceanic and Atmospheric Administration, 2016), recuperado de: [http://www.tiempo.com/ram/2080/nuevo-satlite-meteorolgico-polar.](http://www.tiempo.com/ram/2080/nuevo-satlite-meteorolgico-polar)

Las entidades mencionadas están implementando nuevas técnicas para la siguiente generación de satélites GOES para ser puestos en orbitas en los próximos años, lo cual se obtendrá una calidad mayor y se ampliará el espectro de análisis en varios temas.

La generación de los satélites NOAA tienen como primer objetivo proveer información meteorológica, esto se da a cabo mediante su sensor AVHRR (Advance Very High Resolution Radiometer) que registra datos infrarrojos cercano, medio y térmico.

Este sistema se compone de varios satélites que complementan el horario de sus órbitas, la cadena de satélites numerados NOAA obtienen imágenes durante el día cuando no es eclipsado por la tierra.

El satélite NOAA 19 fue el último satélite de esta característica puesto en órbita por los estados unidos de la tecnología POES (Polar Operational Environmental Satellites). Posee tecnología más actual que los satélites antecesores, se adicionaron funciones al enviar datos a la tierra adicionándole imágenes y lecturas de temperatura), desde la órbita polar baja, y apoyar en la funciones de comunicación de emergencia en el programa SARSAT/COSPAS mediante la implementación de una repetidora.

**NOAA 15:** Satélite de origen Norteamericano de órbita polar de baja altura Figura (2.7), su periodo orbital es de aproximadamente 102 minutos de duración, la fecha de lanzamiento de este satélite fue el 13 de mayo de 1998, su equipamiento registra imágenes en 5 bandas espectrales diferentes, en el rango de luz visible a infrarrojo, su formatos de transmisión son el HRPT y APT. El NOAA 15 se encuentra en funcionamiento, (NASA Science, 2011).

<span id="page-30-0"></span>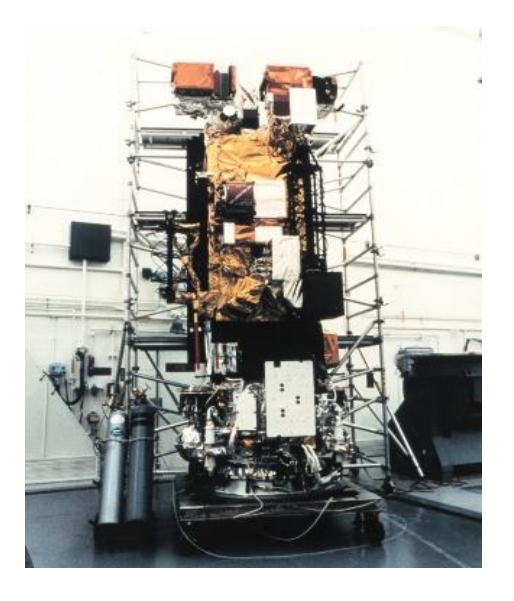

**Figura 2.7**: Imagen satélite NOAA 15**. Fuente:** (NASA Science, 2011).

#### <span id="page-31-1"></span>**Tabla 1: Ficha técnica Satélite NOAA 15.**

| Descripción              | <b>Valor</b> | Unidad     |  |
|--------------------------|--------------|------------|--|
| Lanzamiento              | 13/05/1998   |            |  |
| Nombre de la nave        | K            |            |  |
| Nombre actual            | $NOAA-15$    |            |  |
| <b>NASAID</b>            | 25338        |            |  |
| Altura aproximada        | 807          | Km         |  |
| Inclinación de la órbita | 98.5         | Grados     |  |
| Período de la órbita     | 101.1        | min        |  |
| <b>Frecuencias APT</b>   | 137.5        | <b>MHz</b> |  |
|                          | 137.62       |            |  |
| <b>Frecuencias HRPT</b>  | 1698         | <b>MHz</b> |  |
|                          | 1702.5       |            |  |
|                          | 1707         |            |  |

**NOAA 15**

*Nota.- Fuente* (NASA Science, 2011)*.*

Por las características de su altura y la dirección e inclinación a la órbita correspondiente, da como resultado de que el NOAA 15 sea de características helio sincrónico esto indica que su órbita estará sincronizada con el sol. El satélite entonces pasará diariamente siempre por el mismo lugar de la tierra a una hora similar en el caso de ecuador entre las 16h00 hasta las 18h00 GTM-5.

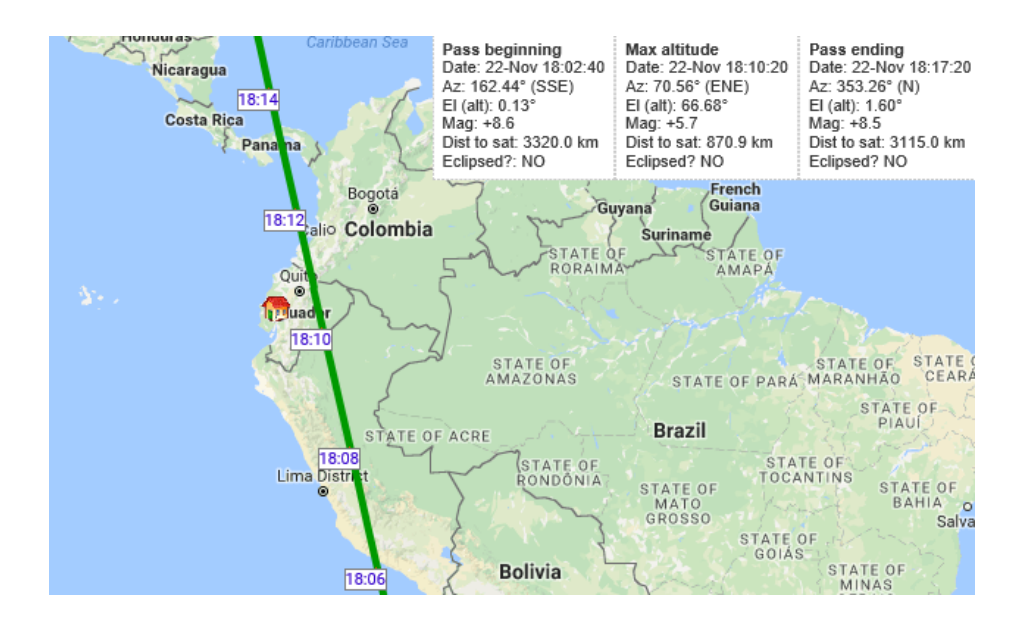

<span id="page-31-0"></span>**Figura 2.8**: Trayectoria orbital del satélite polar NOAA 15 sobre el Ecuador. **Fuente:** (n2yo, 2016).

**NOAA 18:** Satélite de origen Norteamericano de órbita polar de baja altura, su periodo orbital es de aproximadamente 102 minutos de duración, la fecha de lanzamiento de este satélite fue el 20 de mayo de 2005 después de cuatro intentos frustrados por mal tiempo y problemas técnicos severos, (NASA Science, 2011).

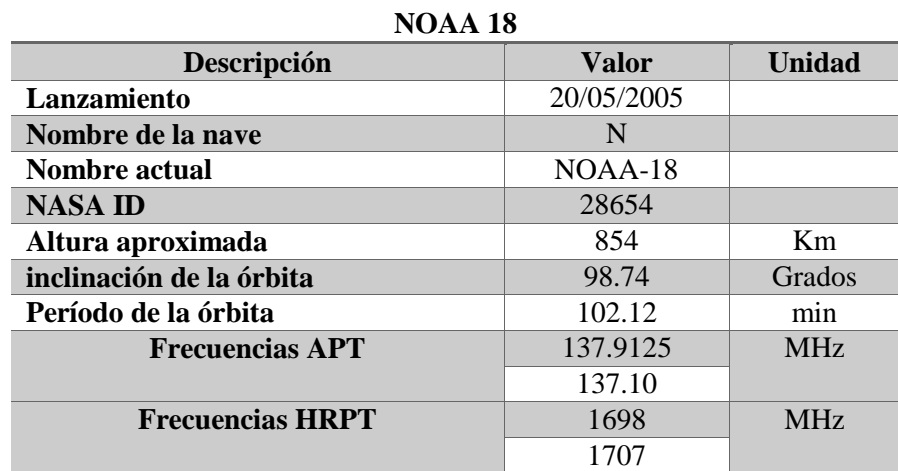

#### <span id="page-32-1"></span>**Tabla 2: Ficha técnica Satélite NOAA 18.**

*Nota.- Fuente* (NASA Science, 2011)

El NOAA 18 a diferencia del NOAA 15 contiene una serie de experimentos meteorológicos abordo y la intención de su uso es el poder obtener imágenes satelitales en el periodo de la tarde. Actualmente en el Ecuador su horario de transmisión abarca entere el periodo de 16h00 hasta las 18h00 GTM-5. Su equipamiento registra imágenes en 5 bandas espectrales diferentes, en el rango de luz visible a infrarrojo, sus formatos de transmisión son el HRPT y APT. El NOAA 15 se encuentra en funcionamiento.

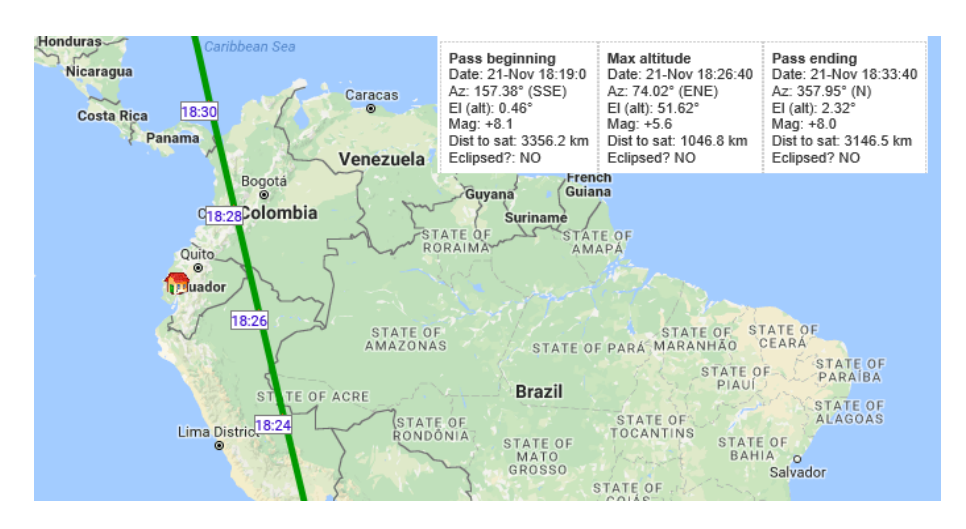

<span id="page-32-0"></span>**Figura 2.9:** Trayectoria orbital del satélite polar NOAA 18 sobre el Ecuador. **Fuente:** (n2yo, 2016).

**NOAA 19:** Satélite de origen Norteamericano de órbita polar de baja altura, su periodo orbital es de aproximadamente 102 minutos de duración, la fecha de lanzamiento de este satélite fue el 20 de mayo de 2005 después de cuatro intentos frustrados por mal tiempo y problemas técnicos severos.

<span id="page-33-1"></span>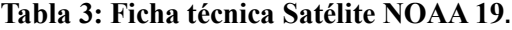

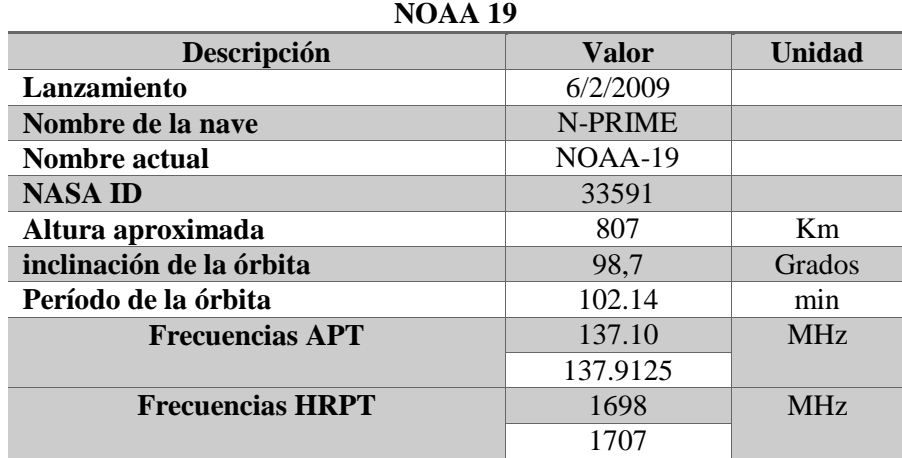

*Nota.- Fuente* (NASA Science, 2011)*.*

El satélite NOAA 19 incluye en su estructura una serie de instrumentos para el estudio meteorológico al igual que sus predecesores, este satélite proporciona imágenes de la atmosfera terrestre para el uso de modelos numéricos de predicción meteorológica, también informa sobre la distribución del ozono en la atmosfera y ambientes similares muy importantes para el uso marino y la aeronáutica, generación de energía y agricultura. Este satélite ya cuenta con el radiómetro más avanzado de muy alta resolución (AVHRR/3). Su horario de transmisión en el Ecuador abarca entre las 14h00 hasta las 16h00 GTM-5.

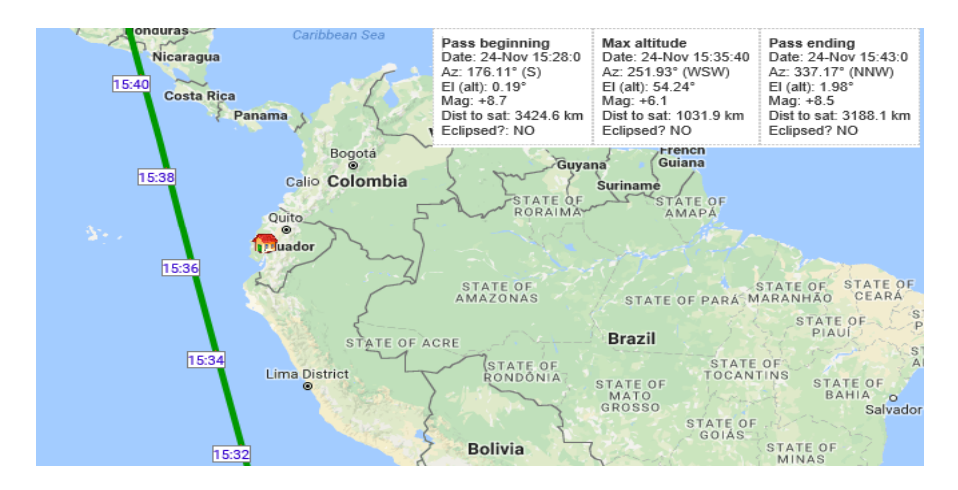

<span id="page-33-0"></span>**Figura 2.10:** Trayectoria orbital del satélite polar NOAA 19 sobre el Ecuador. **Fuente:** (n2yo, 2016).

El 6 de septiembre del 2003 el proyecto del NOAA 19 estuvo por suspenderse, por motivo de una caída del equipo al momento de cambiarlo a posición horizontal causada por una falla en los protocolos de seguridad en la fábrica de Lockheed Martin Space Systems en Sunnyvale, California, figura (2.10). Este daño resulto en un aumento al presupuesto del proyecto en la sume de 135 millones de dólares, (NASA Science, 2011).

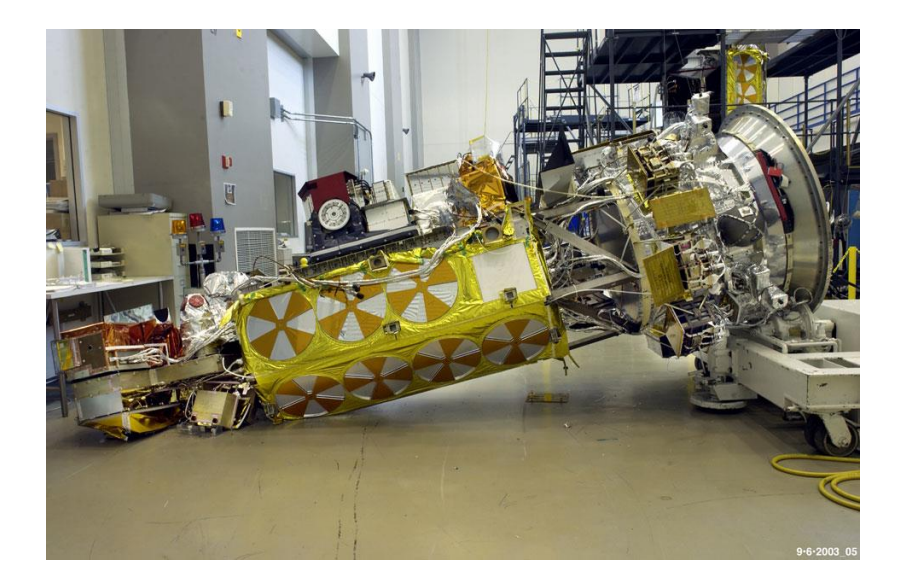

**Figura 2.11:** Caída del satélite NOAA19 en su fabricación**. Fuente:** (NASA Science, 2011)

## <span id="page-34-1"></span>**2.2.2.1 Sensor utilizado por los Satélites NOAA**

<span id="page-34-0"></span>Los sistemas de satélite NOAA ofrece un ciclo de cobertura muy corto, esto se aplica a que se recibe una imagen completa cada 12 horas reduciéndose a la mitad mediante su sistema de órbita complementario entre los satélites.

El sensor AVHRR (Advanced Very High Resolution Radiometer) está compuesto por sensores que determinan la cobertura de nubes y temperatura de la superficie terrestre los cuales se implementan en varios campos de estudio climatológico, esto lo ha consolidado como una de las fuentes de datos de teledetección más usadas por las entidades que estudian estos fenómenos.

El escáner que incorpora tiene un barrido de banda ancha con un alcance máximo de 1,1km con capacidad de analizar la radiación de 5 bandas de espectro electro magnético las cuales son infrarrojo cercano y medio y las bandas de infrarrojo térmico, el cual la imagen contenida se caracteriza por ser modificable sus longitudes de onda para un análisis multiespectral que define parámetros de estudio hídricos, oceanográficos y meteorológicos.

El sensor AVHRR comprende de varios modelos mejorados en cada nuevo satélite incorporado en la RED NOAA los cuales se categorizan: El AVHRR/1 (NOAA 6-8-10) AVHRR/2 (NOAA 7-9-11-12-14) y el más actual el AHVRR/3 (NOAA 15 -18-19) los cuales se implementaron en este trabajo de titulación.

**Tabla 4**: **Características de los sensores AVRHH**

<span id="page-35-0"></span>

| <b>ITEMS</b> | $NOAA-14 - AVHRR/2$ | $NOAA-16 - AVHRR/3$ |
|--------------|---------------------|---------------------|
|              |                     |                     |

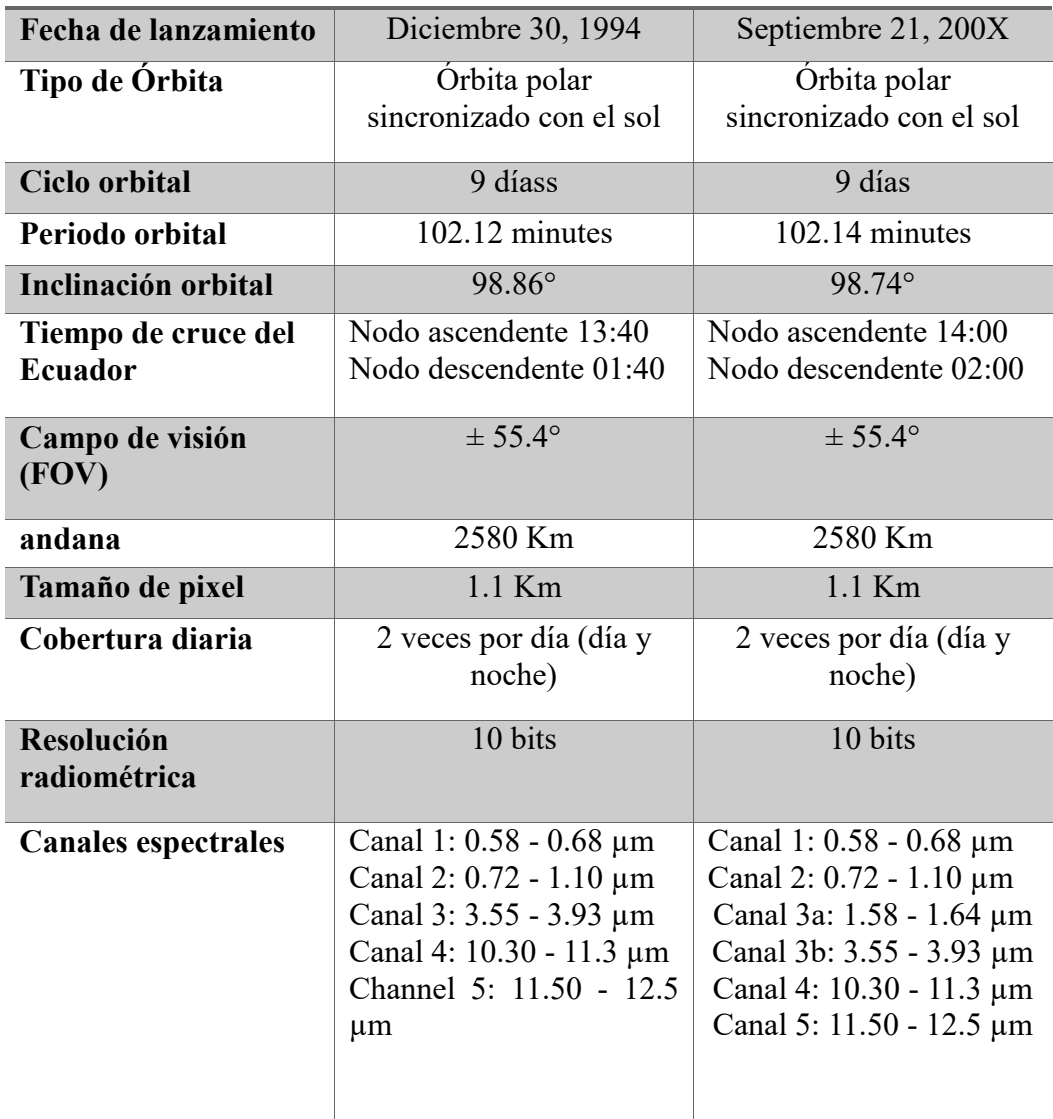

 *Nota.- Fuente* (Gonzales , 2007)

Las regiones espectrales del sensor generan transmisiones de datos en 5 rangos de espectro visible como se observa en la tabla 5, infrarrojo cercano, medio y térmico para obtener la temperatura de la tierra superficie del agua y de las nubes. El AVHRR/3 llamado A3 mejora la capacidad de discriminación entre nieve hielo y nubes.
| <b>BANDA</b>     | AMPLITUD<br>$(\mu m)$ | <b>REGION</b><br><b>ESPECTRAL</b> | <b>USO PRINCIPAL</b>                                                                   |
|------------------|-----------------------|-----------------------------------|----------------------------------------------------------------------------------------|
| $\mathbf{1}$     | $0.58 - 0.68$         | $V$ isible – rojo                 | nube durante el día, y<br>producción de superficies de<br>humo                         |
| 2                | $0.72 - 1.10$         | Infrarrojo cercano                | Borde costero tierras y el agua<br>y el humo                                           |
| 3a               | $1.58 - 1.64$         | Infrarrojo cercano                | detección de nieve y hielo                                                             |
| 3 <sub>b</sub>   | $3.55 - 3.93$         | Infrarrojo cercano                | temperatura de la superficie<br>del mar, la noche - tiempo de<br>mapeo de nube y fuego |
| $\boldsymbol{4}$ | $10.30 - 11.3$        | Infrarrojo cercano                | temperatura de la superficie<br>del mar, la noche - tiempo de<br>mapeo de nube y fuego |
| 5                | $11.50 - 12.5$        | Infrarrojo cercano                | temperatura superficial del mar                                                        |

**Tabla 5**: **Región espectral y uso principal de las bandas del sensor AVRHH**

 *Nota.- Fuente* (Gonzales , 2007)

## **2.2.2.2 Formato APT de los NOAA**

APT (Automatic Picture Transmission) es el formato en el cual se transmite desde los satélites NOAA, su transmisión comprende en una baja resolución de forma analógica y su estructura comprende de 2 tramos de líneas figura (2.7) que transportan la información de los 2 canales A y B los cuales se sincronizan de manera independiente.

Los tramos o líneas que son transmitidas corresponden a 7 pulsos en un rango de frecuencias de, en el canal A de 1040Hz y en el canal b corresponde a 7 pulsos a un rango de 832 Hz, indicando la correspondencias a diferentes campos de espectro.

De los canales antes mencionados del sensor (AVHRR) que consiste de 5 canales en transmisión simultánea, en los que para la transmisión analógica se implementa una frecuencia de 137 MHz , los canales 2 y 5 son seleccionados y se retransmiten con una compresión en la resolución y uno a continuación del otro con el método denominado multiplicación en el tiempo.

Las imágenes de órbita polar se caracterizan por no iniciar, ni terminar su transmisión es un proceso continuo de transmisión de datos, pero al inicio de una recepción de datos se marca con un corto de modulación.

Las frecuencias de trabajo en las que se transmiten una cantidad de 120 líneas por minuto de transmisión a un promedio de 2 líneas por segundo o reduciendo la cantidad si se discretica la señal a 1 línea por medio segundo, esta se convierte en una imagen de 8 bits a blanco y negro como se muestra en la figura (2.12).

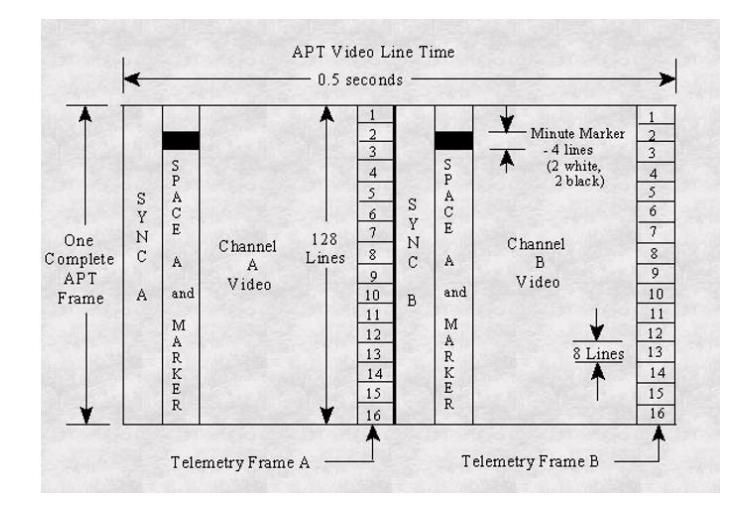

**Figura 2.12:** Formato de la trama ATP**. Fuente**: (U.S. DEPARTMENT OF COMMERCE, 2009)

El canal 2 disponible en la transmisión APT es sensible a la radiación solar, hace una recolección de la luz del sol reflejada por la tierra, de las cuales se puede obtener una buena observación de las nubes, los contornos de los perfiles costeros y la nieve de las cumbres de las montañas. El canal 5 tiene su sensibilidad en la radiación producida por la tierra, se obtienen una evaluación de temperatura terrestre y la observación de nubes en el período nocturno.

Estos canales son los denominados A y B del APT durante el día mientras el canal 3 IR medio (Infrarrojo) y 4 son los canales de transmisión nocturna, Figura (2.13).

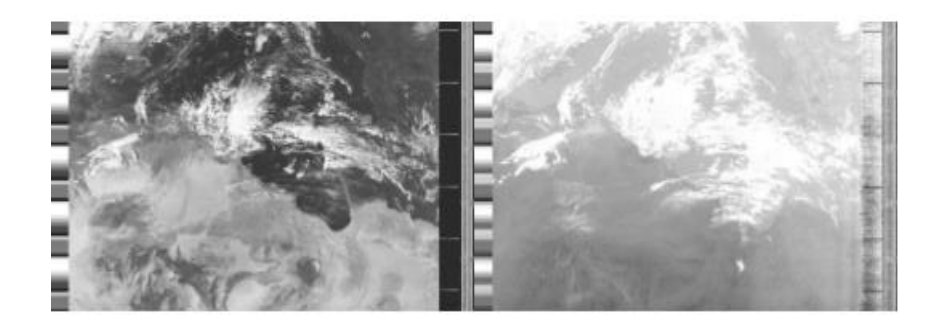

**Figura 2.13:** NOAA 18 Imagen de la derecha espectro visible y el de la izquierda espectro infrarrojo. **Fuente**: (U.S. DEPARTMENT OF COMMERCE, 2009)

## **MARCO METODOLÓGICO**

Este proyecto de titulación realizará un prototipo recepción para un enlace con satélites del sistema NOAA el cual generará un banco de imágenes meteorológicas actualizadas con acceso vía internet.

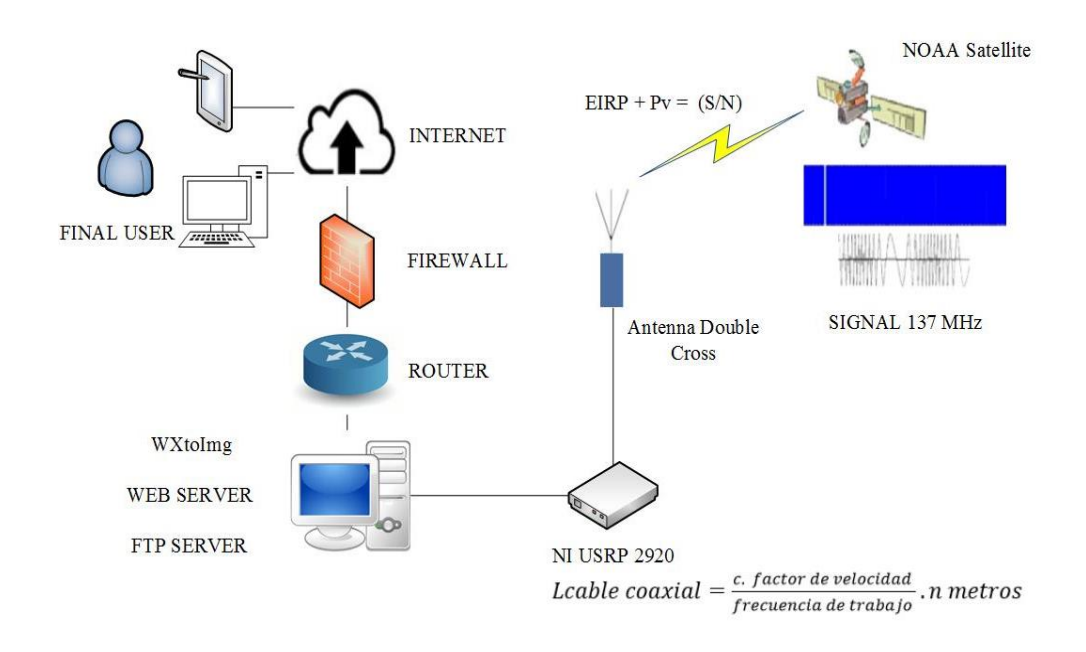

**Figura 3.1:** Esquema de etapas del prototipo a desarrollar. **Fuente:** Los Autores.

El prototipo se divide en 4 etapas la primera etapa ET1, mediante una antena omnidireccional previamente dimensionada en todos sus parámetros principales mediante mediciones de prueba capta la señal irradiada por el satélite de orbita en turno. El satélite trabaja a una frecuencia APT específica el cual es procesado una en la etapa 2 ET2 Por el equipo NI USRP 2920 (amplificación, filtrado, demodulación, etc.), el cual separa posibles rastros de señales y ruidos dejando una señal audio lista para la decodificación. Esto es posible mediante una programación de un receptor de frecuencias, todo basado en software LabVIEW con una interfaz gráfica pasa su configuración.

En la etapa 3 ET3 mediante el software WXtoImg, el prototipo procede a decodificación de la señal de audio obtenido por el NI USRP 2920 en conjunto con la programación LabVIEW convirtiendo ese tren de datos analógicos en una imagen infrarroja con 2 canales de transmisión a cual se decodificará para entregar una imagen entendible a la vista mostrando así varios formatos de la misma imagen (infrarroja y normal). Al cortar el enlace se podrá almacenar en un banco de imágenes interno en el mismo equipo todos los datos recopilados en dicha transmisión.

En la etapa final ET4 el prototipo procede a almacenar los datos y un servidor virtual (Virtual Box) de tipo FTP junto a configuraciones de hardware y software (router, switch, puertos, firewall, máquinas virtuales, etc.) para poder acceder esas imágenes vía internet por medio de una página web para un acceso a toda la información actualizada obtenida.

Se entregará en el prototipo lo siguiente: Antena diseñada, Router WIFI, programación LabVIEW del receptor, imagen virtual del servidor, programación página web y cables de conexión (coaxial, UTP, etc.).

En esta sección se detalla a cada uno de los componentes implementados en el prototipo, así como los conectores y softwares que se deben usar para la implementación real.

| Descripción                | <b>Función</b>                                         |
|----------------------------|--------------------------------------------------------|
| <b>Antena Doublé Cross</b> | Dispositivo de recepción de señales electromagnéticas. |
| <b>Módulo NI USRP 2920</b> | Decodificación de señales electromagnéticas a formato  |
|                            | audio.                                                 |
| <b>WXtoImg</b>             | Software decodificador de formato audio a imágenes.    |
| <b>Servidor FTP</b>        | Servidor y protocolos de distribución de datos.        |
| <b>LabVIEW</b>             | SCADA.                                                 |
| <b>HUAWEI HG520c</b>       | Interface entre el servidor de datos al internet.      |
| <b>Conectores SMA</b>      | Interface entre la antena y módulo USRP.               |
| <b>Conectores BNC</b>      | Interface entre la antena y módulo USRP.               |

**Tabla 6: Componentes y su función en el desarrollo del proyecto.**

*Nota.- Fuente (Los Autores)*

# **3.1 NI-USRP 2920**

Como se indica en su nombre Universal Software Radio Peripheral es un dispositivo programable para el uso en varios campos de las telecomunicaciones poniendo mayor énfasis en la radiofrecuencia en el área inalámbrica.

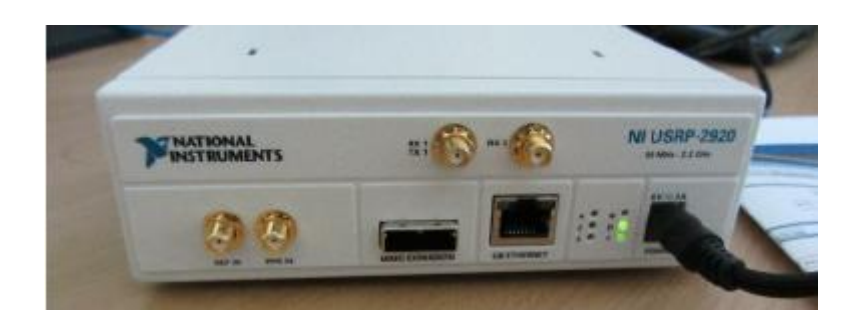

**Figura 3.2:** NI USRP 2920. **Fuente:** Los Autores.

Este dispositivo cuenta con un hardware que permite el manejo de frecuencias desde los 50Mhz hasta 2.2Ghz, dándole una amplia gama de recursos al programador para desarrollo de aplicaciones, junto con el software de trabajo LabVIEW.

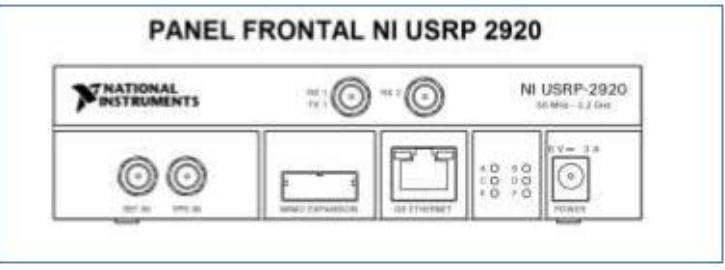

**Figura 3.3 :** Panel Fontal NI USRP 2920.

**Fuente:** (National Intruments, 2016), recuperado de: [http://zone.ni.com/reference/en-](http://zone.ni.com/reference/en-XX/help/373380A-01/usrphelp/2920_front_panel/)[XX/help/373380A-01/usrphelp/2920\\_front\\_panel/.](http://zone.ni.com/reference/en-XX/help/373380A-01/usrphelp/2920_front_panel/)

EL NI USRP 2920, es parte de la gama de SDR que ofrece la compañía National Instruments, podemos observar cómo se compone la arquitectura del hardware, en el cual puede divisar que consta de 5 bloques de trabajo del SDR.

- (A) Bloque de transmisión.
- (B) Bloque de recepción.
- (C) Interfaz Ethernet.
- (D) interfaz TX/RX.
- (E) interfaz RX.

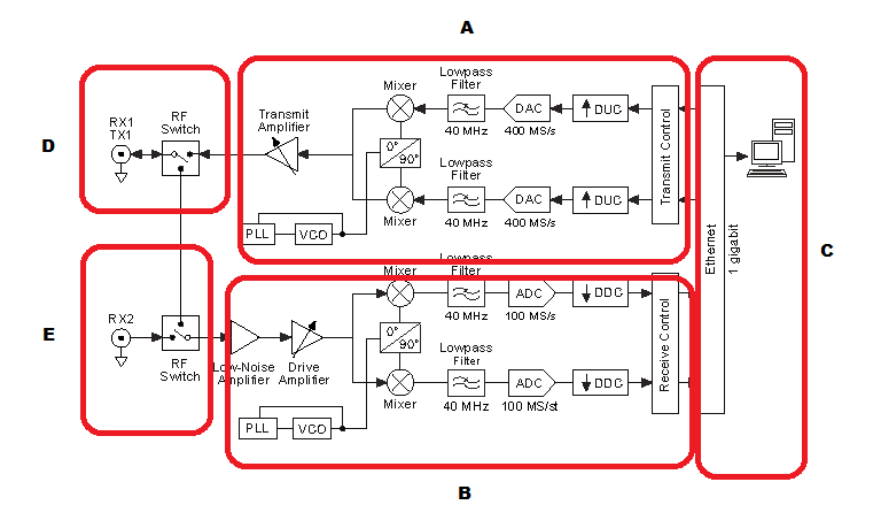

**Figura 3.4 :** Diagrama de Bloques interna en el NI-2920**. Fuente:** (National Intruments, 2016), recuperado de [http://zone.ni.com/reference/en-](http://zone.ni.com/reference/en-XX/help/373380A-01/usrphelp/2920_block_diagram/)[XX/help/373380A-01/](http://zone.ni.com/reference/en-XX/help/373380A-01/usrphelp/2920_block_diagram/) block\_diagram/.

#### **3.1.1 Bloque de transmisión**

El segmento de la interfaz de transmisión del NI USRP 2920 en su estructura contiene dos convertidores digitales a análogo (DAC) los mismos que pueden soportar una resolución 16 bits con una tasa de muestreo media de 25 MS/segº. El DAC recibe las señales originadas desde el computador mediante la interfaz Ethernet usando un método llamado UPCONVERSION el cual el sistema en cascada tres filtros de interpolación y un oscilador el cual genera una señal a una frecuencia pasa banda.

La función del DAC en el NI USRP 2920 es la conversión de una señal de origen Digital a otra de características analógicas.

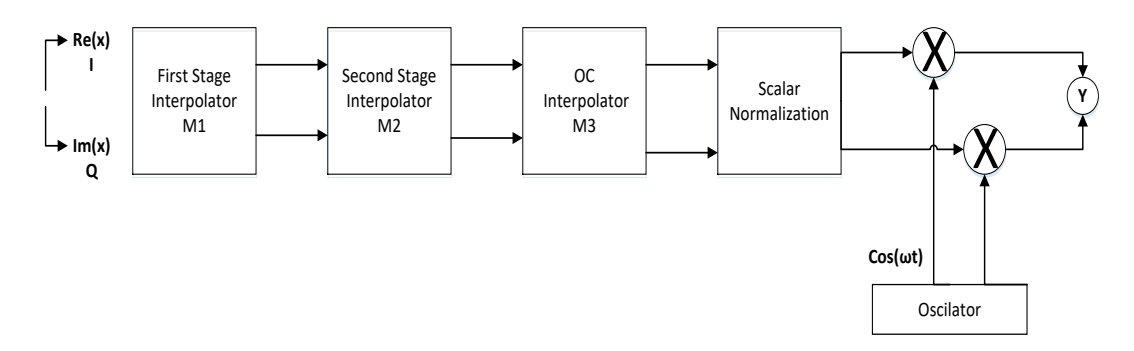

**Figura 3.5**: Esquema bloques de transmisión.

**Fuente**: (National Intruments, 2016), recuperado de

[http://www.mathworks.com/help/dsp/examples/digital-up-and-down-conversion-for-family](http://www.mathworks.com/help/dsp/examples/digital-up-and-down-conversion-for-family-radio-service.html)[radio-service.html](http://www.mathworks.com/help/dsp/examples/digital-up-and-down-conversion-for-family-radio-service.html)

#### **3.1.2 Bloque de recepción**

En la etapa de recepción encontramos una interfaz de entrada de señales, esta se ubica junto al puerto SMA que se unirá a un switch, el cual configurara la recepción de las señales en los puertos RX1 y RX2 respectivamente a la configuración previamente estipulada. Consta también de un amplificador de gama baja (LNA), en combinación a un amplificador excitador, estos será la etapa destinada amplificar la señal satelital capturada mediante el elemento receptor en el caso de este proyecto la Antena Doble Cross.

Seguido de la etapa de amplificación, la señal pasa a un mezclador, el cual la transforma en una señal con componentes en fase y cuadratura. Esta etapa permitirá que la señal no se pierda al momento de pasar por la etapa de filtración.

Los filtros pasa bajo, se encargaran del ruido que proviene de la señal y potenciara la señal requerida, inmediatamente los c componentes I/Q de la señal serán digitalizados por un convertidor analógico – digital (ACD). Adicionalmente, en el proceso de recepción, consta de un conversor (DCC) el cual filtra y mezcla la señal para poder ser adaptada de acuerdo a los parámetros especificados por el usuario.

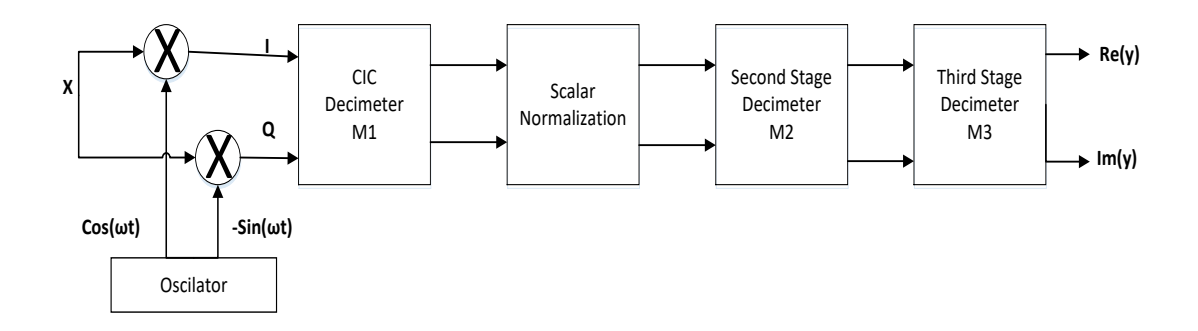

**Figura 3.6:** Esquema diagrama de bloques de recepción. **Fuente:** (National Intruments, 2016), recuperado de:

[http://www.mathworks.com/help/dsp/examples/digital-up-and-down-conversion-for-family](http://www.mathworks.com/help/dsp/examples/digital-up-and-down-conversion-for-family-radio-service.html)[radio-service.html.](http://www.mathworks.com/help/dsp/examples/digital-up-and-down-conversion-for-family-radio-service.html)

## **3.1.3 Bloque Ethernet**

Esta interfaz es la conexión entre el ordenador y la unidad NI USRP , la cual se acopla por medio de cableado de par trenzado categoría 5 o superior UTP y conectores RJ-45 compatibles con tarjetas de red Gigabit Ethernet donde las tazas de transmisión de datos son de 10 , 100 o 100 Mbps.

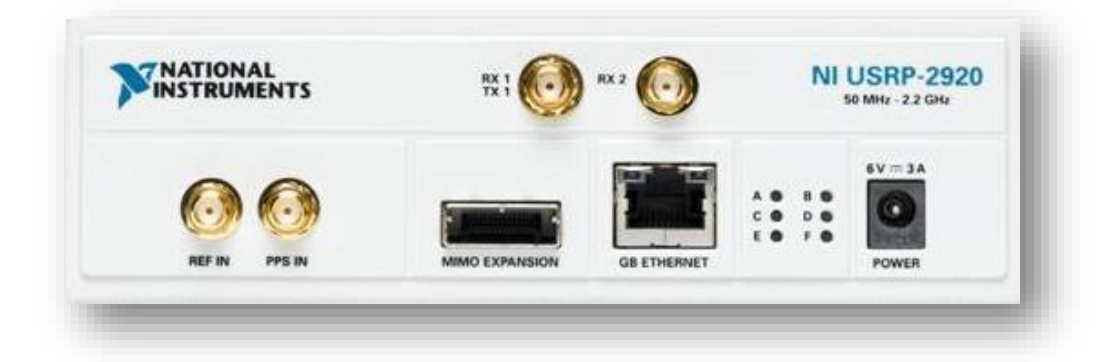

**Figura 3.7:** Interfaz Gigabit Ethernet de la unidad Ni USRP 2920. **Fuente:** Los Autores.

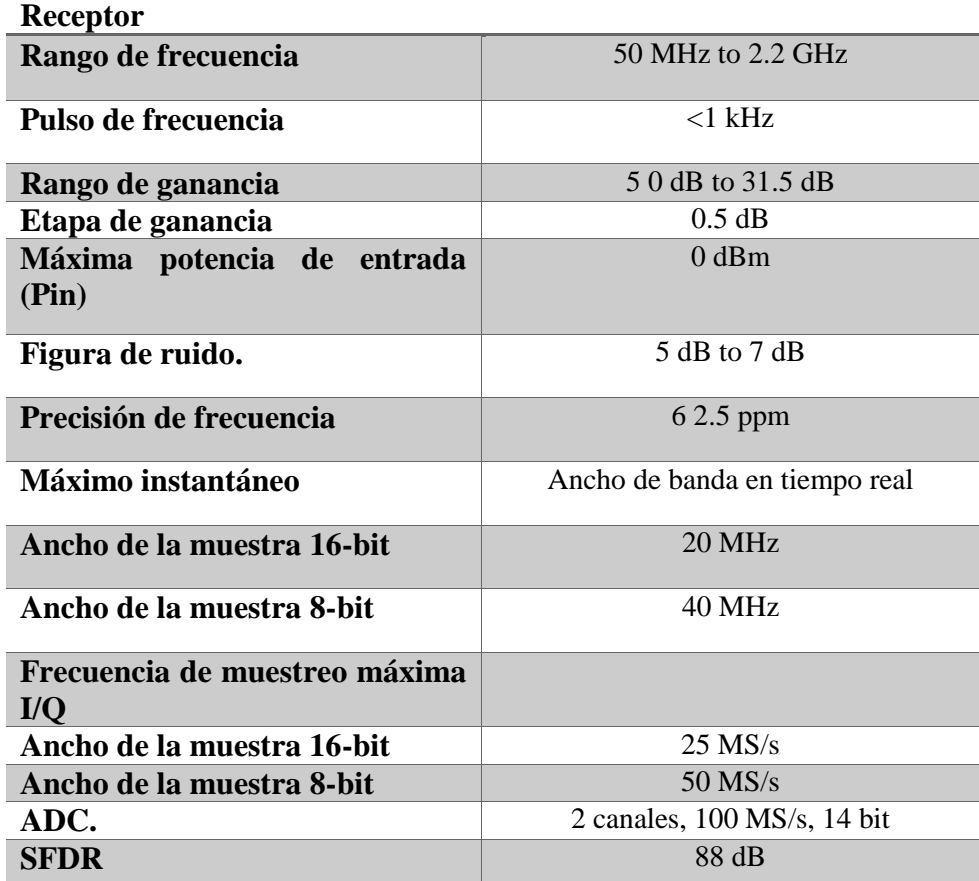

#### **Tabla 7 : Especificaciones técnicas NI USRP 2920**

*Nota.- Fuente* (National Intruments, 2016)

## **3.2 Software LabVIEW**

Dado que el prototipo de carácter educativo y el uso de un SDR para la calibración de los parámetros se optó por usar el software de National Instrumentas LabVIEW. El cual cuenta con un entorno de programación gráfico e interfaces amigables para el usuario recién integrados al mismo.

La programación no se la maneja por líneas de comandos si no de manera de bloques gráficos, esto permite una mejor control de la programación para usuario no acostumbrados a los comandos por programación en líneas de texto.

Además el software puede generar interfaces gráficas el cual se registran todo el elemento usado y dándole un excelente entorno al usuario para controlar los parámetros a configurar.

Cuenta con una serie de herramientas y complementos que se instalan para activación de periféricos externos como ejemplo los USRP toolkit indispensables para la comunicación ordenador USRP.

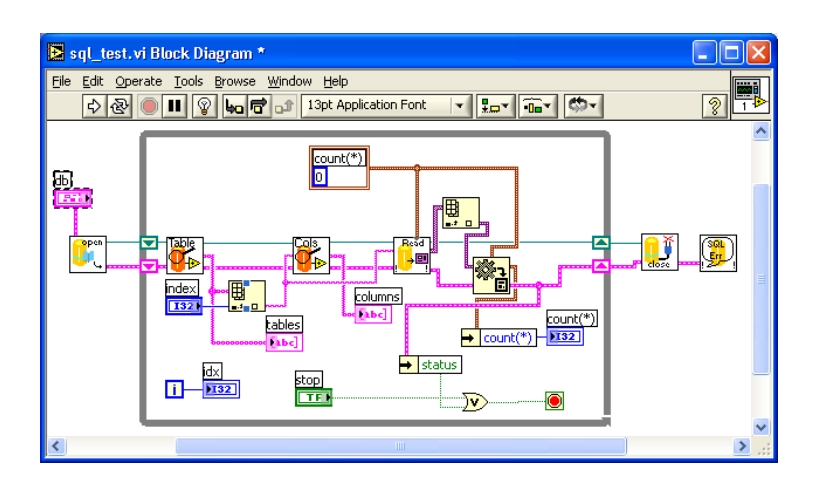

**Figura 3.8 :** Interfaz gráfica para el usuario. **Fuente:** (National Instruments, 2012).

Para el siguiente trabajo de titulación se recomienda instalar los toolkits "NI Modulation" y "NI USRP 2015".

# **3.3 Software WXtoImg**

El software que se utilizará para la decodificación de los audios desmodulados por el USRP para convertirlos en imágenes será el WXtoImg, este software nos permite decodificar las imágenes en tiempo real y guardar un archivo de respaldo de audio. También tiene la característica de mostrar imágenes en varios formatos, infrarrojo, térmica etc. dando datos reales en el análisis de las imágenes.

| $\bullet$                     | <b>WXtolmg</b> [Freeware edition]                                                                                                    | о<br>$\boldsymbol{\mathsf{x}}$ |
|-------------------------------|----------------------------------------------------------------------------------------------------|--------------------------------|
| File                          | Enhancements<br>Options<br>Projection<br>Image                                                                                                    | Help                           |
| Satellite<br>'Image∖/ Audio F | ♦ Normal<br>$\hat{ }$ Pristine<br>← Contrast enhance<br>← Black and white<br>← Contrast enhance (NOAA ch A only)<br>← Contrast enhance (NOAA ch B only)<br>A MCIR map colour IR (NOAA)<br>A MCIR with precipitation (NOAA)<br>MCIR anaglyph false 3-D (NOAA)<br>A MSA multispectral analysis (NOAA-# 2-4)<br>← MSA with precipitation (NOAA-# 2-4)<br>A MSA anaglyph false 3-D (NOAA-# 2-4) |                                |
|                               | ← HVCT false-colour (NOAA)<br>A HVCT with precipitation (NOAA)<br>← HVC false-colour (NOAA)<br>← HVC with precipitation (NOAA)                                                                                                    |                                |

**Figura 3.9:** Programa WXtoImg.

**Fuente:** (WXtoImg, 2015), recuperado de:http://leshamilton.co.uk/guide/wxmg02.jpg.

WXtoImg usa los datos de la telemetría procedentes de las transmisiones APT de baja resolución de los NOAA para un ajuste de la imagen de una manera más precisa, además de las correcciones y ajustes de una de las potencias de las señales y auto ajustándose al momento de las transmisiones para mejorar la resolución final y ajustan los datos telemétricos para los sensores termales.

# **3.4 Protocolo FTP**

El protocolo FTP por sus siglas en inglés (File Transfer Protocol) en español "Protocolo de Trasferencia de Archivos", proceso realizado en la capa 3 de una red TCP basada en una arquitectura servidor cliente a través de puertos designados por la máquina servidor.

El funcionamiento de este protocolo facilita a un equipo cliente conectar a un servidor ya sea en la misma red o en redes diferentes mediante internet, para la descarga y transferencias de archivos independientemente del equipo o sistema operativo que se esté usando.

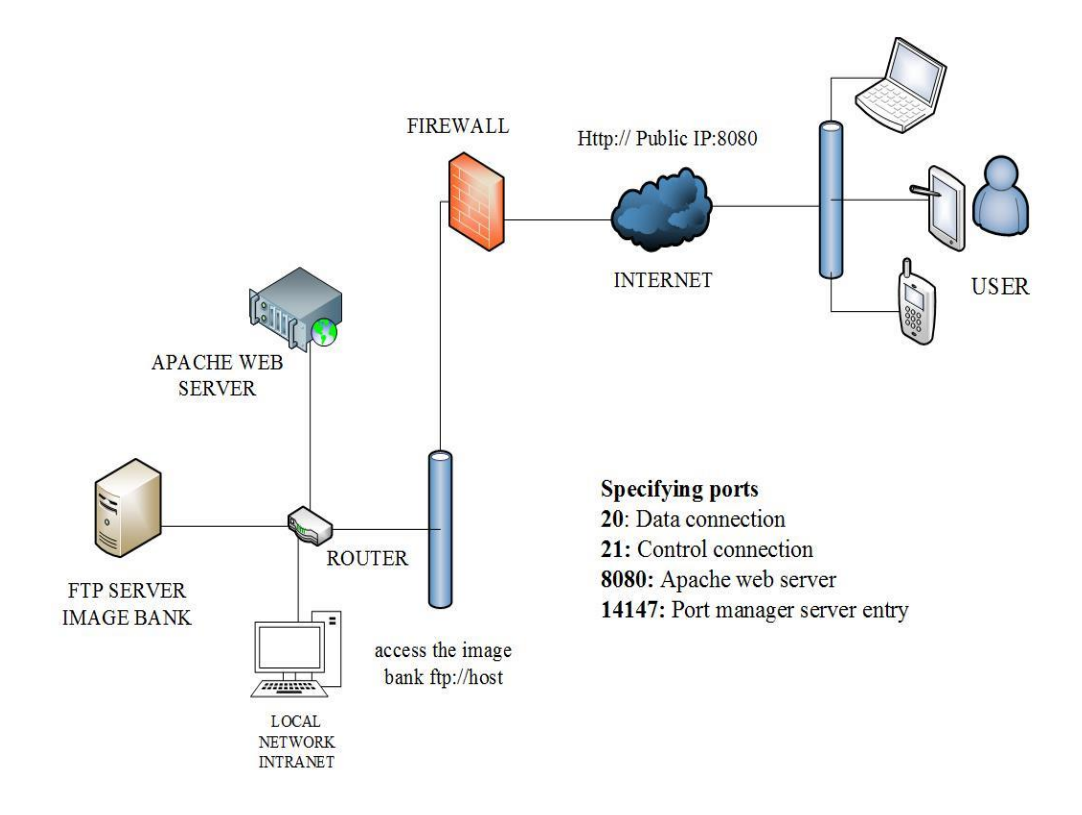

**Figura 3.10:** Esquema del protocolo de red FTP en que se basa el proyecto. **Fuente:** Los Autores.

La función la cual realiza el servidor FTP y define el proceso en que los datos son transferidos a través de la arquitectura TCP/IP y sus objetivos:

- Permitir que equipos remotos puedan compartir archivos.
- Permitir la independencia entre los sistemas de archivo del equipo del cliente y del equipo servidor
- Permitir una transferencia eficaz.

Mediante un acceso web los usuarios tendrán la facilidad de acceder a todos los bancos de imágenes generados por el sistema satelital.

## **3.5 Cable coaxial**

El cable coaxial es un conductor utilizado en diversos ámbitos de las telecomunicaciones el cual es compuesto por dos conductores, un cable de cobre constituye el conductor interno recubierto por un aislante protector y una maya de material de aluminio recubierto por una funda protectora.

*"Consiste en un conductor cilíndrico externo que rodea a un cable conductor interior. El conductor interior se mantiene a lo largo del axial mediante una serie de anillos aislantes regularmente espaciados, o bien mediante un material solido dieléctrico. El conductor exterior se protege con una cubierta o funda. El cable coaxial tiene un diámetro entre 1cm y 2.5 cm.". (Staling, Comunicaciones y Redes de Computadora, 2004)*

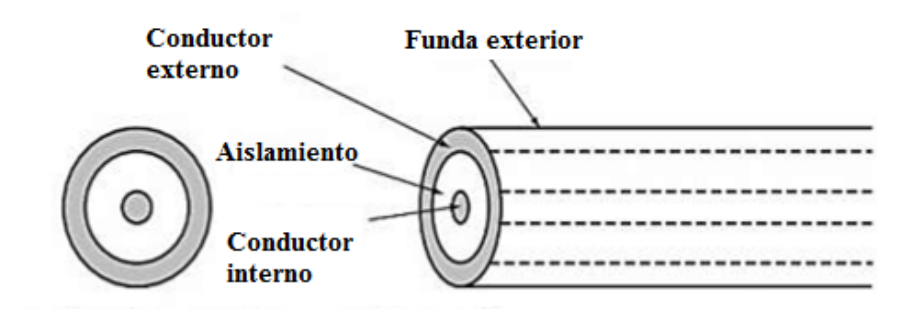

- El conductor externo forma una maya de protección
- El conductor interno es un metal sólido
- Separados por material aislante
- Cubierto por material de relleno

**Figura 3.11**: Estructura interna del cable coaxial.

**Fuente**: (Stalling, 2004).

La característica de este elemento es su eficiencia en transmisiones a muy largas distancias, es muy usado en implementaciones de televisión, telefonía y enlaces de redes, puede transmitir una cantidad de 10000 canales de voz de manera simultánea.

## **3.6 Conectores implementados**

En este proyecto se usaron varios tipos de conector como interfaces físicas de comunicación entre equipos y la antena de recepción.

- Conector BNC Macho y Hembra.
- Conector SMA.

#### **3.6.1 Conector BNC Macho**

Entre los conectores usados en radio frecuencia el BNC se aplica en muchos ámbitos, son muy populares por sus características, una impedancia de 50 ohm se caracteriza por el uso de este conector para conexiones de computadora y video frecuencia, tiene ventaja con otros conectores por su bajo costo.

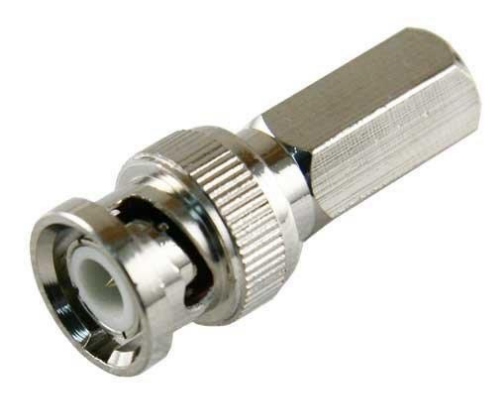

**Figura 3.12 :** Conector BNC Macho.

**Fuente:** (ELECTRO DH , 2016), recuperado de: [http://www.electrodh.com/catalogo/ver](http://www.electrodh.com/catalogo/ver-item.action?id=17904&d=1)[item.action?id=17904&d=1.](http://www.electrodh.com/catalogo/ver-item.action?id=17904&d=1)

La principal característica de este tipo de conector es su fácil conexión y desconexión. Utilizado principalmente en redes de cables coaxiales ya que su rango de trabajo alcanza hasta 1Ghz.

## **Tabla 8 : Características del Conector BNC**

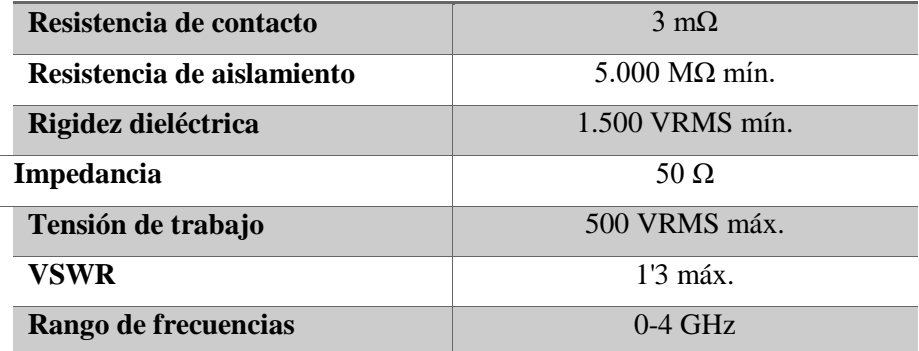

## **Características BNC**

**Descripción.-** *Tabla que muestra las propiedades de los conectores BNC Macho y Hembra.* (ELECTRO DH , 2016)*.*

# **3.6.2 Conector SMA**

El conector SMA en este proyecto es la interfaz de comunicación física entre la antena receptora y el NI USRP 2920.

Los conectores SMA son una alternativa al momento de usar los conectores APC 3.5. Su impedancia al igual que del todo el sistema equivale a 50 Ohm y puede llegar a una relación de onda estacionaria (VSWR) de (1: 1.5).

Está compuesto de materiales dieléctricos de poli tetrafluoretileno (PTFE). Regularmente cuentan con un componente de oro para evitar la oxidación y evitar las interferencias en las uniones.

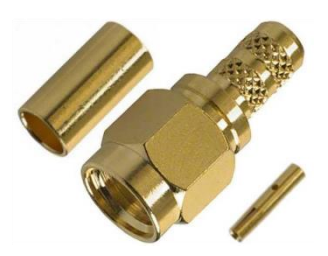

**Figura 3.13:** Conector SMA Macho**. Fuente:** (ELECTRO DH , 2016), recuperado de: http://www.electrodh.com/catalogo/veritem.action?id=17904&d=1.

# **Tabla 9: Características del Conector SMA**

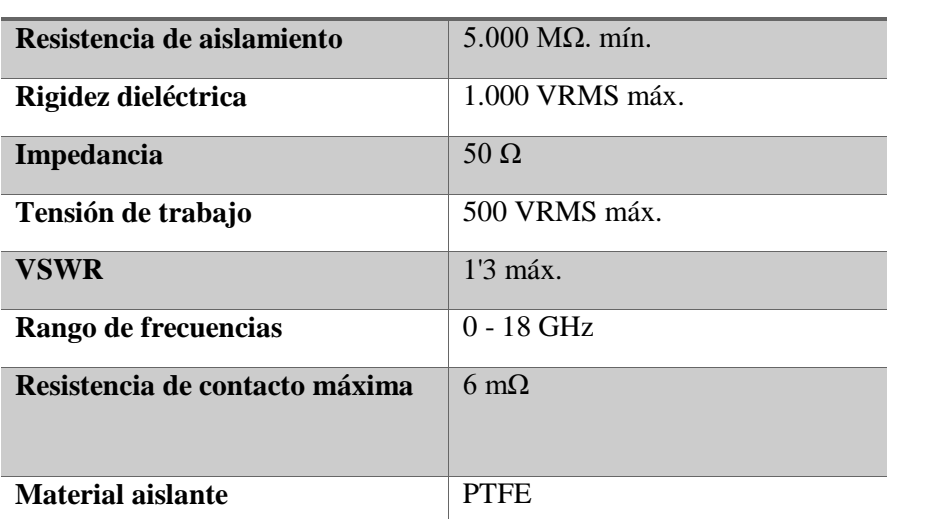

## **Características comunes**

**Descripción.-** *Tabla que muestra las propiedades de los conectores SMA.* (ELECTRO DH , 2016)*.*

## **RESULTADOS**

En este capítulo se detalla cómo se compone el prototipo con el diseño, ensamble, programación y pruebas cada una de sus etapas, de manera individual y pruebas con cada una de ellas acopladas.

Iniciamos determinando como se compone el prototipo, dividiéndola en 4 partes y a la vez identificando como se compone cada una:

- Equipo de Radiación.
- Etapa de recepción mediante el USRP NI 2920.
- Etapa de decodificación mediante WXtoimg.
- Etapa de almacenamiento y distribución Digital.

## **4.1 Equipo de Radiación.**

Se implementaron algunos modelos de arreglos de antenas con sistemas omnidireccionales, ya que por su patrón de radiación no es necesario apuntar directamente al origen de la señal emitida. Los modelos Doublé Cross, Turnstile y Cuadrifilar Helicoidal fueron analizados en el siguiente estudio.

#### **4.1.1 Diseño del sistema de radiación Doublé Cross**

Se implementó un arreglo Doublé Cross (ADC), que es un sistema omnidireccional, ya que disminuye de forma considerable el fading que genera las señales provenientes de satélites, en el instante que atraviesan las capas de la atmósfera terrestre

La ADC es una antena constituida con cuatro dipolos de media onda, como se tienen en conocimiento los satélites NOAA trabajan entre las frecuencias específicas que abarcan entre los 137 a 138 MHz en la banda VHF, por lo que el cálculo de la longitud de media onda debe ser resonante a un valor medio de este rango que será a la frecuencia de 137.5MHz, esto nos da como resultados teóricos que la longitud de onda debería ser de 1.09 metros, esto dará una mejor recepción al momento de implementar el prototipo con este modelo de antena.

El teorema de dipolo simple de longitud de onda media, un el arreglo de radiación más elemental, muestra un diagrama de radiación Figura (4.1). El dipolo simple es ineficiente en el funcionamiento de recepción satelital, ya que su polarización no es circular, este solo presenta una polarización de un solo plano del espacio.

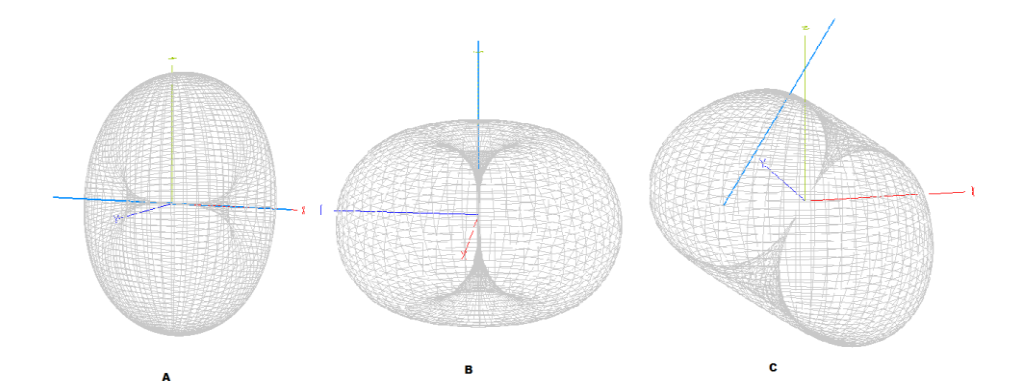

**Figura 4.1:** Diagrama de radiación de dipolo simple polarización A) Horizontal, B) vertical, C) diagonal. **Fuente**: (Martes J., 2009).

Como se muestra en la Figura (4.2), desde un punto de vista superior de los planos se observa que el eje Y forma un plano óptimo en radiación circular y el eje x se puede inferir que se encuentra en un proceso de anulación por encontrarse en un estado de desfase.

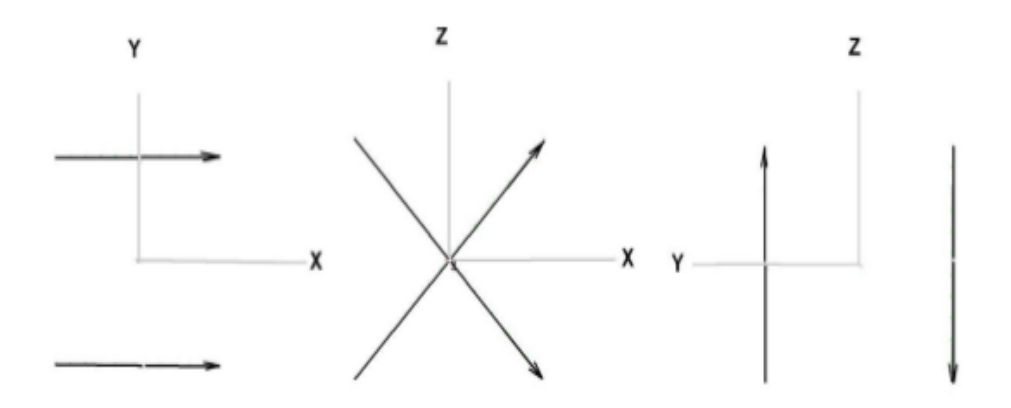

**Figura 4.2:** Planos en el espacio como se observa la alimentación de los dipolos. **Fuente:** (Martes J., 2009).

La altura de la antena debe ser considerable para que reciba la información en una mejor calidad, ya que es una señal proveniente de un satélite.

Esta antena presenta nulos en los laterales y espectros que apuntan en dirección baja, pero estos últimos son prescindibles, es por eso que el diseño debe tener en el diagrama de radiación la mayor cantidad de nulos apuntando en dirección al suelo.

La ADC es netamente un arreglo de dipolos cruzados que al ser provistos de una energización correcta se logra conseguir un diagrama circular óptimo para el funcionamiento de recepción del satélite NOAA. El arreglo de dipolos dimensionados en un cuarto de longitud de onda representa una optimización de los ángulos bajo.

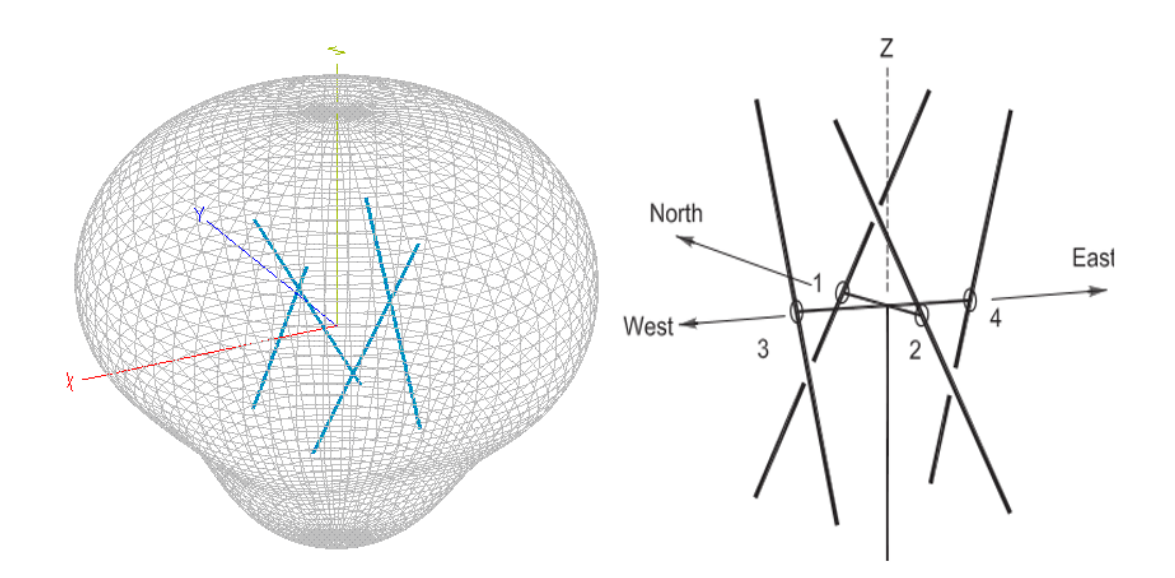

**Figura 4.3:** Diagrama de radiaciones de una ADC y posición de los dipolos en el espacio espaciados un cuarto de longitud de onda. **Fuente:** (Martes & Tast , 2008).

Los beneficios de esta antena es que no es necesario un ajuste de posición para la mejor recepción de la señal ya que será completamente isotrópica.

Como se observa en la figura (4.3) se designarán a los dipolos con la posición de los puntos cardinales separados en parejas, los dipolos NORTE-SUR se presentarán la misma polaridad y los dipolos restantes ESTE-OESTE tendrán un desfase de 90º.

La designación de los puntos cardinales a los dipolos de la antena ADC ayudan a referenciar el patrón que tomara la antena al ser alimentados por la corriente al conductor que en este caso será el cable coaxial, además de emparejar frente a frente cada juego de dipolos que tendrán la misma longitud de conductores en sus conexiones posteriores.

Para el dimensionamiento de la antena se puso en práctica un análisis previos a la construcciones de la misma, se decidió hacer un arreglo de cuatro dipolos de media longitud onda, previamente haciendo la conexión de los mismos para la generación de una radiación circular isotrópica, las cuales se acoplan de la manera más óptima al uso que se le va a dar a la antena con la recepción de la señal del satélite NOAA. Este diseño al ser una antena omnidireccional permite recibir el tren de datos sin tener que variar el ángulo durante la recepción de la misma.

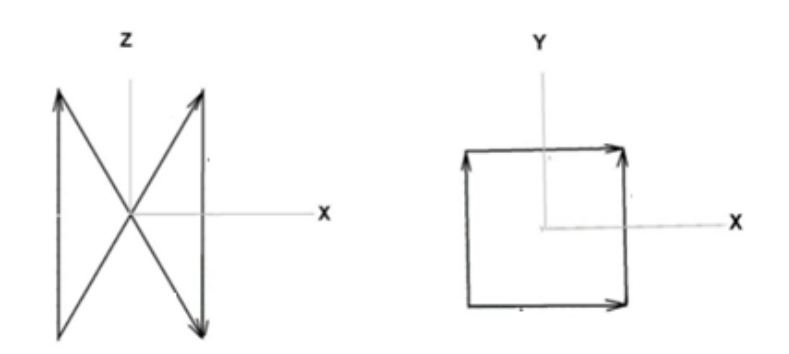

**Figura 4.4:** Planos para observar la polarización circular que presenta la antena DCA para recibir la señal satelital. **Fuente:** (Martes & Tast , 2008).

En las conexiones de los dipolos se centra en el conductor coaxial, ya que en esta antena, dos de los dipolos se encuentran desfasados 90º con respecto al segundo par de dipolos, esto se logra con una conexión de una línea en un cuarto de longitud de onda superior a la otra pareja de dipolos dispuestos en la antena.

En el diseño se dimensionará la longitud del coaxial en múltiplos de longitud de onda con relación a la velocidad de la luz que posee el conductor, tratando de que el desfase sea el mínimo, junto a la línea de acople de la antena.

$$
Lcable coaxial = \frac{c. \ factor \ de \ velocidad}{frecuencia \ de \ trabajo} . n \ metres
$$

Lcable coaxial = longitud de corte de conductor coaxial

 $c =$  velocidad de la luz  $n =$  número entero

Factor de velocidad = depende del conductor que se use

Los dipolos se señalan con relación a los puntos cardinales Norte, Sur, Este, Oeste, lo cual sirve para la orientación de la mismos, los dipolos Norte – Sur estarán conectados en una línea de media onda con respecto a la propagación mientras que los dipolos Este-Oeste tendrán una conexión de mayor tamaño que equivale a media longitud de onda con un adicional de 36 centímetros equivalente a un cuarto de longitud de onda, esto se aplica para alcanzar el desfase de 90º requeridos. Para este cálculo se usa la formula.

$$
\Delta L = \frac{c.0.66}{137.5 MHz} \cdot \frac{1}{4} m = 36 cm
$$

El valor de 0,66 es correspondiente a la velocidad de un conductor coaxial los cuales son empleados para el montaje de antenas y el calibre de los mismos será el del RG-58.

Como se muestra en la figura (4.5) la distribución de los dipolos, su ubicación con la inclinación con un ángulo de 30º con respecto al origen generan una radiación isotrópica hacia arriba, la separación será de un cuarto de longitud de onda, esto garantiza que genere una impedancia de 50 ohm aproximadamente por dipolo.

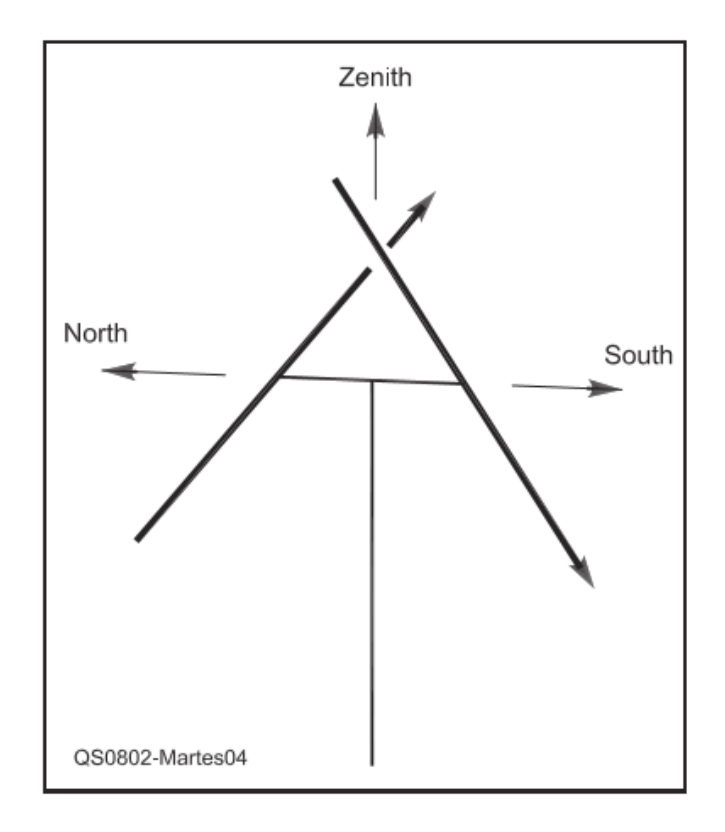

**Figura 4.5:** Configuración de antena y ubicación correcta de los dipolos. **Fuente:** (Martes & Tast , 2008)**.**

Una de las partes principales para la construcción de una ADC es poder generar una impedancia en la conexión final a través del conductor de cobre lo más próxima a cincuenta Ohm, el diagrama de conexión que se muestra en la figura (4.6), indica que una conexión de los conductores en paralelo de las cuatro líneas de cincuenta Ohm de cada dipolo da como resultado final los mismos serán 50Ohm aproximadamente.

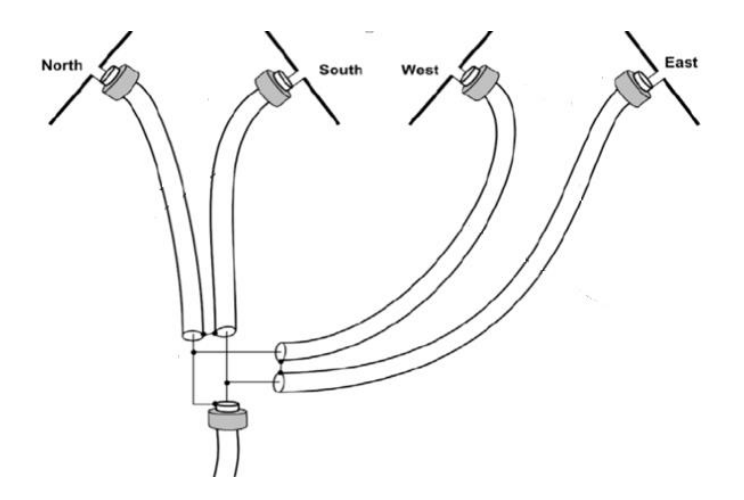

**Figura 4.6:** Conexiones internas de la ADC. **Fuente:** (Martes & Tast, 2008)

## **4.1.1.1 Simulación de la antena Doublé Cross para modo VHF**

Siendo muy importante la configuración de los dipolos para lograr una polarización circular derecha, se ha optado por alinear los dipolos a un ángulo de 30 grados como se muestra en la figura (4.7).

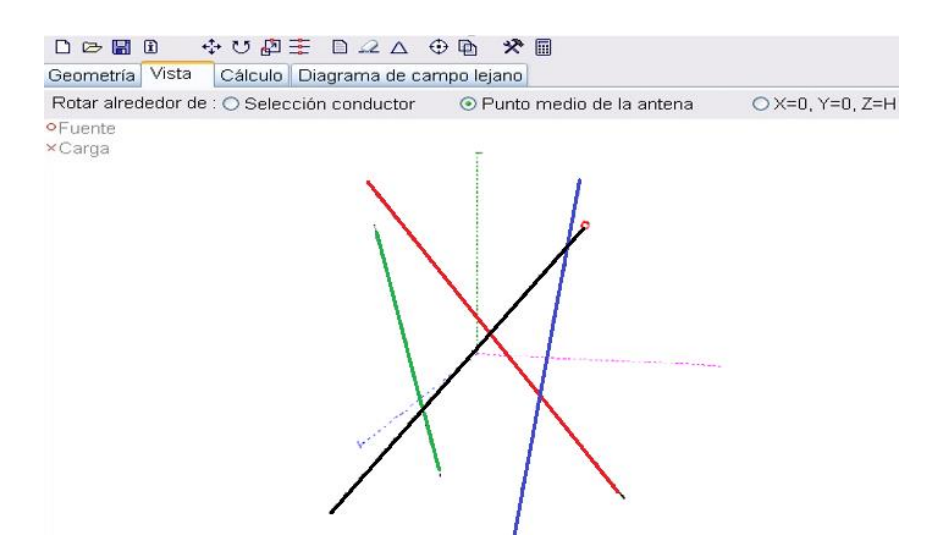

**Figura 4.7:** Distribución de los dipolos el diagrama. **Fuente:** Los Autores.

Para la simulación al ingresar los cálculos y factores de pérdida el software MMANA-GAL interpreta de mejor manera el patrón de radiación real de la ADC el cual se pueden ver en las figuras (4.8) donde se muestra el método real.

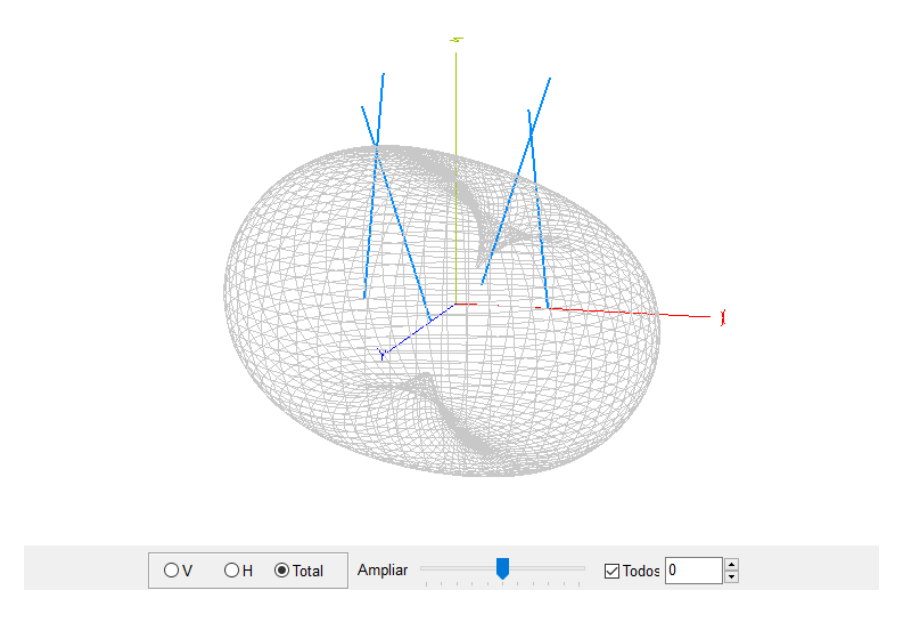

**Figura 4.8:** Diagrama real de radiación 3D. **Fuente:** Los Autores.

Además se puede identificar el patrón de radiación en el eje Z en modo real a una altura de 7 metros como se muestra en la figura (4.9).

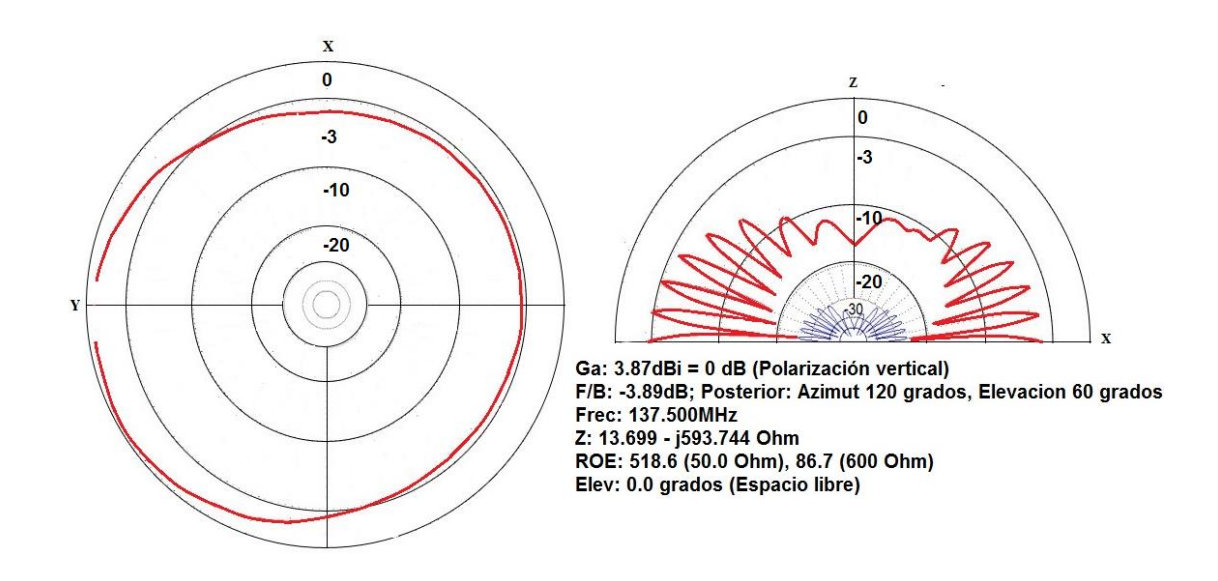

**Figura 4.9:** Patrón de radiación en el eje Z en modo real del plano bidimensional. **Fuente:** Los Autores.

#### **4.1.1.2 Diseño mecánico antena Doublé Cross (ADC)**

El diseño mecánico de la antena se lo desarrolló mediante el software Autodesk, tomando en cuenta las dimensiones y escalas en el diseño estructural: los materiales a usar, las uniones quedando un diseño final de la estructura como se muestra en la figura (4.10).

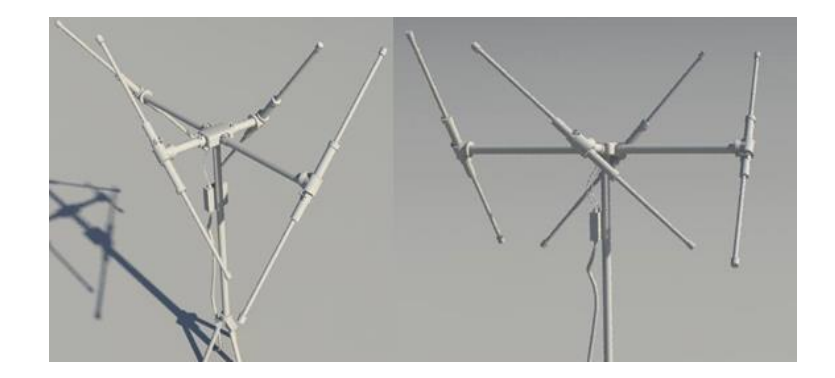

**Figura 4.10:** Diseño mecánico de la antena Doublé Cross perspectiva lateral y frontal. **Fuente:** Los Autores.

Con el diseño finalizado de cómo será el aspecto final de la antena, se procede al paso de fabricación de la misma, materiales usados como PVC, tanto para el cajetín central y los soportes de los dipolos, y varillas de aluminio adonizado para que tengan las funciones de dipolos que serán los elementos radiantes figura (4.11).

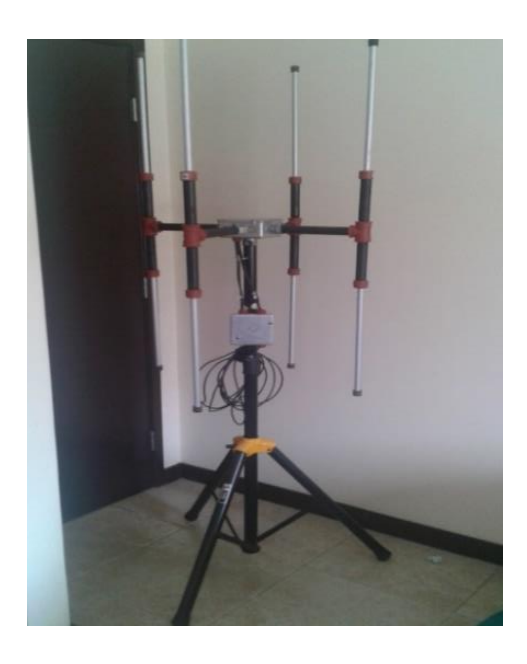

**Figura 4.11:** Forma física de la antena Doublé Cross. **Fuente:** Los Autores. *Nota: Los diseños de construcción y fotos se incluyen en el Anexo 1 y Anexo 2.*

#### **4.1.2 Diseño del sistema de radiación Turnstile**

La antena Turnstile es una antena de fabricación simple donde su patrón de radiación omnidireccional permite la recepción de señales en el formato APT provenientes del satélite de órbita polar en turno.

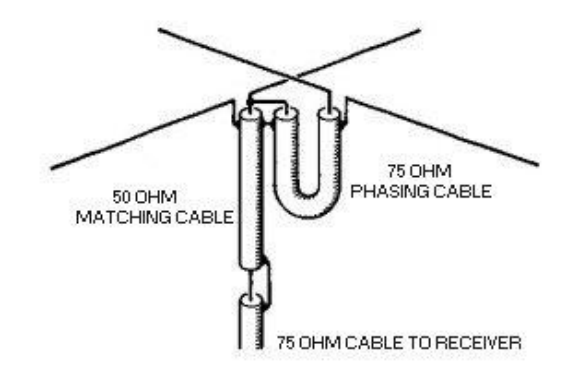

**Figura 4.12:** Conexiones internas de la antena Turnstile. **Fuente:** ( Lombry, 2016).

Por su simplicidad al momento de la construcción ya que consiste en un juego de dipolos de una longitud de media onda colocados en manera de cruz a 90 grados como se muestra en la figura (4.13).

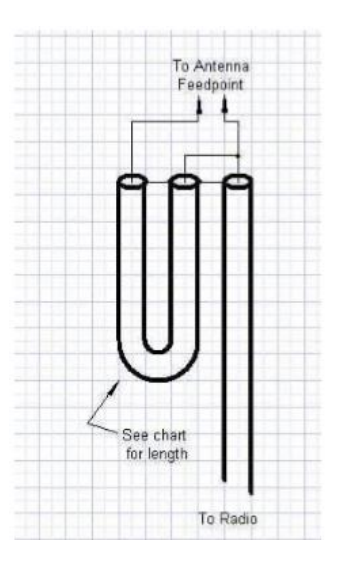

**Figura 4.13:** Alimentación de los dipolos. **Fuente:** ( Lombry, 2016).

La conexión en cruz permite obtener un diagrama de radiación omnidireccional pero como su simplicidad la hace reconocida por factor en contra puede aparecer. La antena Turnstile puede presentar problemas con respecto a los valores de su ganancia, esto se debe a que su diseño no aporta ningún aumento considerable en la intensidad de la señal.

Para el cálculo de la longitud de los dipolos usamos la siguiente formula:

$$
L = \frac{142,5}{Frecuencia de trabajo}
$$

$$
L = \frac{142,5}{137,5} = 1,036 metros
$$

$$
\frac{L}{2} = \frac{1,036}{2} = 51,8 cm por polaridad
$$

Siguientes cálculos son para el cable coaxial de desfase:

Lcoaxial = c de velocidad.propagacion coaxial  $\frac{1}{1}$   $\frac{1}{1}$ 

$$
Local = \frac{300 * 0.66}{137.5 MHz} * \frac{1}{4} = 0.36 cm
$$

# **4.1.2.1 Simulación de la antena Turnstile para modo VHF**

Es importante la configuración de los dipolos para lograr una polarización circular, se ha optado por alinear los dipolos con desfase a un ángulo de 90 grados como se muestra en la figura (4.14)

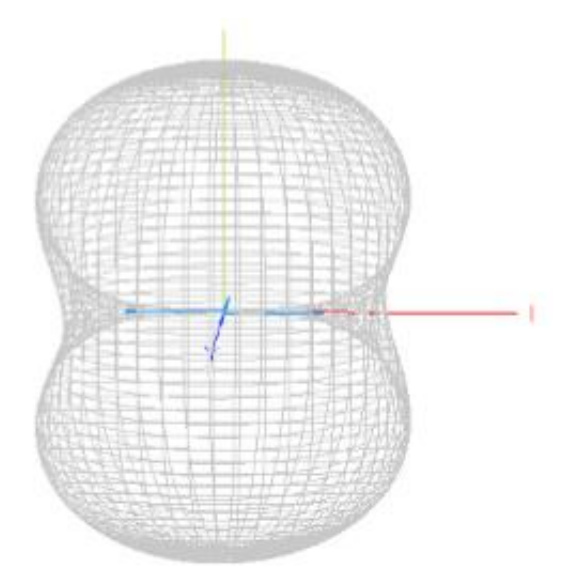

**Figura 4.14:** Diagrama real de radiación 3D antena Turnstile. **Fuente:** Los Autores.

Para la simulación al ingresar los cálculos y factores de pérdida el software MMANA-GAL interpreta de mejor manera el patrón de radiación real de la Turnstile el cual se pueden ver en las figuras (4.15) donde se muestra el método real.

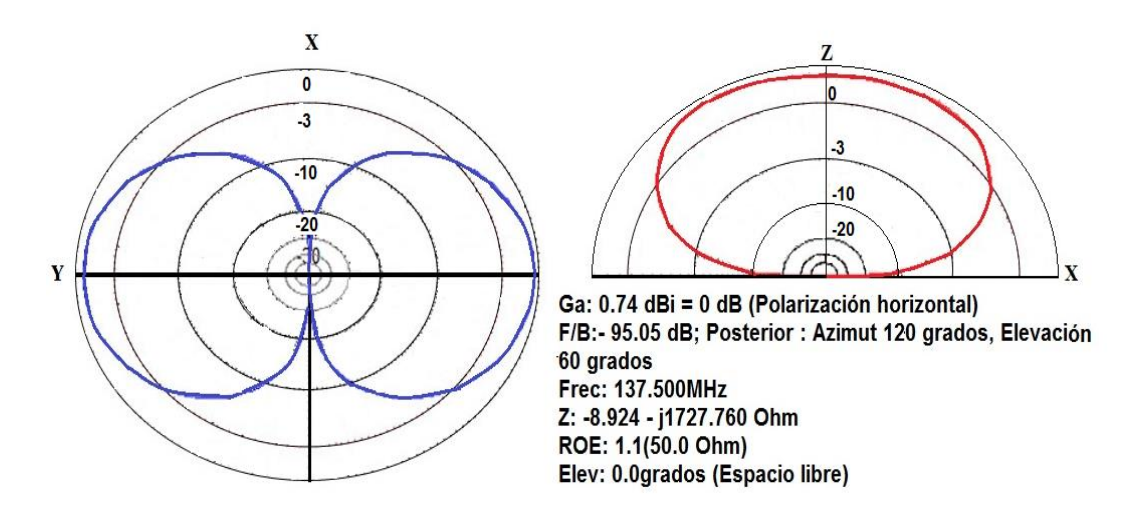

**Figura 4.15:** Patrón de radiación en el eje Z en modo real del plano bidimensional de la antena Turnstile. **Fuente:** Los Autores.

# **4.1.1.2 Diseño mecánico antena Turnstile**

El diseño mecánico de la antena se lo desarrolló mediante el software Autodesk, tomando en cuenta las dimensiones y escalas en el diseño estructural: los materiales a usar, las uniones quedando un diseño final de la estructura como se muestra en la figura (4.16).

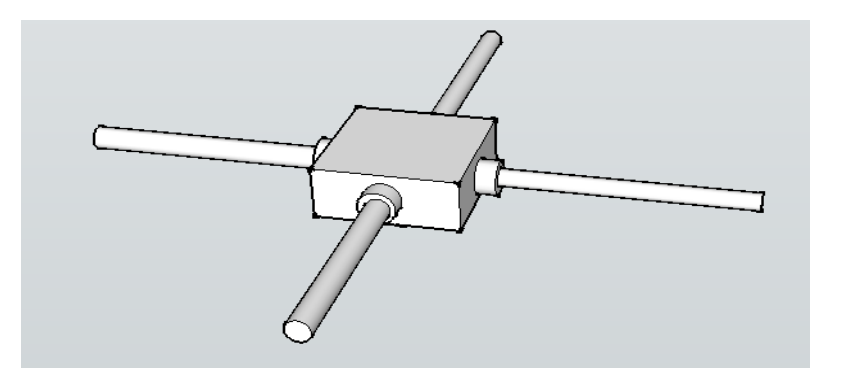

**Figura 4.16:** Diseño mecánico de la antena Turnstile. **Fuente:** Los Autores.

Con el diseño finalizado de cómo será el aspecto final de la antena Turnstile, se procede al paso de fabricación de la misma, materiales usados como PVC, tanto para el cajetín central y los soportes de los dipolos, y varillas de aluminio adonizado para que tengan las

funciones de dipolos que serán los elementos radiantes la estructura se colocara en un soporte de metal como se muestra en la figura (4.17).

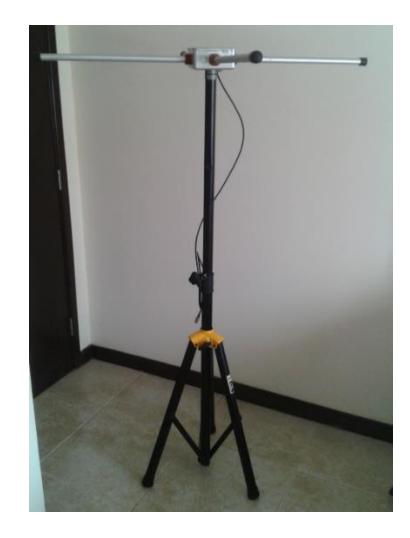

**Figura 4.17:** Forma física de la antena Turnstile. **Fuente:** Los Autores. *Nota: Los diseños de construcción y fotos se incluyen en el Anexo 1 y Anexo 2.*

# **4.1.3 Diseño del sistema de radiación Cuadrifilar Helicoidal (QHA)**

La antena Cuadrifilar Helicoidal (QHA) es un tipo de antena de patrón de radiación omnidireccional, esta antena proporciona el alcance superior al patrón de radiación de la Turnstile y a su vez las intensidades no son mermadas al momento de la recepción de la señal. La composición estructural de la antena (QHA) es la formación de elipses alrededor de un espacio de cilindro.

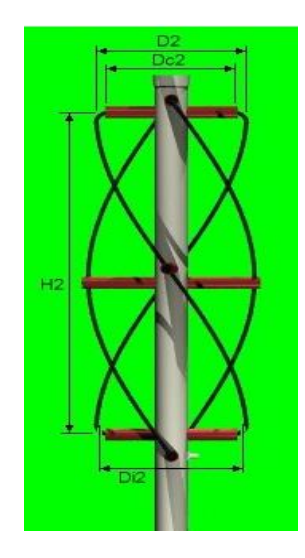

**Figura 4.18** : Antena Cuadrifilar Helicoidal de media vuelta. **Fuente**( Lombry, 2016).

Una de las características de la QHA es que su interferencia al ruido es menor a las anteriores para elevaciones a 5 o 10 grados por encima del horizonte, su material radiante puede ser el mismo cable coaxial implementado y su teoría es la misma que las antenas anteriormente mencionadas.

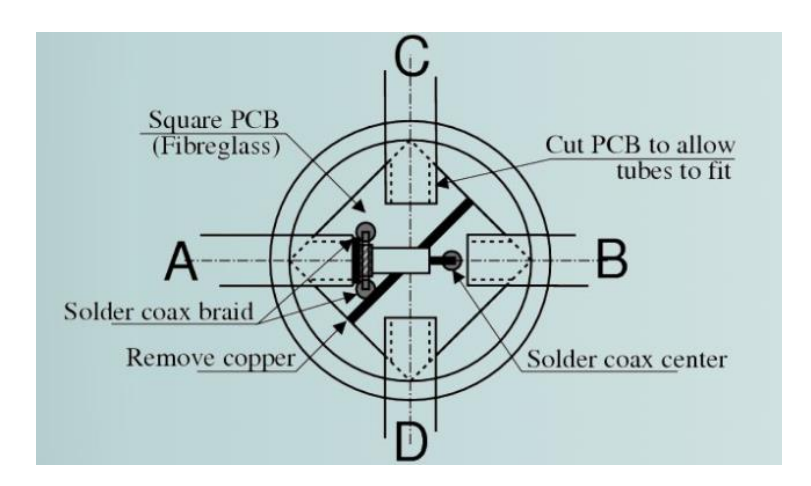

**Figura 4.19:** Alimentación de los dipolos. **Fuente:** ( Lombry, 2016)

La QHA está formada principalmente por dos anillos que al ser energizados obtienen la polarización circular requerida. Como en las antenas anteriores se necesita que las corrientes se encuentren desfasadas 90 grados.

El requerimiento importante para esta antena es que las impedancias que presentan debe ser simétricas por lo que es recomendable que la salida de la misma sea igual a la impedancia de un cable coaxial de 50 Ohm.

Los cálculos para el diseño de la antena son los siguientes:

$$
\lambda = \frac{c \, luz}{frecuencia \, de \, trabajo} = \frac{c}{137.5} = 0.36
$$
\n
$$
L \, espiras = \frac{2.5}{100} * \lambda
$$
\n
$$
r = \frac{R * L * \chi}{2}
$$

# **4.1.3.1 Simulación de la antena Cuadrifilar Helicoidal (QHA) para modo VHF**

Es importante la configuración de los elementos conductores de la antena QHA para lograr una polarización circular, deben ser simétricos por lo tanto se ha optado por usar la alineación que tendrá el cable coaxial en sus curvas (4.20).

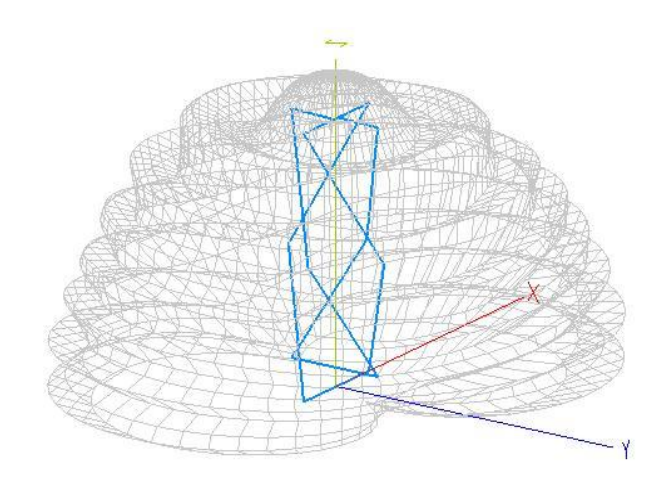

**Figura 4.20:** Diagrama real de radiación 3D antena QHA. **Fuente:** Los Autores.

Para la simulación al ingresar los cálculos y factores de pérdida el software MMANA-GAL interpreta de mejor manera el patrón de radiación real de la QHA el cual se pueden ver en las figura (4.21) donde se muestra y el método de radiación real.

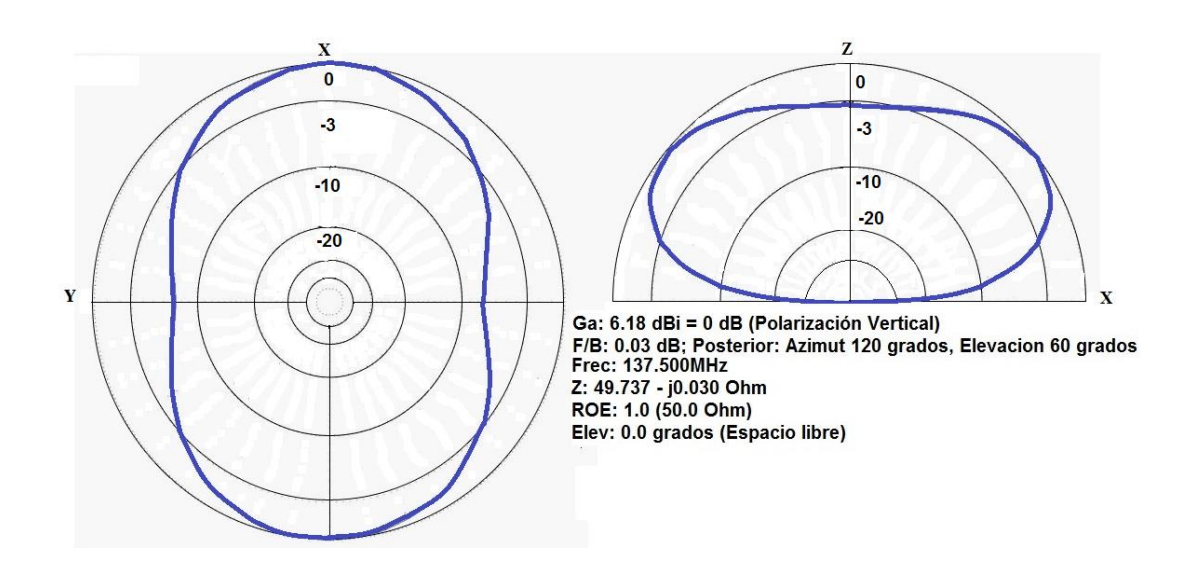

**Figura 4.21:** Patrón de radiación en el eje Z en modo real del plano bidimensional de la antena QHA. **Fuente:** Los Autores.

#### **4.1.3.2 Diseño mecánico antenna Cuadrifilar Helicoidal (QHA)**

El diseño mecánico de la antena se lo desarrolló mediante el software Autodesk, tomando en cuenta las dimensiones y escalas en el diseño estructural: Los materiales a usar, las uniones quedando un diseño final de la estructura como se muestra en la figura (4.22).

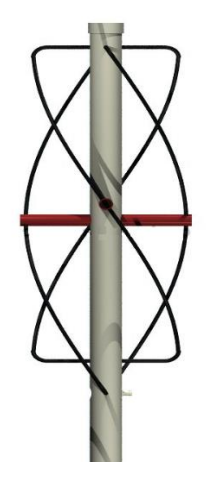

**Figura 4.22:** Diseño mecánico de la antena Cuadrifilar Helicoidal. **Fuente:** Los Autores.

Con el diseño finalizado de cómo será el aspecto final de la antena QHA, se procede al paso de fabricación de la misma, materiales usados como PVC, tanto para el cajetín central y los soportes de los dipolos, y cable coaxial RG-58 para que tengan las funciones de dipolos que serán los elementos radiantes como se muestra en la figura (4.23).

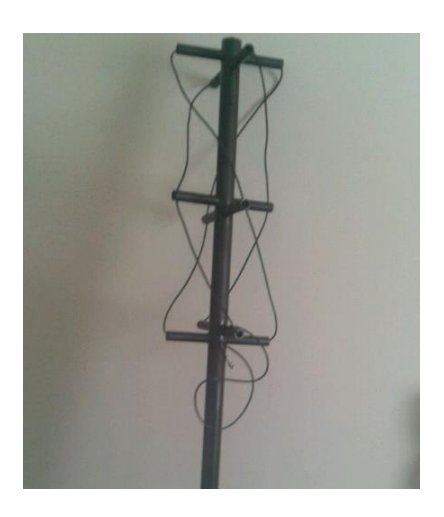

**Figura 4.23:** Forma física de la antena Cuadrifilar Helicoidal (QHA). **Fuente:** Los Autores. *Nota: Los diseños de construcción y fotos se incluyen en el Anexo 1 y* 

*Anexo 2.*

# **4.1.4 Análisis F.O.D.A de las antenas**

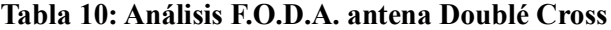

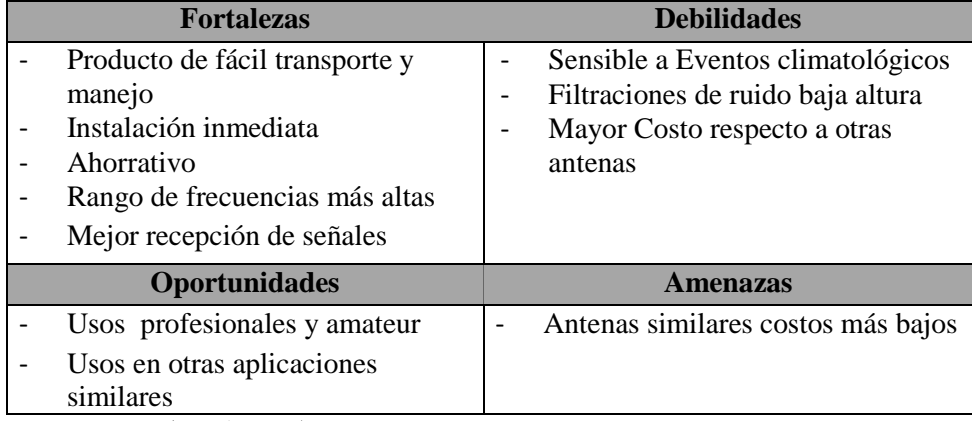

*Nota: Fuente (Los Autores).*

# **Tabla 11: Análisis F.O.D.A. antena Turnstile**

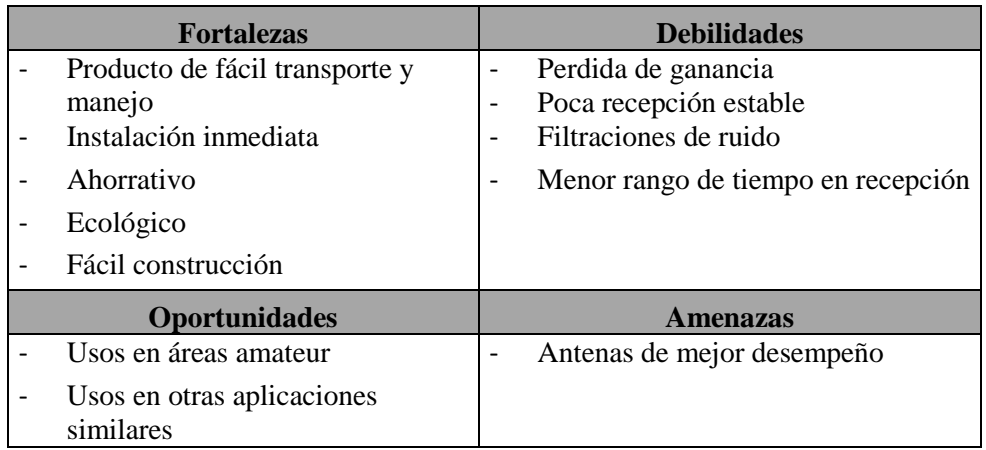

*Nota: Fuente (Los Autores).*

# **Tabla 12: Análisis F.O.D.A. antena Cuadrifilar Helicoidal (QHA)**

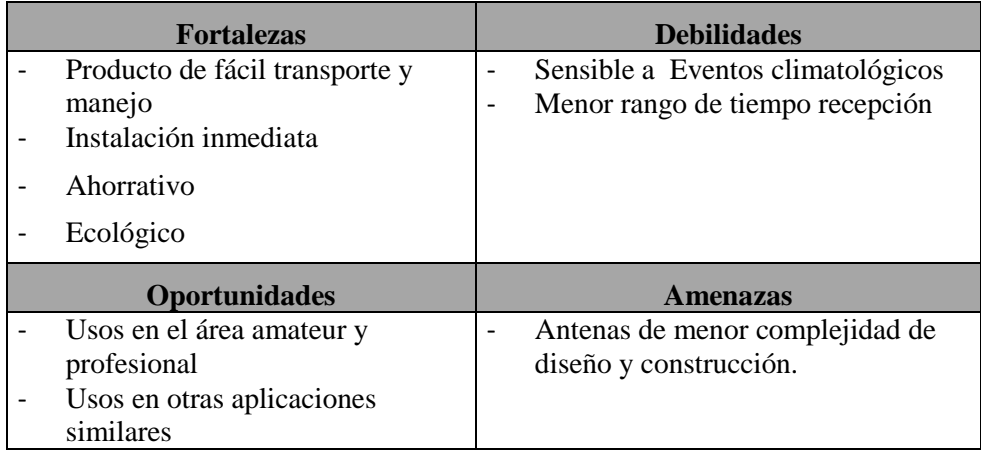

*Nota: Fuente (Los Autores).*

#### **4.2 Etapa de recepción mediante el USRP NI 2920**

La etapa de recepción junto a la de radiación son consideradas las más importantes en el diseño del prototipo. La programación del SDR controlará los parámetros de las señales electromagnéticas a recibir por el sistema en el ordenador.

#### **4.2.1 Conexión local ente el ordenador y el NI-USRP2920**

La unidad NI-USRP 2920 se usa como receptor, el ordenador debe cumplir con algunas características para su correcto funcionamiento, una de estas en contar con una tarjeta Gigabit Ethernet para la conexión de área local mediante un cable de red UTP categoría 5e o superior, para un correcto en intercambio de datos digitales entre estos dos dispositivos.

El enlace se realiza usando el protocolo IP. Teniendo el equipo NI-USRP como dirección por defecto 192.168.10.2, tomando en cuenta ese rango, designamos una IP en el mismo trama de trabajo, en este caso se usará la dirección 192.168.10.3. Las IP a usar deben corresponder a la clase C en la categoría de privadas.

Para la configuración de las redes en sistemas operativo Windows se realiza mediante la siguiente ruta: Panel de control \Redes e Internet \ Conexión de Red como se muestra en la Figura (4.24).

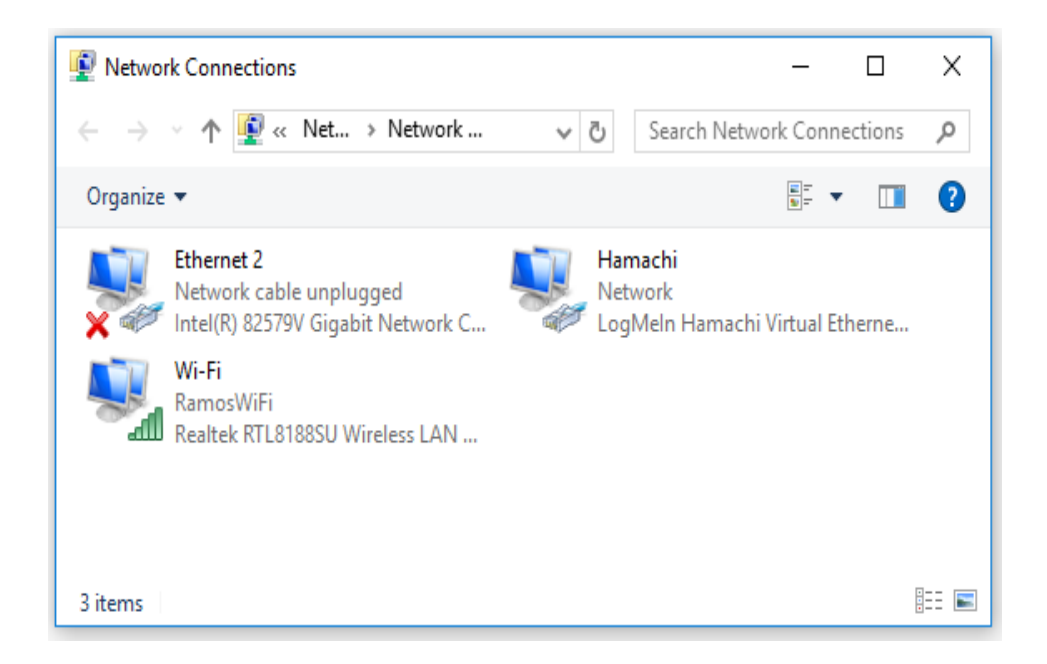

**Figura 4.24:** Ventana de conexiones de red Windows 10. **Fuente:** Los Autores.

En la figura (4.25), Se ingresa a las propiedades de controlador de la tarjeta de red LAN, y se selecciona configuración del protocolo IPv4.

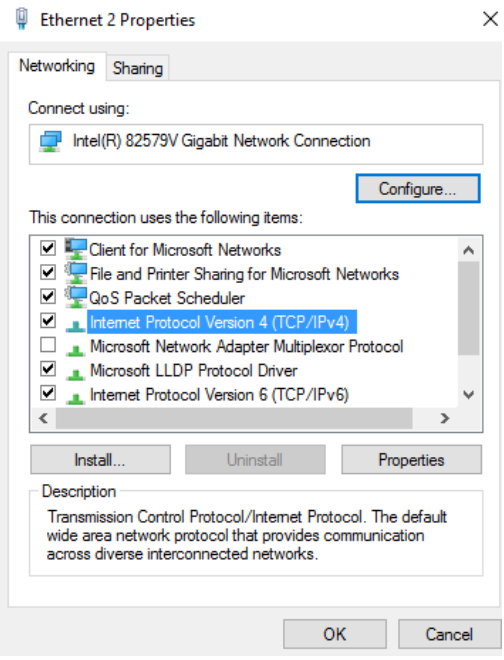

**Figura 4.25:** Ventana de propiedades Ethernet Windows 10. **Fuente:** Los Autores.

Y a continuación figura (4.26) en configuración de la IPv4 se ingresan los datos en los parámetros IP que es 192.168.10.3 y la máscara de subred que es 255.255.255.0**.**

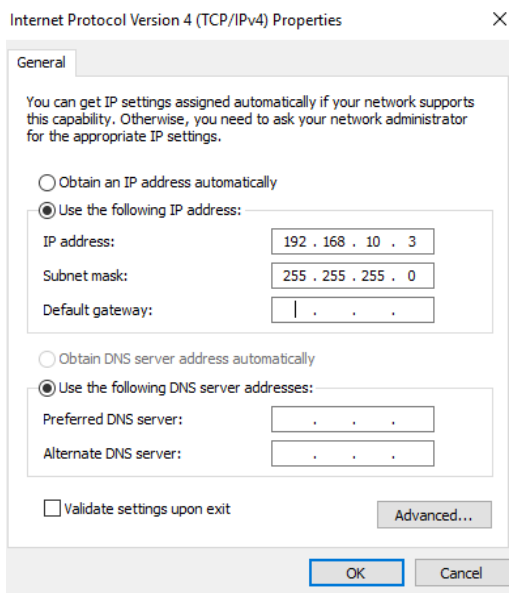

**Figura 4.26:** Ventana de configuración Protocolo TCP/IPv4, Windows 10.

**Fuente:** Los Autores.

Se procede a la conexión mediante un cable de RED UTP configuración T568-B entre el ordenador y el NI-USRP en las interfaces Gigabit. Para una confirmación de enlace exitosa procederá iniciar una prueba de conexión mediante un mensaje ping en la ventana de comandos hacia la dirección 192.168.10.2 correspondiente al NI-USRP, de no haber ningún error en la conexión entre el ordenador y el NI-USRP.

#### **4.2.2 Desarrollo del software (SDR)**

La programación de un SDR o radio definido por software, se lo desarrolla en el software LabVIEW debido a las características de programación gráfica por bloques. Este cuenta con dos parámetros a configurar: la interfaz donde el usuario interactúa con el programa de manera amigable y con una fácil comprensión y la programación por bloques donde se desarrolla todas las funciones del programa para la recepción de la señal satelital.

# **4.2.2.1 Interfaz Gráfica**

En la interfaz gráfica se pueden apreciar distintos bloques de parámetros que serán configurables por el usuario para lograr la recepción de la señal satelital en FM. Figura (4.27).

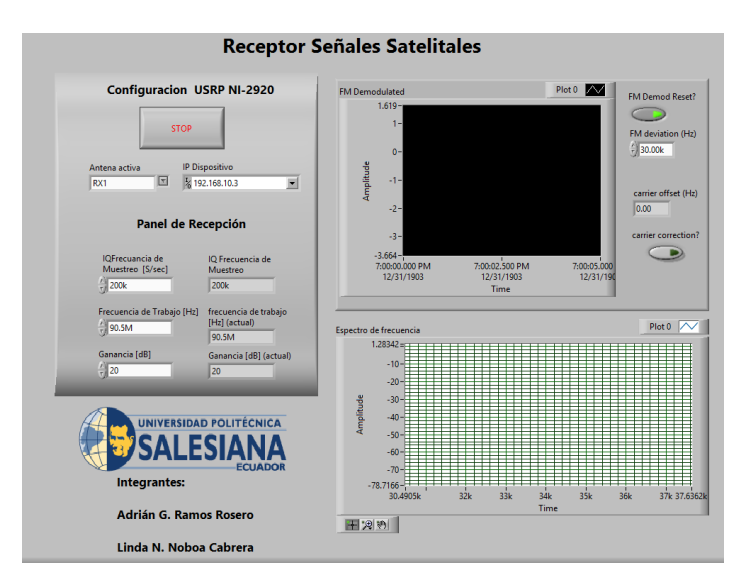

**Figura 4.27:** Interfaz Gráfica Prototipo recepción Satelital, LabVIEW. **Fuente:** Los Autores.

En la interfaz principal del receptor Satelital se distinguen varios bloques, estos clasifican varios parámetros a configurar para la recepción de la señal de radiofrecuencia del satélite.

Como se observa en la figura (4.28), se encuentran los parámetros a configurar de la conexión del NI-USRP que incluye la designación de la IP de enlace, que por defecto será la 192.168.10.2 y la elección de la antena activa la cual se asigna a la RX1.

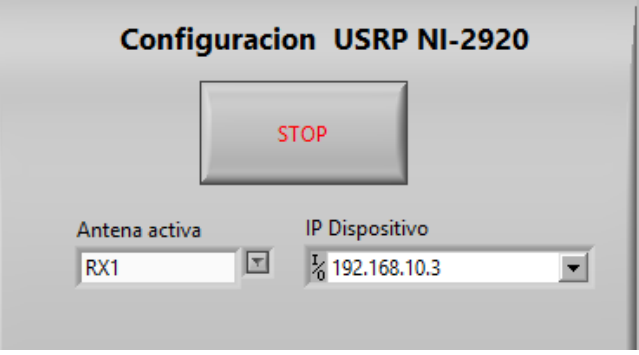

**Figura 4.28:** Bloque de configuración parámetros NI-USRP 2920. **Fuente:** Los Autores.

En el siguiente bloque Figura (4.29), se muestra los parámetros de recepción del sistema donde la opciones a configurar son referentes a la frecuencia a la cual se va a trabajar.

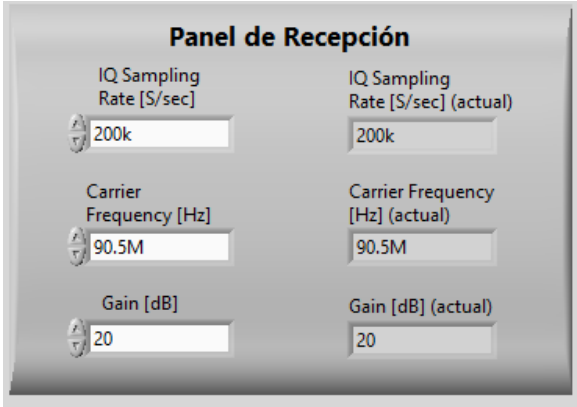

**Figura 4.29:** Bloque de configuración parámetros de recepción. **Fuente:** Los Autores.

Se tiene como primer componente del bloque la tasa de muestreo donde se asigna el número de muestras en el tiempo que se toman de la señal captada de manera continua.

La frecuencia de operación en FM se la observa en el campo de frecuencia central, es el parámetro donde se configura el canal de recepción, varía dependiendo de la frecuencia de trabajo de cada satélite.

El último parámetro representa la ganancia de la portadora, para este proyecto conseguir una calidad adecuada de señal su parámetro será 0.

En las figuras (4.30 y 4.31) se puede observar los campos representados de manera gráfica. En la figura (4.30) muestra en la gráfica de la demodulación FM de la señal recibida, mientras que en la figura (4.31) muestra el espectro de frecuencia de la señal que se está trabajando.

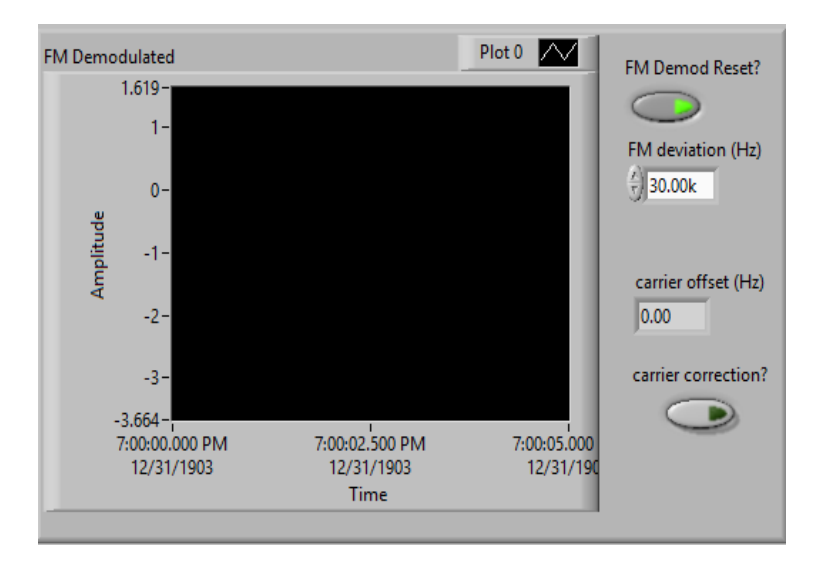

**Figura 4.30**: Bloque de visualización de señal modulada FM. **Fuente:** Los Autores.

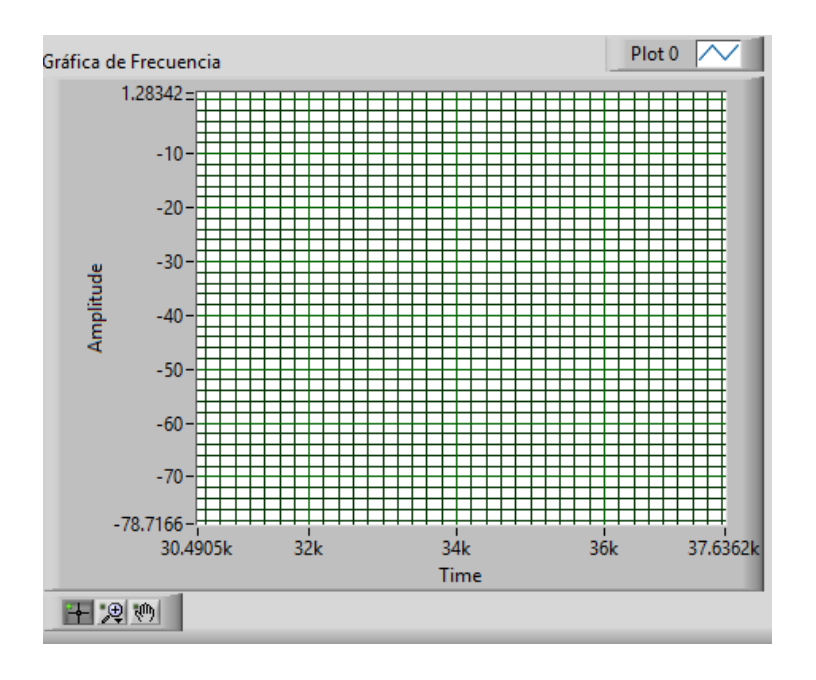

**Figura 4.31:** Bloque de visualización de frecuencia recibida**. Fuente:** Los Autores.

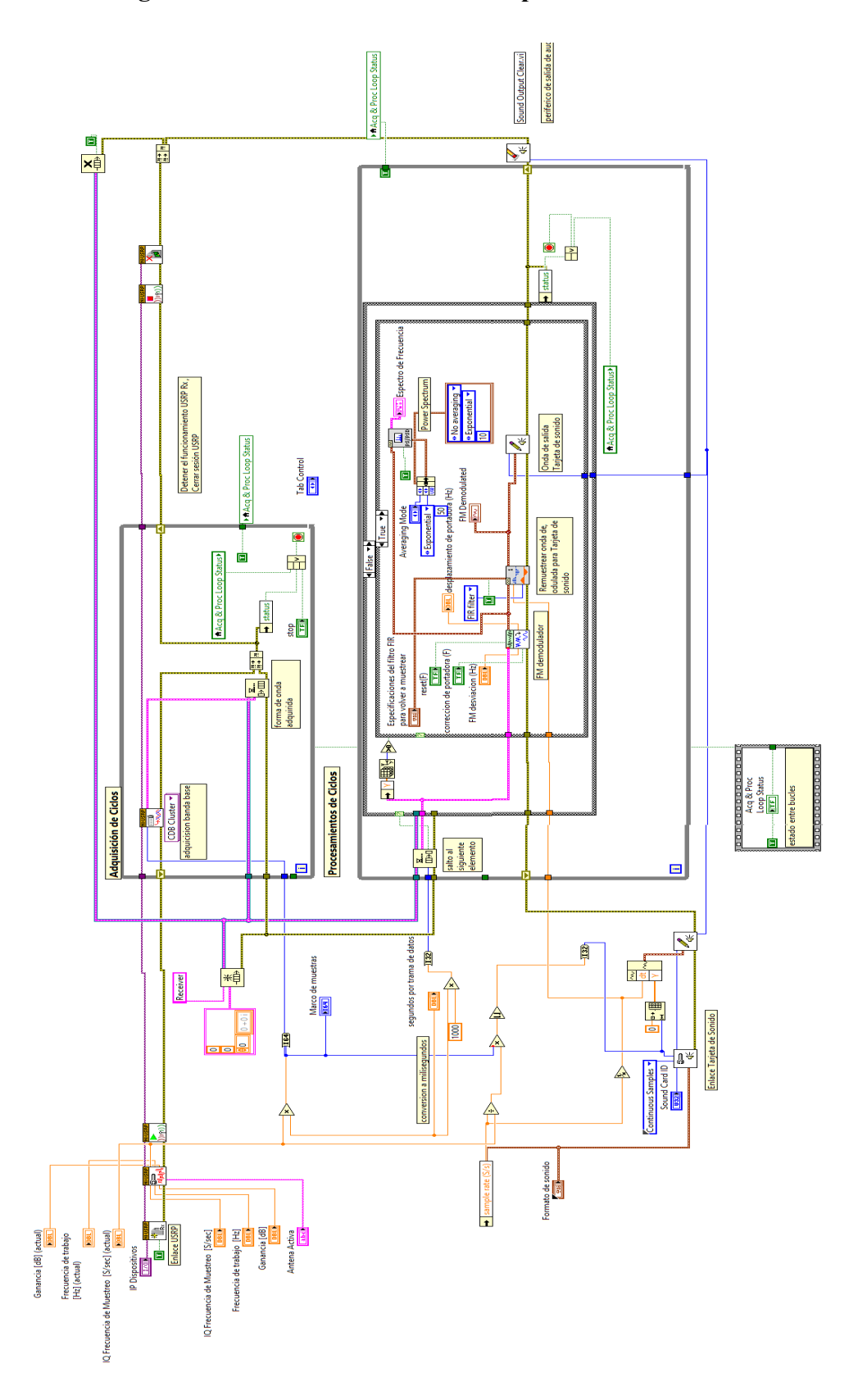

**4.2.2.2 Programación del controlador de recepción satelital**

**Figura 4.32:** Diagrama de programación por Bloques del Sistema de recepción.

**Fuente:** Los Autores.
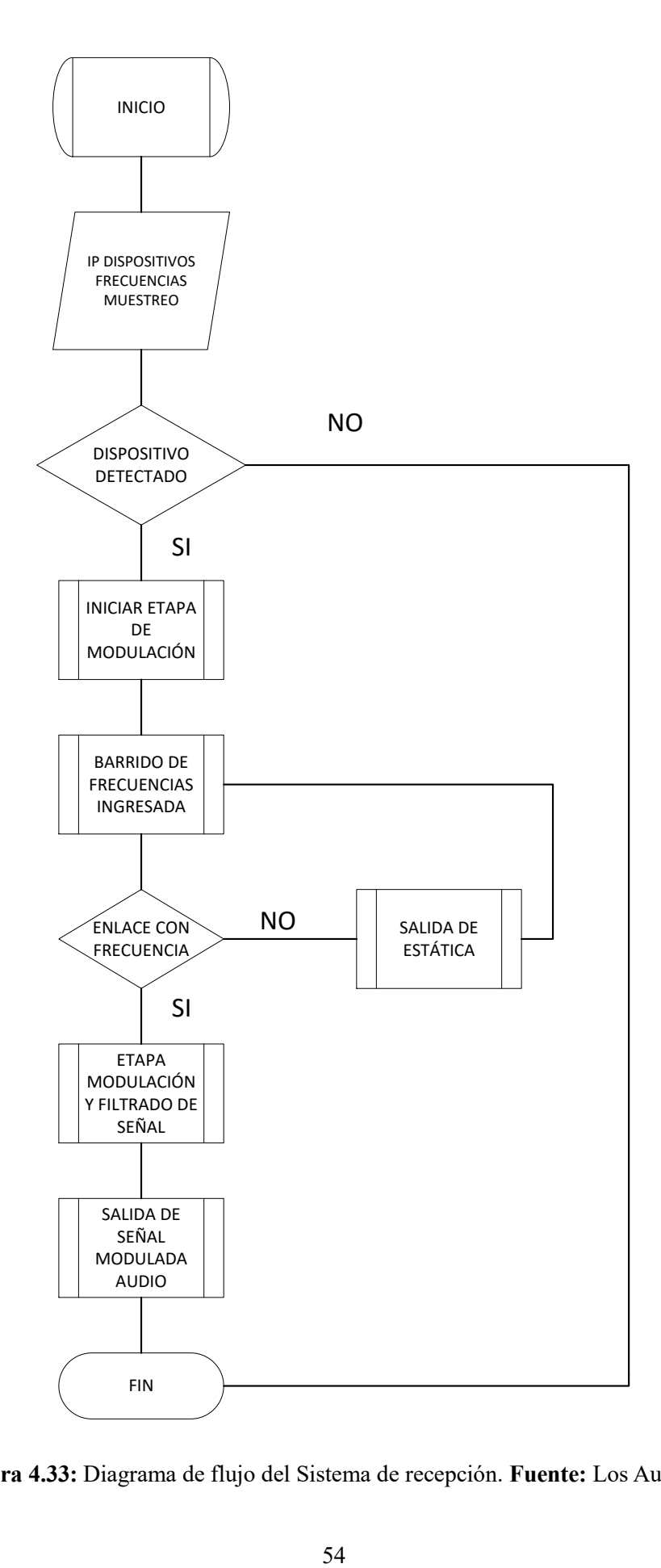

**Figura 4.33:** Diagrama de flujo del Sistema de recepción. **Fuente:** Los Autores.

Para realizar las funciones de receptor LabVIEW usa el complemento toolkit NI MODULATION que consta con todos los drivers necesarios para la aplicación de radiofrecuencia del NI-USRP.

El primer bloque Figura (4.34), representa la conexión del pc al NI-USRP. Se usa el bloque Vi de apertura de sesión, con una configuración previa de la IP del NI-USRP.

El bloque Configure Signal.vi se encarga de configurar las propiedades de transmisión y recepción del NI-USRP. Los bloques mencionados se interconectan a través del bloque session handle y error.

Se debe identificar la línea active antenna, donde representa la interfaz física que conectará la antena. En este prototipo, se configura en RX1, para activar la interfaz de recepción del NI-USRP. El IQ rate tendrá el valor predeterminado de 200k.

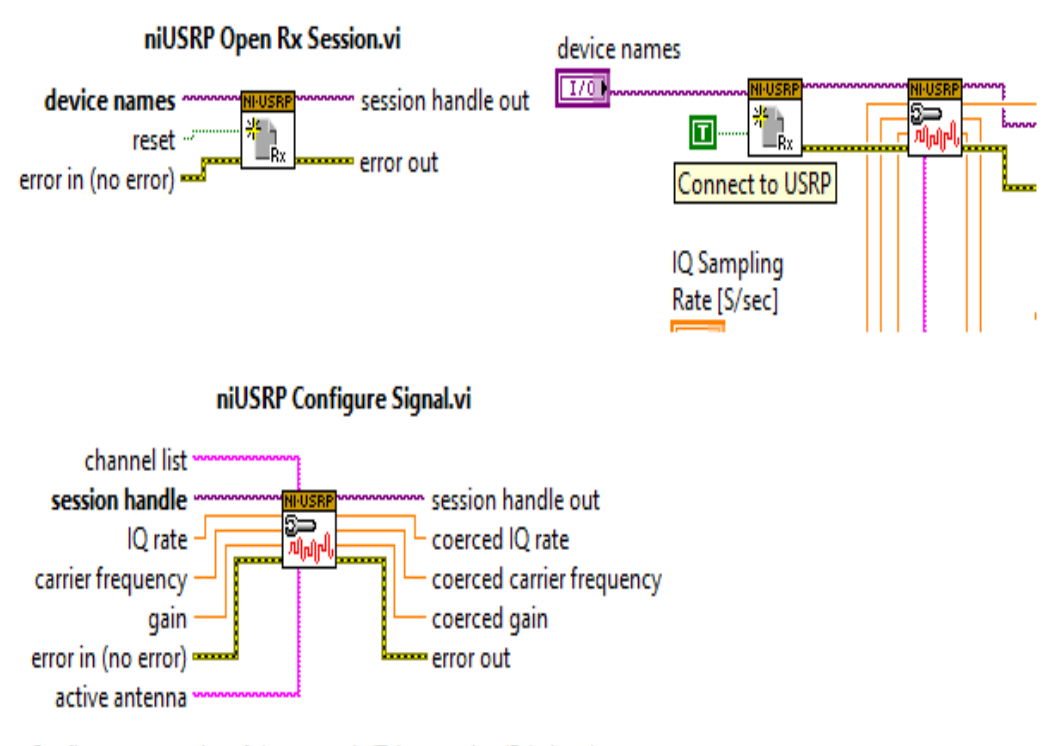

Configures properties of the transmit (Tx) or receive (Rx) signal.

**Figura 4.34:** Bloque niUSRP Open RxSession y Configure Signal. **Fuente:** Los Autores.

El siguiente bloque consta del niUSRP Fetch Rx Data.vi Figura (4.35), obtiene los datos complejos para la doble precisión en puntos flotantes para un canal específico de recepción.

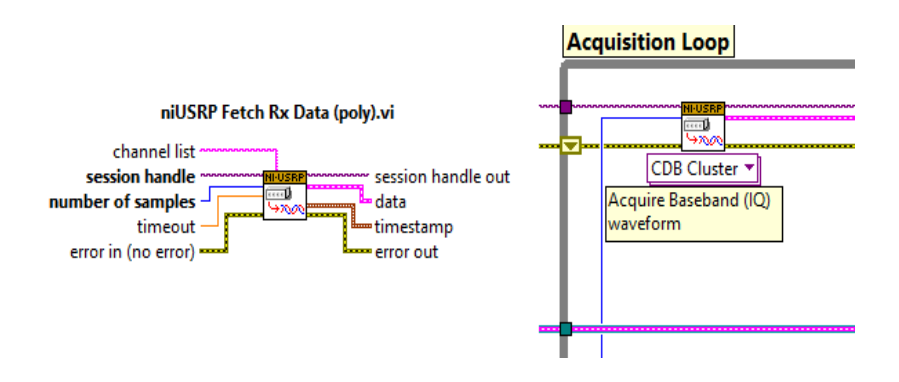

**Figura 4.35:** niUSRP Fetch Rx Data.vi. **Fuente:** Los Autores.

Estará enlazado a la línea de datos que recoge, la cual especifica un número de muestras para la recepción como datos complejos de punto flotante con una doble precisión junto a la información de muestreo.

El bloque de cierre de sesión identifica la ejecución del programa TX o RXse muestra en la figura (4.36).

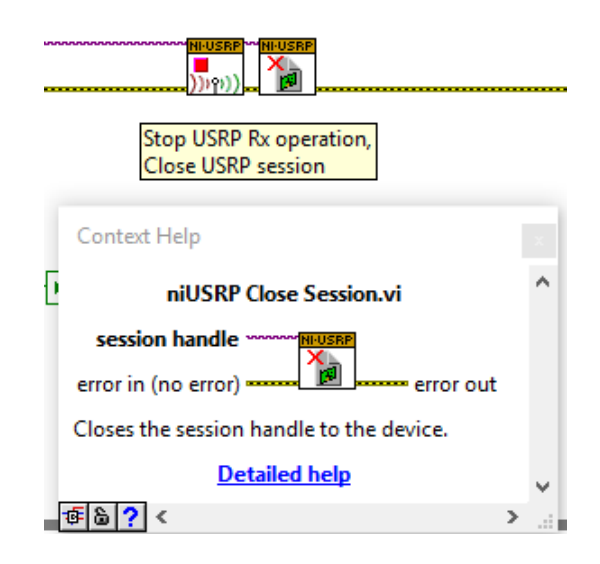

**Figura 4.36:** NiUSRP Close Session. **Fuente:** Los Autores.

Como se puede observar en la figura (4.37), la programación de la demodulación de la señal recibida del satélite es procesada por MT Demodulate FM VI. Esta etapa realiza demodulación de frecuencias en la señal de entrada I / Q. La señal de información recuperada se devuelve en el parámetro de forma de onda de modulada FM.

La siguiente etapa el bloque Resample Waveforms (single shot) VI vuelve a muestrear los datos para representar una señal definida, los valores del muestreo son especificados por el usuario de manera manual.

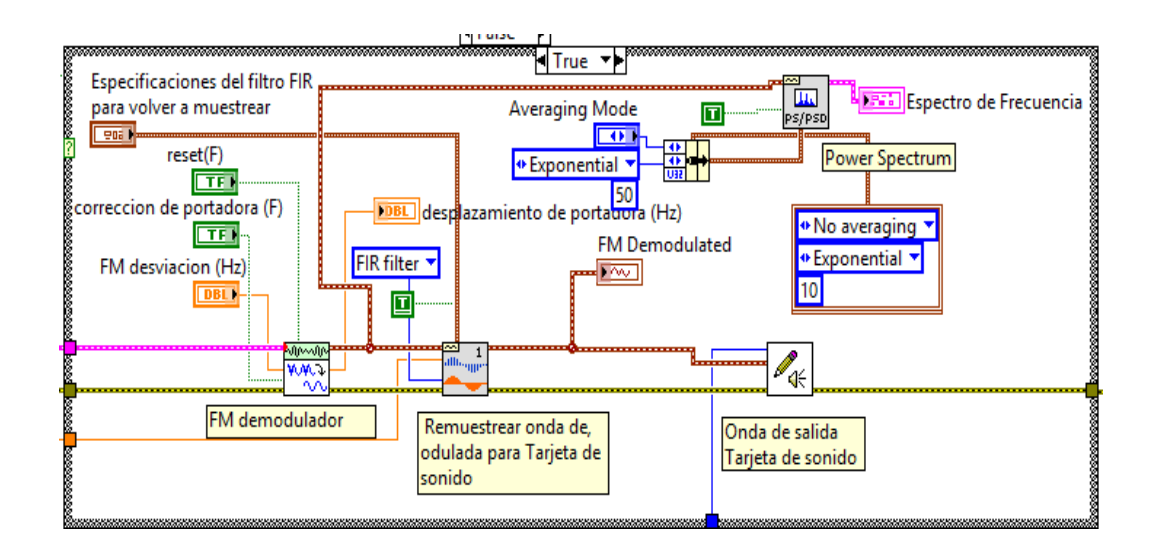

**Figura 4.37:** Diagrama - Demodulación de señal. **Fuente:** Los Autores.

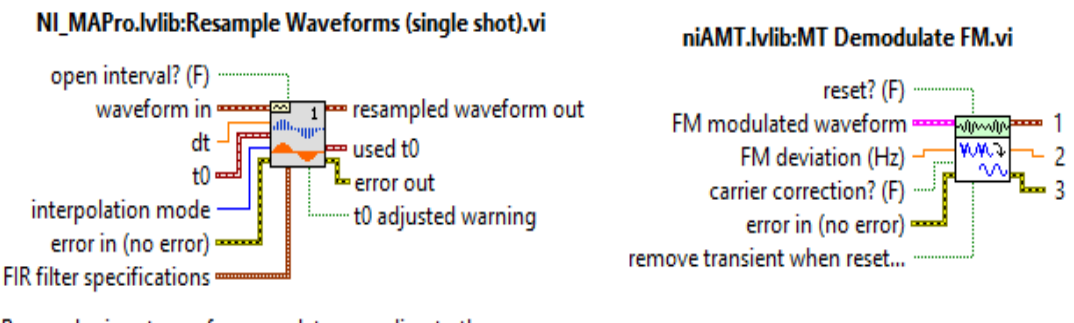

Resamples input waveforms or data according to the userdefined t0 and dt values.

Wire data to the waveform or data input to determine the polymorphic instance to use or manually select the instance.

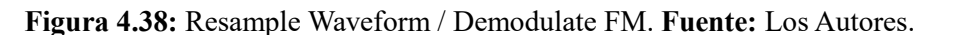

#### **4.3 Etapa de decodificación mediante WXtoimg en el Servidor Virtual.**

El software para la decodificación de imágenes es el WXtoimg, este programa es empleado para decodificar las señales de audio en tiempo real para generación de imágenes adaptarse a un receptor satelital mediante la tarjeta de sonido del ordenador.

Las ventajas de este software es que se lo puede instalar en sistema operativos Linux, Mac y Windows dando las facilidades de configuración para la entrada de audio.

La configuración de la tarjeta de audio, directorio de almacenamiento y la actualización de los Kepler dentro de la interfaz de WXtoimg.

 Al ingresar por primera vez pedirá la localización por coordenadas de la estación terrena; se le ingresara los datos en ciudad Guayaquil y país Ecuador. Automáticamente se actualizarán las coordenadas del sistema figura (4.39).

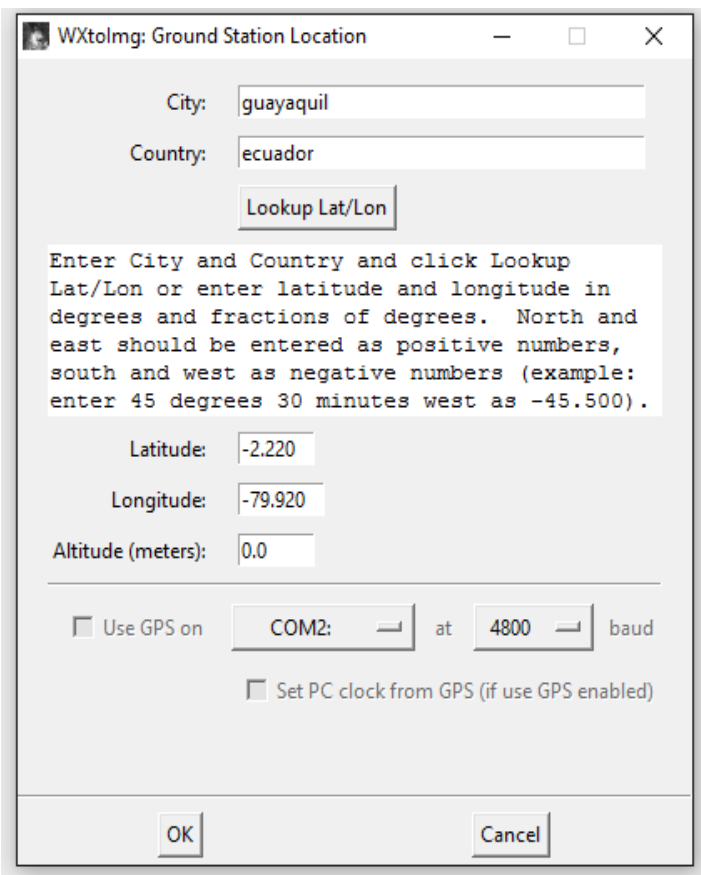

**Figura 4.39**: Calibración de coordenadas del sistema receptor. **Fuente:** Los Autores.

 Después de ingresar las coordenadas de localización el programa deberá actualizar los Kepler para la sincronización de los horarios y trayectorias de los satélites NOAA como se muestra en la figura (4.40).

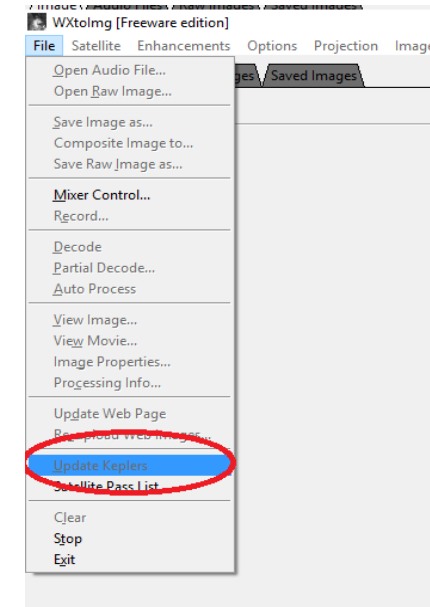

**Figura 4.40**: Actualización de Kepler. **Fuente:** Los Autores.

 Para finalizar la configuración del software se dispondrá que todas las imágenes captadas y decodificadas se guardarán en el siguiente directorio figura (4.41).

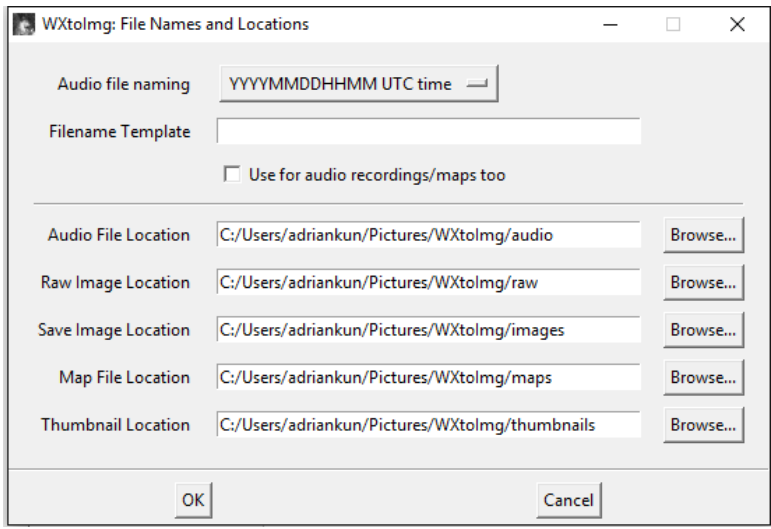

**Figura 4.41**: Configuración de directorio para imágenes decodificadas. **Fuente:** Los Autores.

Una vez realizada estas configuraciones el software estará listo para iniciar la etapa de decodificación de las imágenes.

# **4.4 Etapa de almacenamiento y distribución Digital en el servidor Virtual**

Para la etapa de almacenamiento y distribución de la información recibida se dividirá en 2 procesos:

- Configuración de puertas de enlace y protocolos de protección.
- Acceso a banco de imágenes a través de una página web.

#### **4.4.1 Configuración de Protocolos FTP para el banco de imágenes**

Una vez generado la imagen legible en la etapa 3 se almacena en una ruta específica en el disco duro del computador host. El servidor en base a los protocolos a usar para el acceso a la carpeta será del tipo FTP, que contará con un software para para la interacción con el usuario.

El software a usar será manager FileZilla Server, este programa tiene las funciones de controlar y registrar las IP que ingresan al banco de imágenes y corroborar a que archivo tuvieron acceso.

Terminado la fase de instalación el programa abrirá la ventana de ingreso al administrador se ingresa el puerto previamente configurado (14147) Figura (4.42).

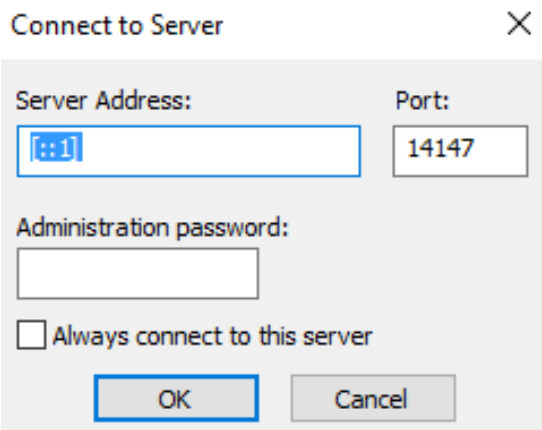

**Figura 4.42:** Ventana de Acceso interfaz de Administración. **Fuente:** Los Autores.

Al finalizar el programa mostrara automáticamente la interfaz de administración del servidor para su configuración como se muestra en la Figura (4.43).

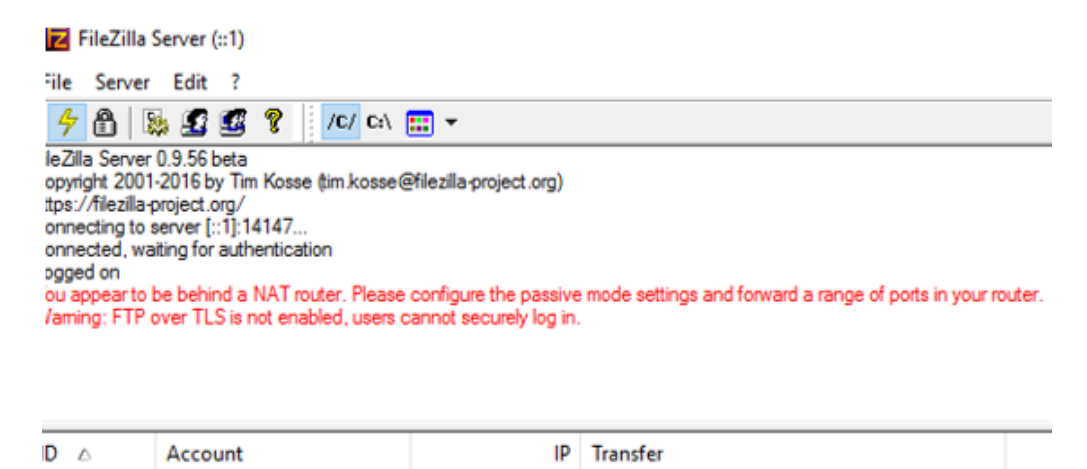

**Figura 4.43**: Interfaz de Administración de servidor FTP. **Fuente:** Los Autores.

 Una vez instalado el software se procede a la configuración de los accesos a usuarios que ingresen mediante página web al banco de imágenes figura (4.44).Este usuario tendrá como nombre anonymous, no será totalmente anónimo, mostrara la IP y el archivo que estará descargando.

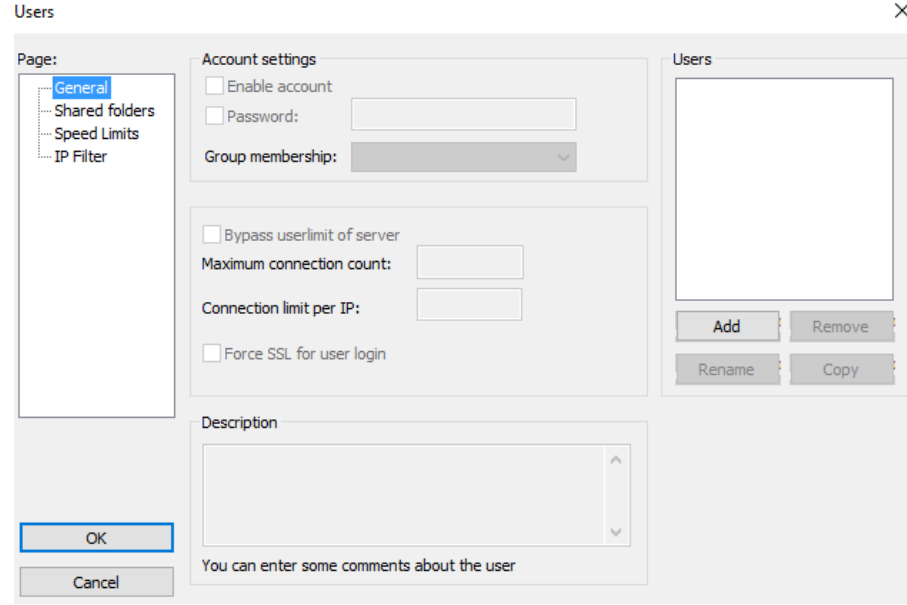

**Figura 4.44** : Configuración de Usuario, servidor para protocolo FTP. **Fuente:** Los Autores.

 Como se muestra en la figura (4.45) en la pestaña se especifica el directorio donde tendrá acceso único la página web: C:\Users\adriankun\Desktop\banco de imágenes Satelitales NOAA. Esta es la ruta pre asignada para el almacenamiento de las imágenes decodificadas.

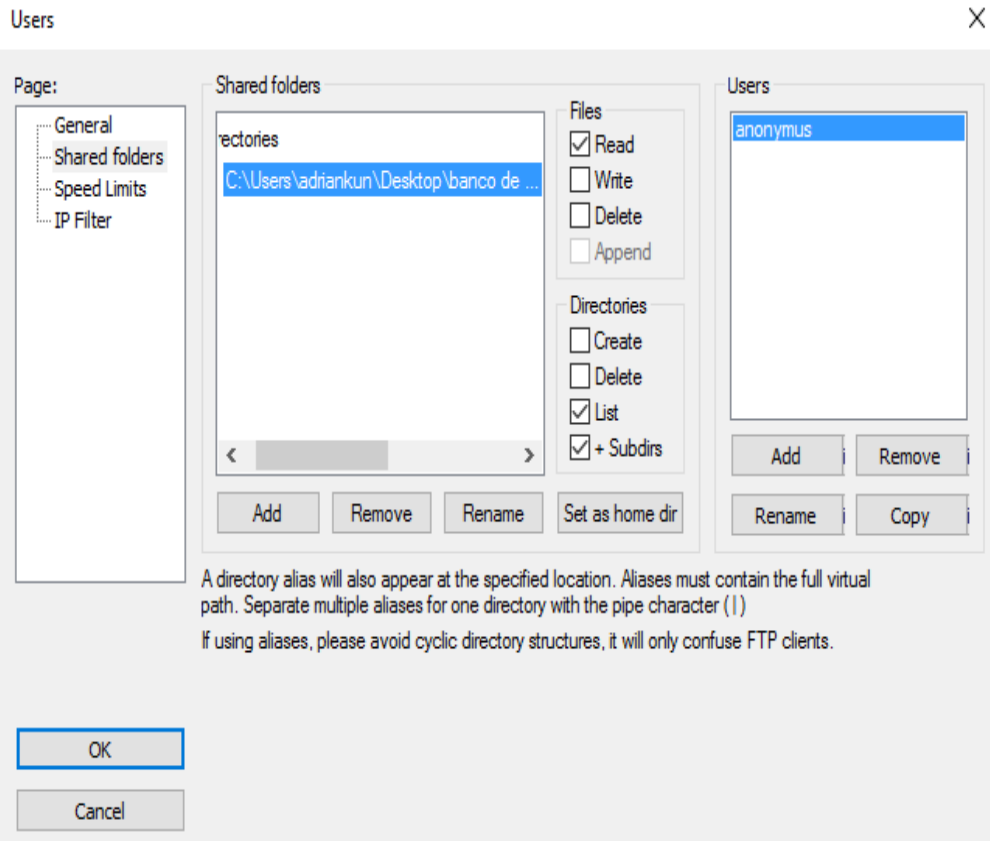

**Figura 4.45:** Configuración de directorio de acceso a banco de imágenes, protocolo FTP. **Fuente:** Los Autores.

### **4.4.2 Configuración de puertos y protocolos de protección**

Esta etapa complementa el servidor FTP junto al firewall y protecciones del sistema operativo para una alta seguridad al distribuir los archivos digitales mediante la web.

En esta parte se configura el firewall y el dispositivo de conexión a la red router. Se opera a través de su interfaz de administración de protecciones Windows Firewalle en la etapa de activación de los puertos de acceso y salida del servidor FTP y servidor APACHE a instalar.

La figura (4.46) muestra la interfaz principal que maneja el Windows 10 a su izquierda muestra las opciones avanzadas.

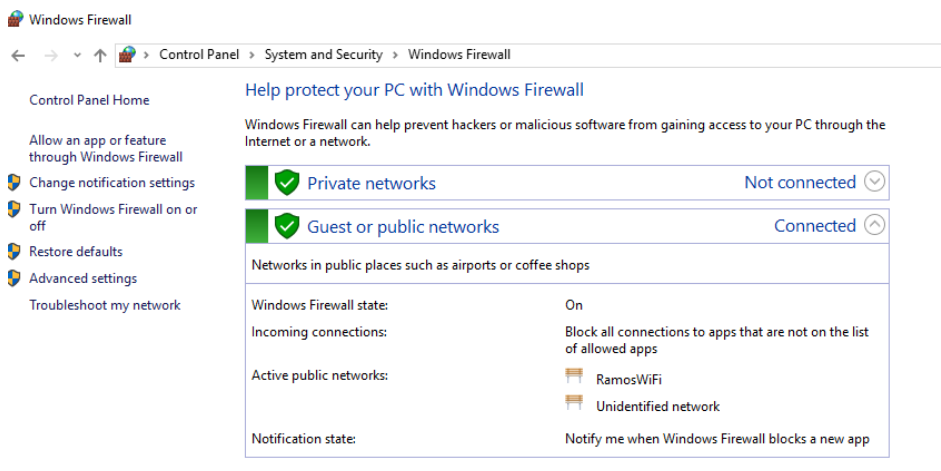

**Figura 4.46**: Interfaz Firewall Windows 10. **Fuente:** Los Autores.

 Se ingresa a la sección de configuraciones avanzadas figura (4.47) y en esta interfaz se crearan reglas y protocolos para el direccionamiento de los clientes al banco de imágenes.

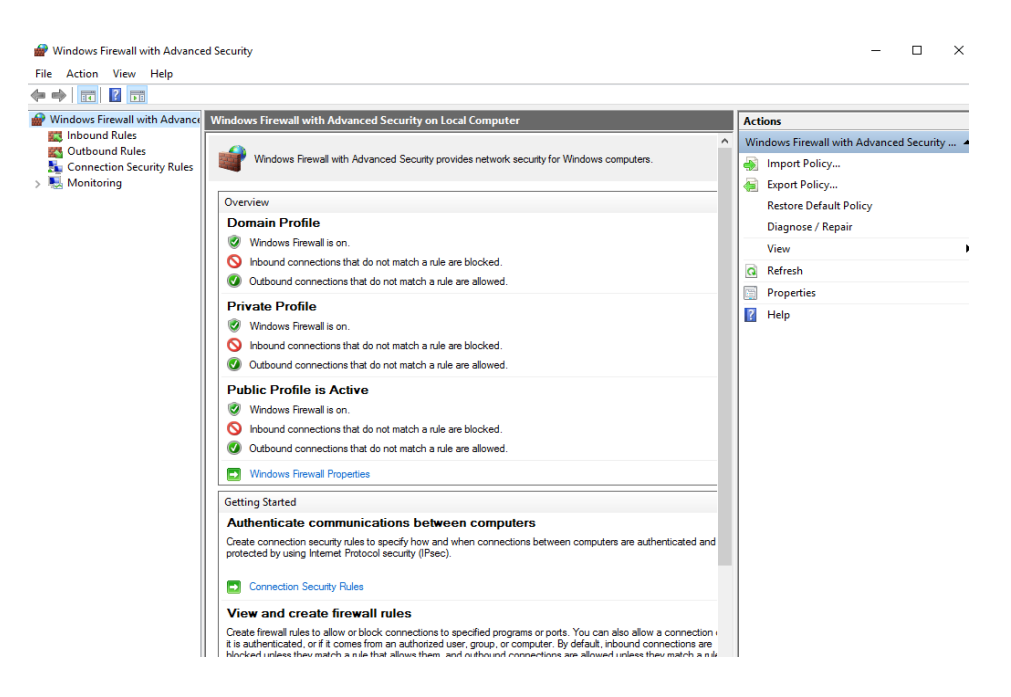

**Figura 4.47**: Ventana de configuraciones Avanzadas Firewall, Windows 10. **Fuente:** Los Autores.

63

 Como se observa en la figura (4.48) se creara 2 reglas para protocolos FTP una inbound y otra outbound para el direccionamiento de las IP de datos.

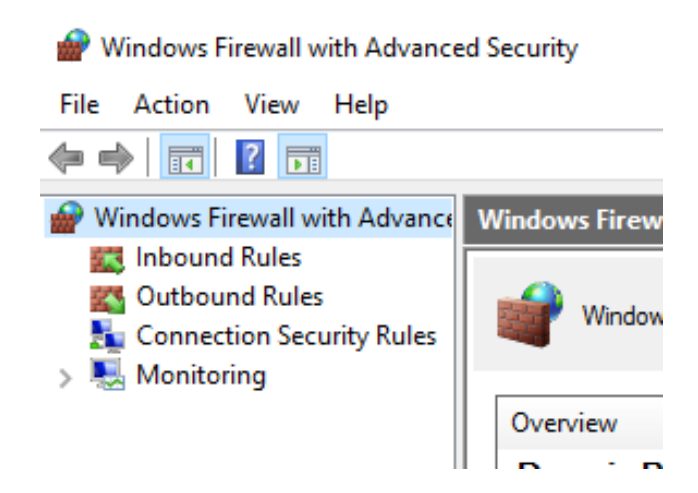

**Figura 4.48**: Opciones para creación de reglas de ingreso y salida por puertos**. Fuente:** Los Autores.

 Se ingresa a las inbound rules o listas de las reglas de entrada y se crea una regla directa para el protocolo FTP, esto permitirá el ingreso único al directorio que se especificó anteriormente y sellará los otros posibles accesos al computador Figura (4.49).

| <b>File</b><br>Action<br>View<br>Help               |                                                    |            |         |            |              |                |                          |
|-----------------------------------------------------|----------------------------------------------------|------------|---------|------------|--------------|----------------|--------------------------|
| $\sqrt{2}$<br>最<br>同<br>⇔ ⇔<br>請                    |                                                    |            |         |            |              |                |                          |
| Windows Firewall with Advance                       | <b>Inbound Rules</b>                               |            |         |            |              | <b>Actions</b> |                          |
| <b>Inbound Rules</b><br>麲                           | Name                                               | ∧<br>Group | Profile | Enabled    | $A^{\wedge}$ |                | <b>Inbound Rules</b>     |
| <b>Outbound Rules</b>                               | u µTorrent (adriankun)                             |            | Public  | <b>Yes</b> | Α            | ¥i™            | New Rule                 |
| <b>Connection Security Rules</b><br>Monitoring<br>툈 | U µTorrent (adriankun)                             |            | Public  | <b>Yes</b> | А            |                |                          |
|                                                     | avast! NG front end                                |            | Public  | <b>Yes</b> | Α            | v              | <b>Filter by Profile</b> |
|                                                     | variate NG front end                               |            | Public  | <b>Yes</b> | А            | Y              | <b>Filter by State</b>   |
|                                                     | Bonjour Service                                    |            | Public  | <b>Yes</b> | А            | Y              | Filter by Group          |
|                                                     | Bonjour Service                                    |            | Public  | <b>Yes</b> | А            |                | View                     |
|                                                     | Bonjour Service                                    |            | Public  | <b>Yes</b> | А            | Q              | Refresh                  |
|                                                     | Bonjour Service                                    |            | Public  | Yes        | А            |                |                          |
|                                                     | C Call of Duty(R) - World at War(TM)               |            | Public  | <b>Yes</b> | А            |                | Export List              |
|                                                     | C Call of Duty(R) - World at War(TM)               |            | Public  | Yes        | А            | $\overline{?}$ | Help                     |
|                                                     | C Call of Duty(R) - World at War(TM)               |            | Public  | <b>Yes</b> | А            |                |                          |
|                                                     | C Call of Duty(R) - World at War(TM)               |            | Public  | Yes        | А            |                |                          |
|                                                     | Call of Duty(R): World at War Campaign/            |            | Private | Yes        | А            |                |                          |
|                                                     | $\bigcirc$ Call of Duty(R): World at War Campaign/ |            | Public  | <b>Yes</b> | B            |                |                          |
|                                                     | Call of Duty(R): World at War Campaign/            |            | Private | <b>Yes</b> | А            |                |                          |
|                                                     | ◯ Call of Duty(R): World at War Campaign/          |            | Public  | <b>Yes</b> | B            |                |                          |

**Figura 4.49**: Listado de reglas activadas en firewall, Windows 10. **Fuente:** Los Autores.

 En la Figura (4.50) muestra la ventana de selección de regla la cual se usa la opción Port: reglas para el control de conexiones por los puertos TCP o UDP .

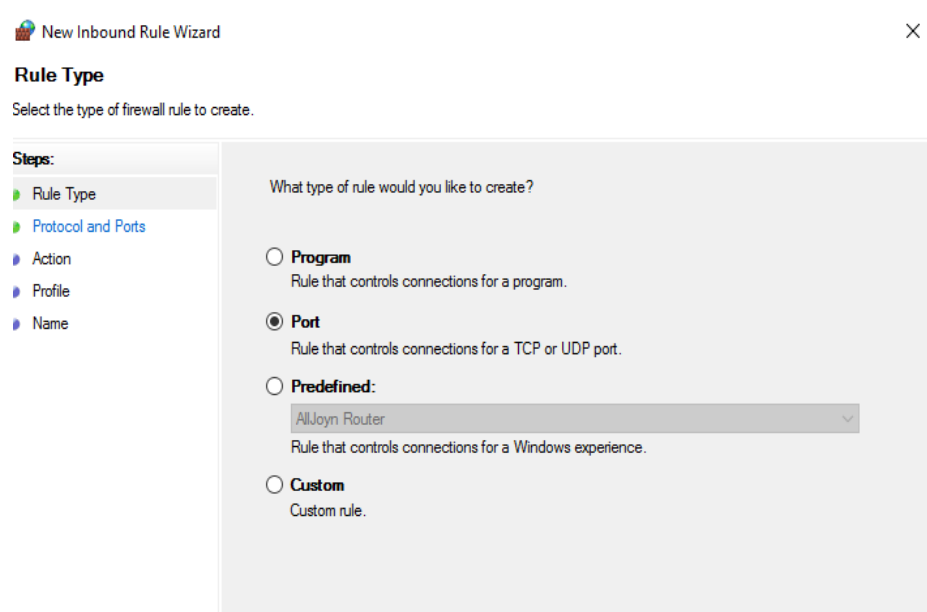

**Figura 4.50**: Configuración de puertos de ingreso al servidor FTP. **Fuente:** Los Autores.

 En la ventana que muestra la figura (4.51), se procede a seleccionar el tipo TCP e ingresar los puertos específicos (21 ,5000-5020 ,8080), los cuales la regla entrará en vigencia para el servidor FTP.

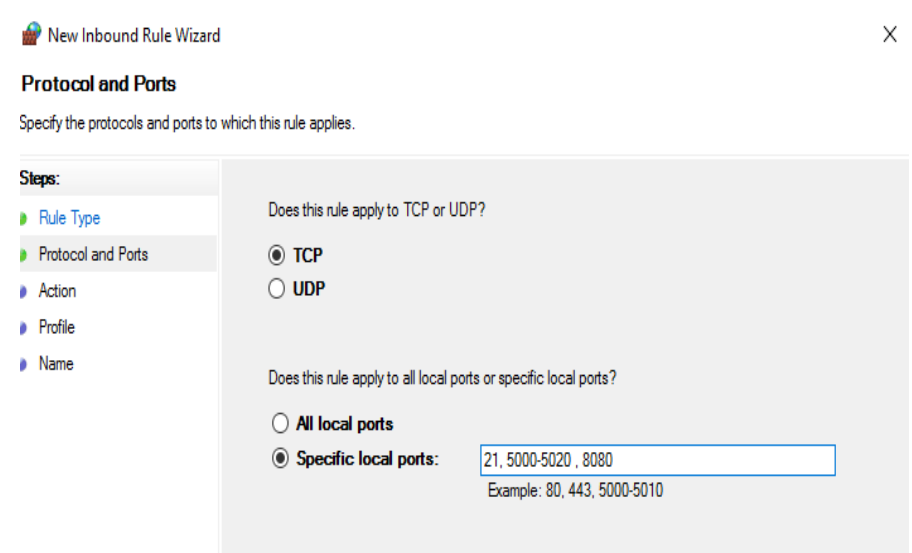

**Figura 4.51:** Especificación de puertos y protocolos**. Fuente:** Los Autores.

 Las figuras (4.52 y 4.53) indican a que conexiones se dará rigor la ley, seleccionará la opción todas las conexiones.

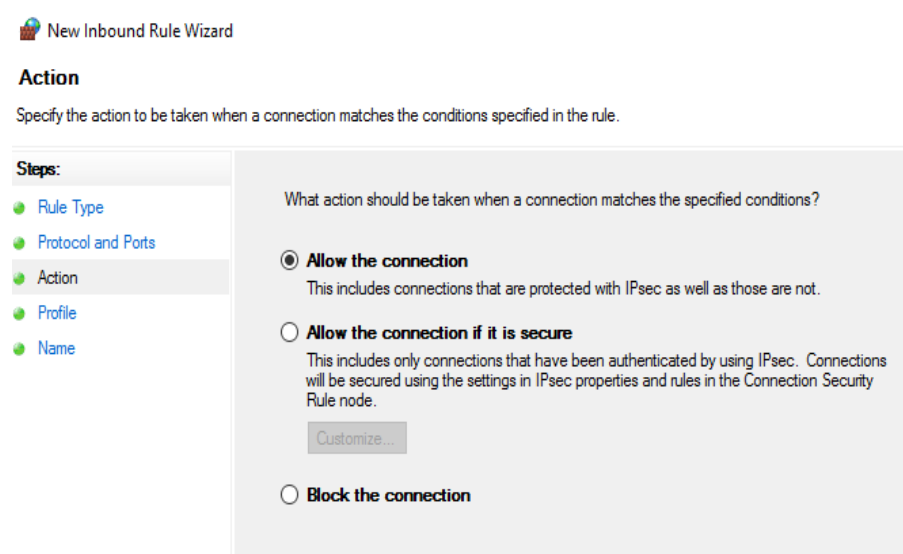

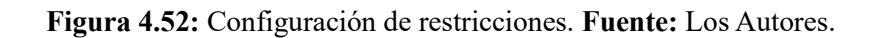

New Inbound Rule Wizard

#### **Profile**

Specify the profiles for which this rule applies.

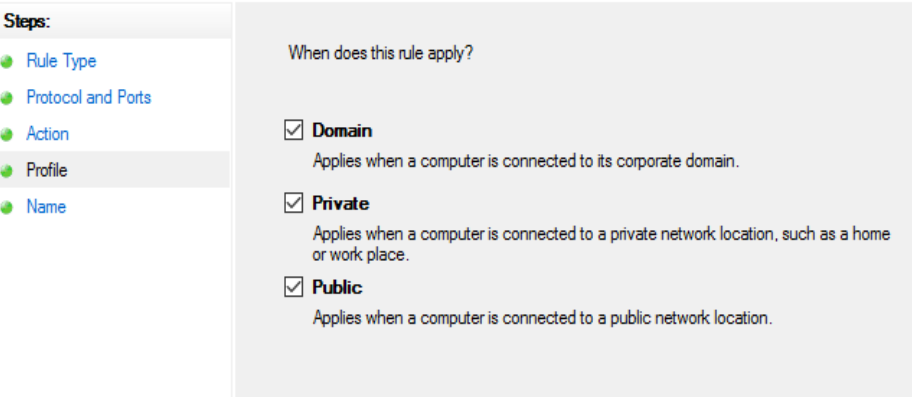

**Figura 4.53:** Configuraciones de Redes (Publicas, Privados). **Fuente:** Los Autores.

 Con este último paso ya se tiene configurado los protocolos de entrada al servidor como se muestra en la figura (4.53). NOTA: Para las outbound o reglas de salida se aplican los mismos pasos que se usan para las inbound o reglas de entrada usando los mismos puertos de entrada y salida de datos antes mensionados.

# **4.4.3 Configuración Router**

Como router para este prototipo se implementó un modelo HUAWEI EcoLife HG520c, figura (4.54) el cual será la puerta de enlace del servidor a la red sea local o internet. El modelo puede variar pero la función es muy similar en diferentes modelos de mercado.

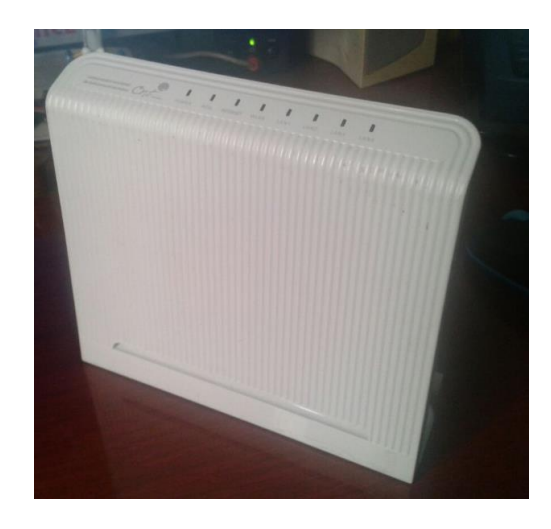

**Figura 4.54**: Router Huawei EcoLife HG520c. **Fuente:** Los Autores.

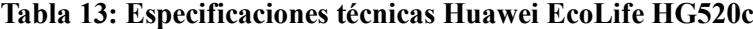

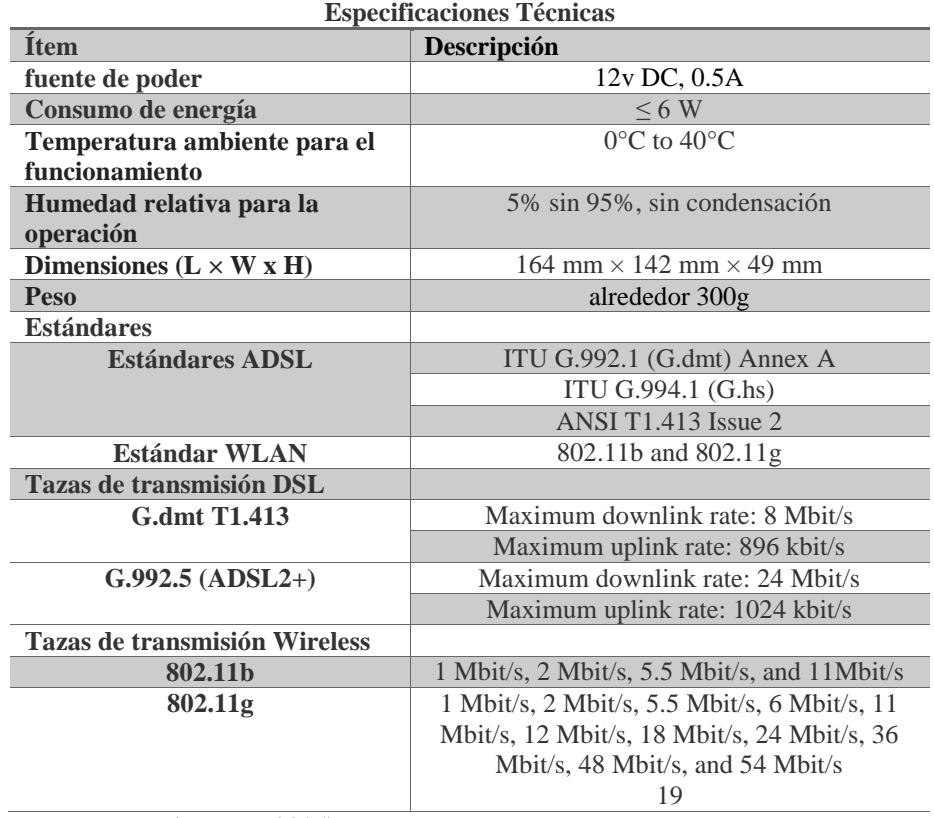

*Note: Fuente (Huawei, 2016)*

Para la configuración de puertos de enlace se hace a través de la interfaz gráfica, mediante cualquier explorador de internet (Explorer, Mozilla, Chrome). Se ingresa la IP de puerta de enlace del router 192.168.1.1 por defecto, los parámetros son usuario: instalador y la contraseña: corporación, ingresado estos parámetros aparece de la interfaz principal como se muestra en la figura (4.55).

|                        |                              | <b>Achieving Together</b> |
|------------------------|------------------------------|---------------------------|
| <b>EchoLife HG520c</b> | <b>System Information</b>    |                           |
| <b>Status</b>          |                              |                           |
| <b>Basic</b>           | <b>Item</b>                  | <b>Description</b>        |
| <b>Advanced</b>        | <b>Product Name</b>          | EchoLife HG520c           |
| <b>Tools</b>           | <b>Physical Address</b>      | e8:39:df:10:1f:fc         |
|                        | Software Release             | V100R001B022 Ecuador      |
|                        | <b>Firmware Release</b>      | 3.10.29.0-1.0.7.0         |
|                        | <b>Batch Number</b>          | RTC10P2.022.310290        |
|                        | <b>Release Date</b>          | 2009/09/10                |
|                        | <b>ADSL</b>                  | <b>Description</b>        |
|                        | <b>ADSL State</b>            | <b>Down</b>               |
|                        | Data Path                    | ٠                         |
|                        | <b>Operation Mode</b>        | ÷.                        |
|                        | Max. Bandwidth Down/Up(kbps) | 0/0                       |
|                        | Bandwidth Down/Up(kbps)      | 0/0                       |
|                        | SNR Margin Down/Up(dB)       | 0/0                       |
|                        | Attenuation Down/Up(dB)      | 0/0                       |
|                        | Power Down/Un(dBm)           | 0/0                       |

**Figura 4.55**: Interfaz de administración de router mediante explorador de internet. **Fuente:** Los Autores.

 Selecciona la pestaña lateral BASIC/NAT para acceder a la regulación de puertos de enlace del router. Figura (4.56).

| <b>EchoLife HG520c</b> | <b>NAT Settings</b>                   |            |                       |
|------------------------|---------------------------------------|------------|-----------------------|
| <b>日 Status</b>        |                                       |            |                       |
| $\boxminus$ Basic      |                                       |            |                       |
| ADSL Mode              | <b>NAT Settings</b>                   |            |                       |
| <b>WAN Setting</b>     | <b>Virtual Circuit</b>                |            | PVC0 v                |
| LAN Setting            | <b>NAT Status</b>                     |            | Enabled               |
|                        | Number of IPs                         |            | Single Multiple       |
| $-$ DHCP               |                                       | <b>DMZ</b> | <b>Virtual Server</b> |
| - NAT                  |                                       |            |                       |
| <b>IP Route</b>        |                                       |            |                       |
| <b>Wireless Lan</b>    | Copyright © 2009 All Rights Reserved. |            |                       |
| - ATM Traffic          |                                       |            |                       |
| <b>Fi</b> Advanced     |                                       |            |                       |
| <b>⊕</b> Tools         |                                       |            |                       |

**Figura 4.56:** Ventana de configuración Basic/NAT. **Fuente:** Los Autores.

 Al ingresar al Virtual server como se muestra en la figura (4.57), aparecerá el listado de puertos y protocolos definidos, dichos protocolos son ingresando manualmente identificando los parámetros IP, Protocolo, aplicación y puerto de enlace.

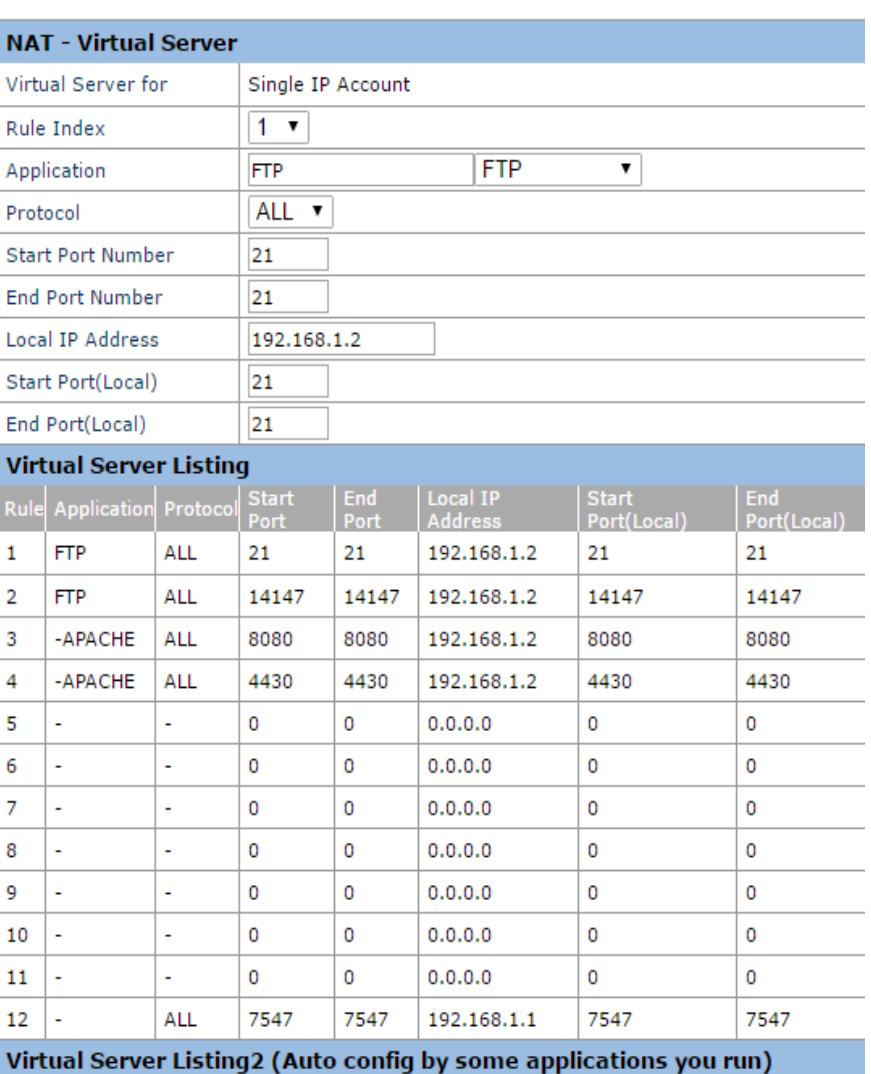

### **NAT - Virtual Server**

**Figura 4.57** : Menú de configuración, servidores virtuales/NAT. **Fuente:** Los Autores.

Los protocolos serán activados en los puertos 21 y 14147 para servidor FTP, puerto 8080 para servidor apache web y el puerto 4430 para el enlace al servidor apache web. Al concluir la activación del puerto se procede a reiniciar el router para completar la configuración.

El siguiente esquema figura (4.58) se representa las direcciones estáticas IP que se usan para la interconexión de la red del prototipo.

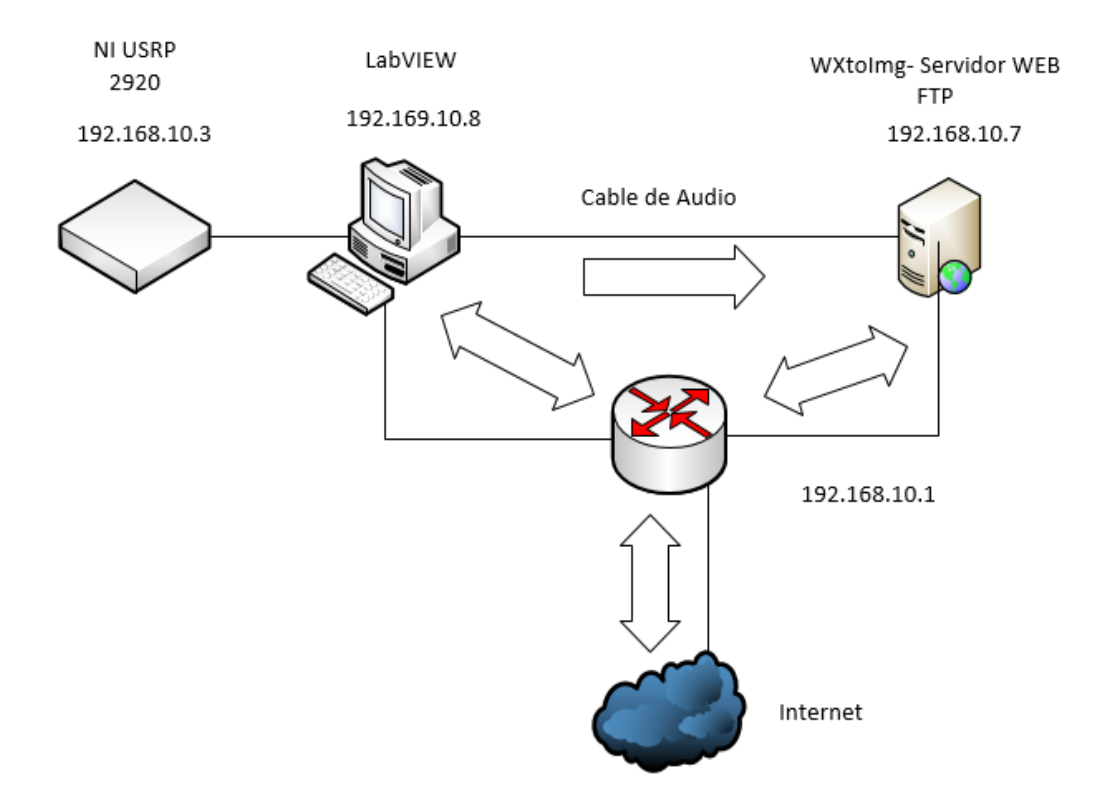

**Figura 4.58 :** Direcciones IP de los equipos que conforman el prototipo de receptor satelital y servidores. **Fuente:** Los Autores.

### **4.4.4 Servidor para página web**

El servidor web que usa el prototipo es apache, ya que cuenta con las características de desarrollo HTTP Server (httpd). Este servidor es muy práctico ya que es altamente configurable, capaz de generar bases de datos de autentificación basado en todos los sistemas operativos (LINUX en toda su distribución y Windows). El servidor se configura mediante la IP del host para una red local y mediante una IP pública mediante el acceso a internet. Su instalación es mediantelas siguientes líneas de comando:

>httpd.exe >httpd.exe –k install Instalación de librerías >httpd.apache.org/docs/2.4/upgrading.html

La página web permite el ingreso al servidor FTP desde cualquier parte del mundo además de generar links. Los paquetes de datos son instalados desde el CMD como se muestra en la figura (4.59).

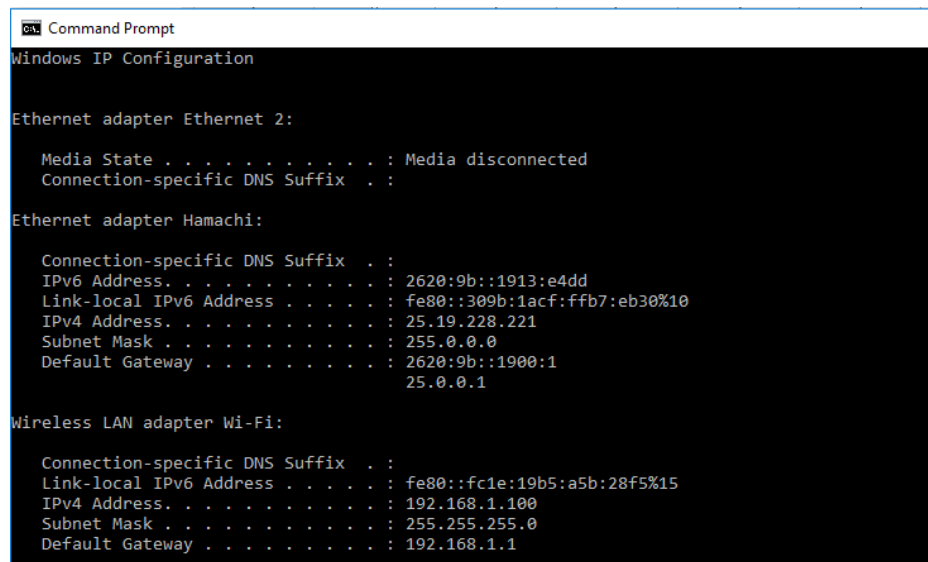

**Figura 4.59**: Instalación servidor Apache vía comandos CMD. **Fuente:** Los Autores.

Al instalarse y ya con los puertos previamente configurados en el router y servidor firewall del ordenador se pedirá un autorización al usuario para habilitarlos figura (4.60).

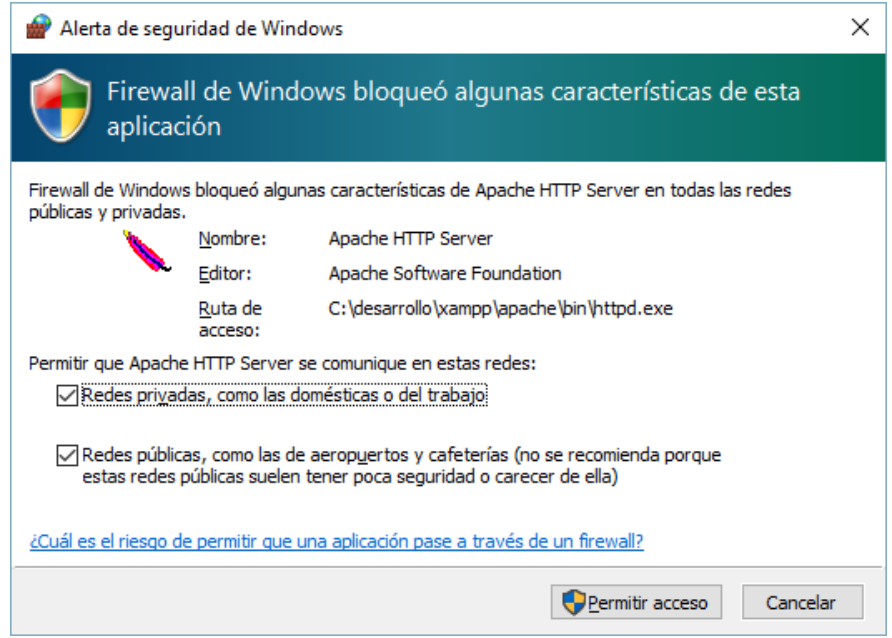

**Figura 4.60**: Autorización de servidor apache, Firewall. **Fuente:** Los Autores.

Como último paso como se muestra en la figura (4.61), al activar los permisos de red el programa abre la interfaz de ejecución del servidor apache.

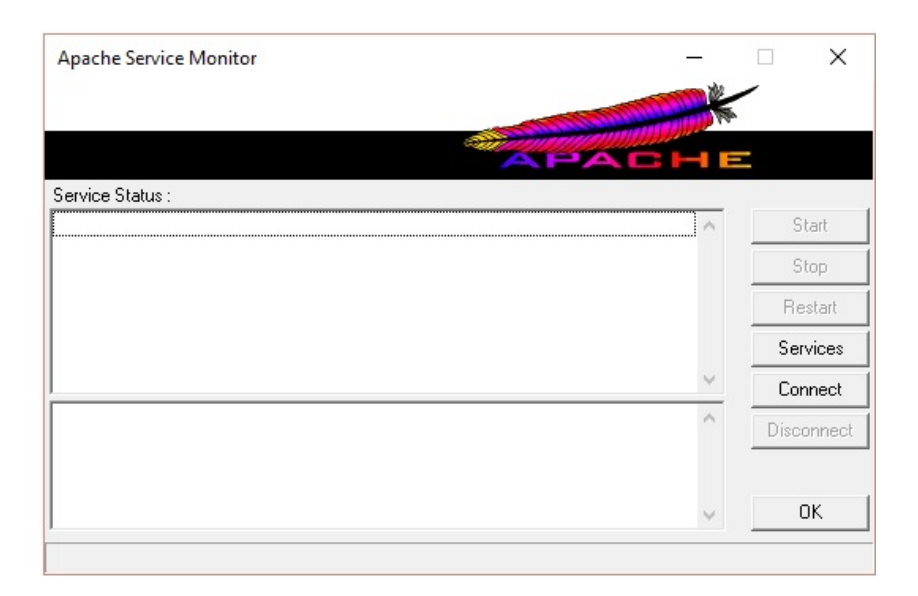

**Figura 4.61**: Ventana de administración servidor apache. **Fuente:** Los Autores.

Una vez realizado la configuración de los pasos de la Etapa de almacenamiento y distribución digital se podrá acceder a la página web y al banco de imágenes mediante internet como se muestra en la figura (4.62).

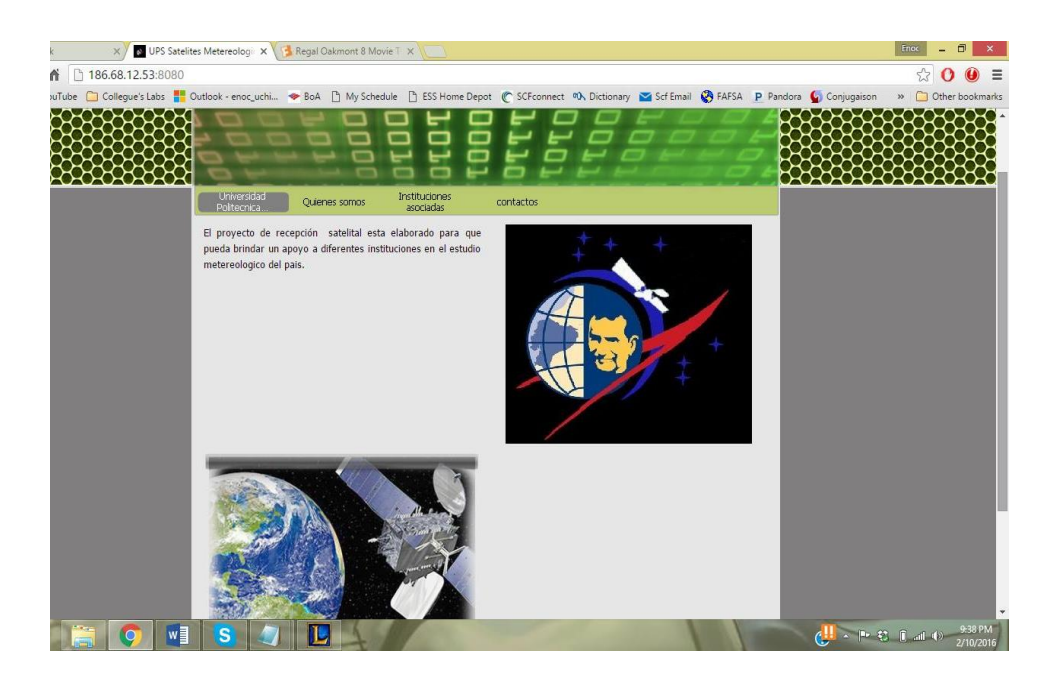

**Figura 4.62**: Pagina web funcional desde una terminal en Florida, USA. **Fuente:** Los Autores.

Además de contar con el link de acceso al banco de imágenes del servidor FTP figura (4.63).

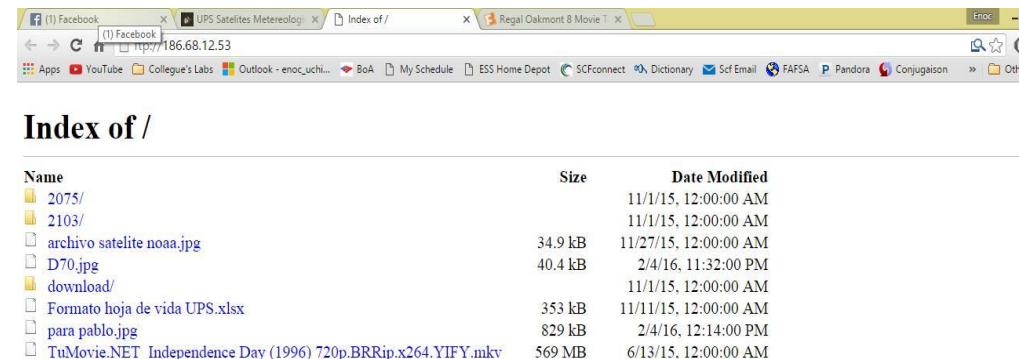

| 围<br><b>ISLAND</b><br>$\overline{M}$ | (4) |
|--------------------------------------|-----|

**Figura 4.63**: Servidor FTP funcional desde una terminal en Florida, USA **Fuente:** Los Autores.

### **4.5 Pruebas y funcionamiento**

En la etapa de pruebas y funcionamiento trata sobre la presentación de resultados del proyecto de titulación se sometió a 2 ciclos de pruebas la etapa uno que consiste en:

- Etapa de Recepción: pruebas de antenas y receptor USRP.
- Etapa de distribución: pruebas acceso a la información mediante varios dispositivos conectados a internet.

Estas pruebas se las realizó en:

- Laboratorio de telecomunicaciones de la UNIVERSIDAD POLITÉCNICA SALESIANA sede Guayaquil.
- Pruebas de implementación de campo.

# **4.5.1 Pruebas de laboratorio**

La primera prueba en el laboratorio de telecomunicaciones de la Universidad Politécnica Salesiana sede Guayaquil figuras (4.64 y 4.65).

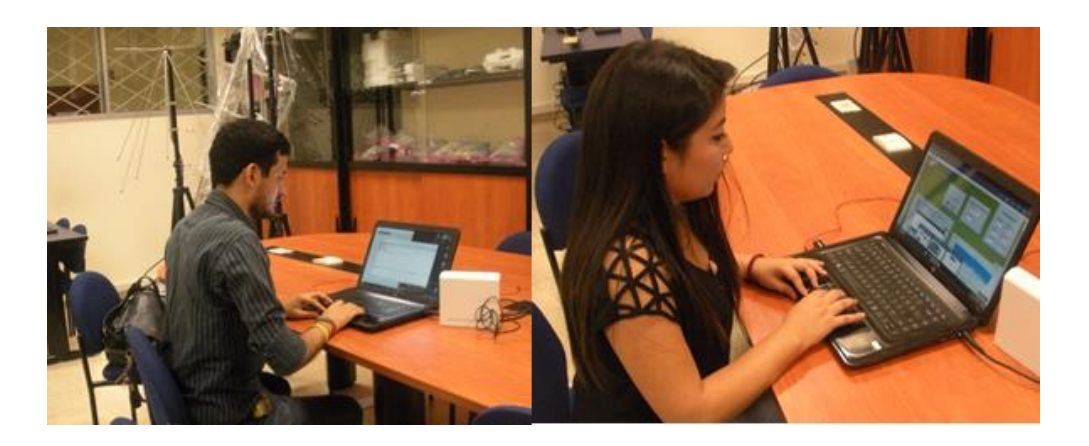

**Figura 4.64 :** Laboratorio de telecomunicaciones Bloque B Universidad Politécnica Salesiana sede Guayaquil. **Fuente:** Los Autores.

En la prueba realizada se tomó datos en tiempo real, se utilizó el equipo USRP 2920 de National Instruments en la sección de recepción de la señal tomando como referencia del tiempo de conexión los datos arrojados por el analizador de Kepler (Anexo 3).

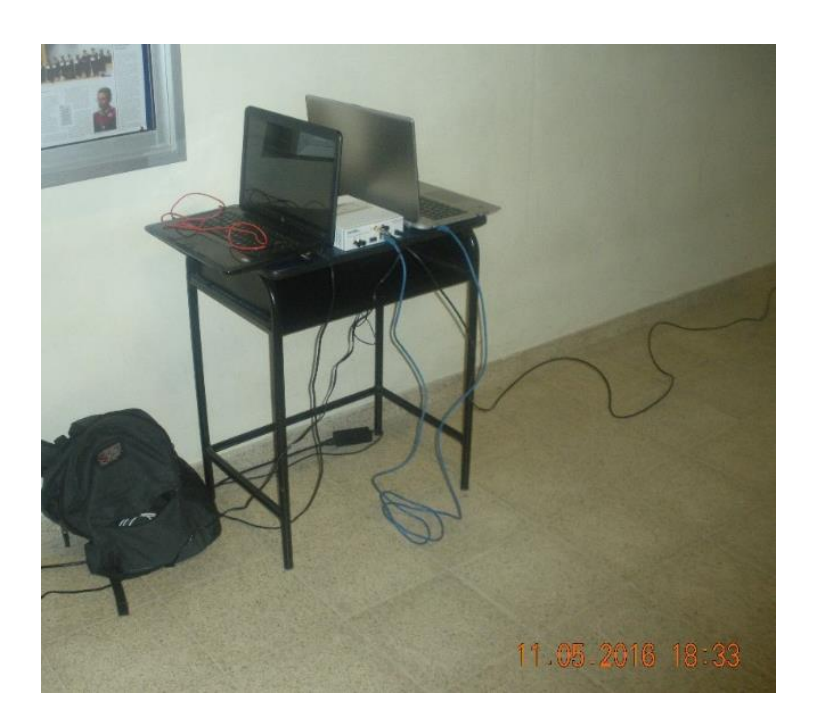

**Figura 4.65:** Receptor ubicado al exterior del laboratorio de Telecomunicaciones. **Fuente:** Los Autores.

Para la recepción de la señal satelital se empleó antenas omnidireccionales previamente dimensionadas de modelo Doublé Cross, Cuadrifilar Helicoidal y Turnstile para captar las señales emitidas desde el espacio.

En esta fase de prueba, en el área de laboratorio se tomó muestras de los diferentes enlaces establecidos entre 137-138 MHz figura (4.66). Dichas frecuencias se establecen mediante la interfaz gráfica que controla el usuario final.

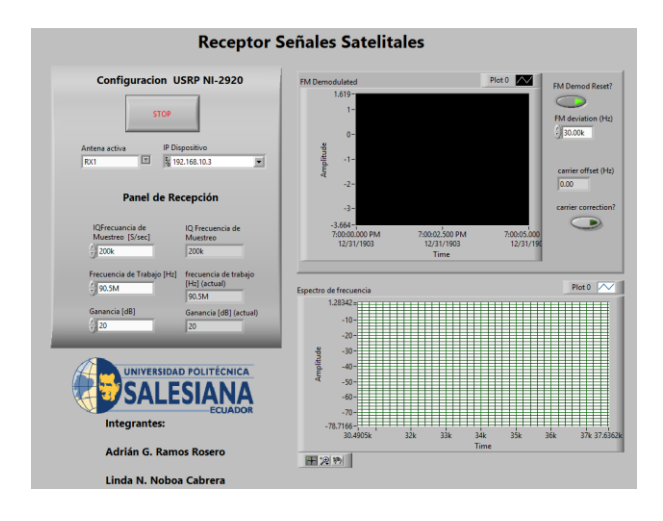

**Figura 4.66:** Interfaz gráfica del Usuario en funcionamiento. **Fuente:** Los Autores.

Los datos obtenidos en las pruebas del área de laboratorios figura (4.67), indican que la radiación y el ruido recibido durante los enlaces esto se debe a la saturación y contaminación de frecuencias en la zona, a pocos metros se encuentra una estación de radio en amplitud moduladas AM, antenas de telefonía celular un enlace por parte de la universidad y una central de radio de la marina del Ecuador.

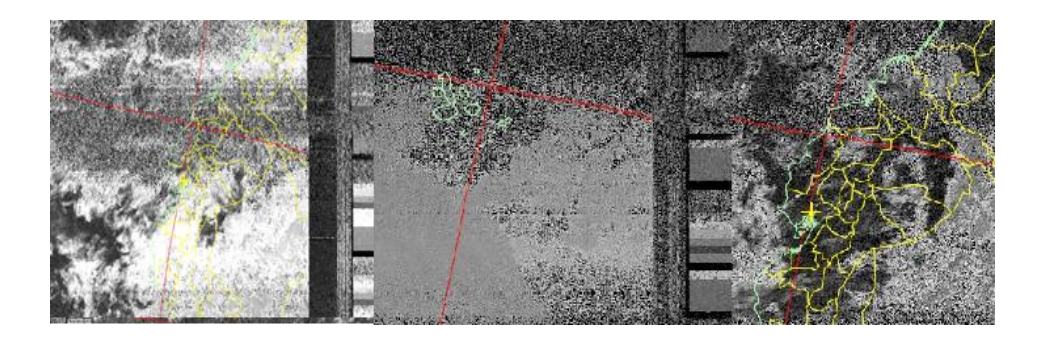

**Figura 4.67:** Imagen recibida con las antenas posicionadas en la terraza del bloque B. **Fuente:** Los Autores.

Se constata la calidad de la imagen recibida con el ruido filtrado en la zona de la universidad en un enlace recibido el día 11 de mayo del 2016 es demasiado para poder captar la señal del satélite . Este fenómeno de la filtración de los ruidos a la señal se ve con énfasis, a medida que aumenta la frecuencia y la distancia entre el satélite y el horizonte visible. *Nota: Revisar mediciones de señales de antenas cercanas al área de la UPS en Anexo 8.*

### **4.5.2 Pruebas de campo.**

En la prueba de campo se la realizó en el cantón Daule en la urbanización residencial Villa Club en las fechas del 10 al 16 de junio del 2016. Se estableció este lugar como prueba de campo por la poca saturación de señales y la lejanía de estaciones radiales al punto de la prueba figura (4.68).

Además se tomó como distancia de la antena al suelo la mínima para comprender de mejor manera su funcionamiento en condiciones complejas.

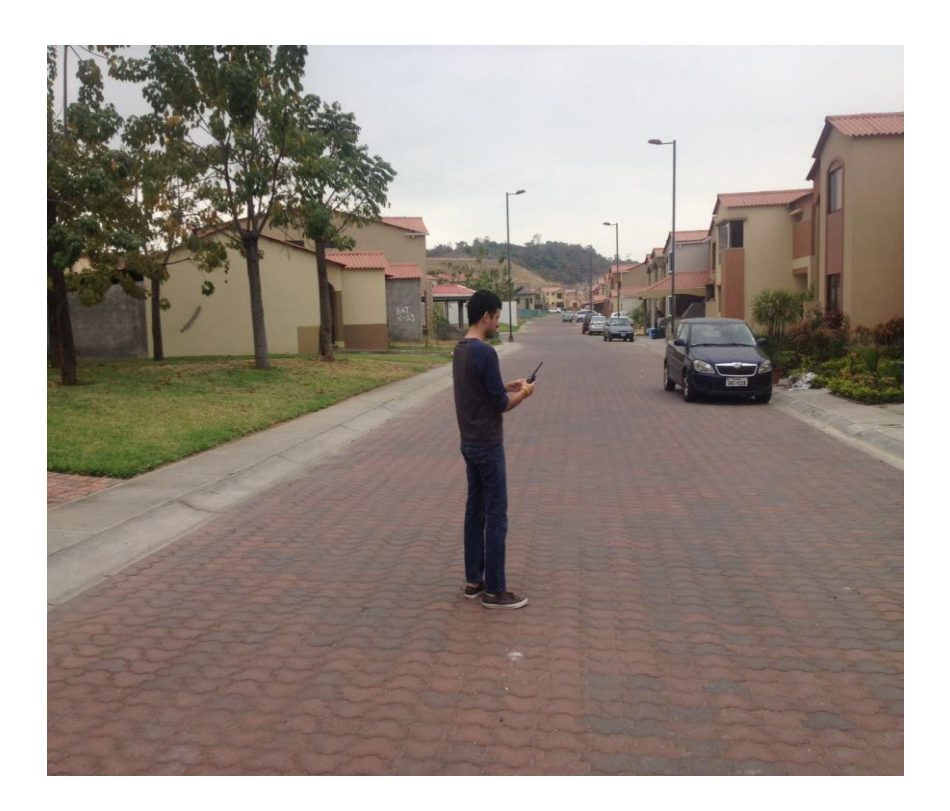

**Figura 4.68:** Área donde se realizaron las pruebas de campo. **Fuente:** Los Autores.

Las pruebas de recepción se las realizó con el mismo equipo NI USRP – 2920 y las mismas antenas previamente mencionadas.

Las antenas se instalaron en la misma área delimitada para las pruebas de campo figura (4.69) y la obtención de datos estándar.

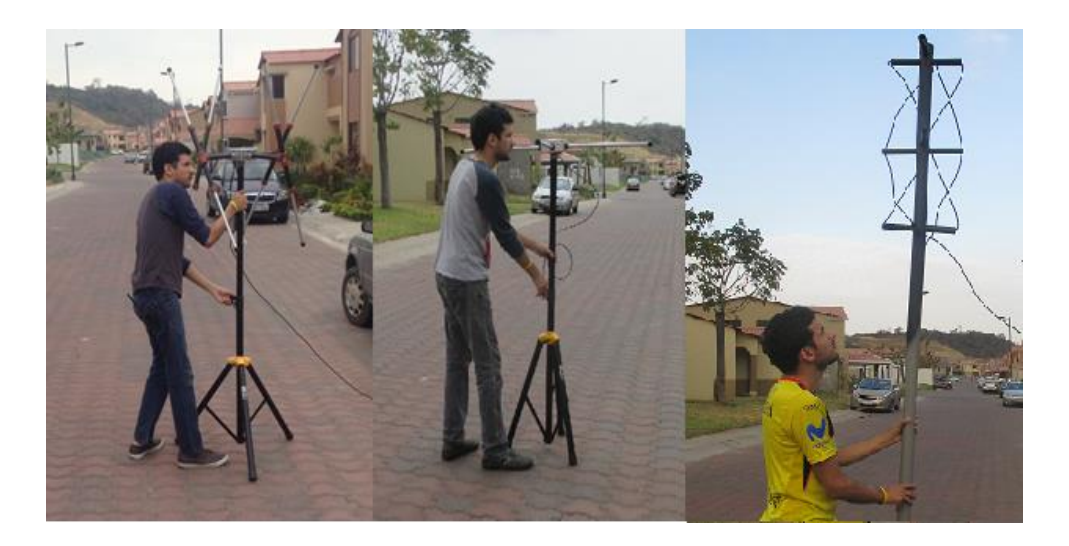

**Figura 4.69:** Área donde se posicionó las antenas del prototipo. **Fuente:** Los Autores.

Se procedió a la activación del receptor en una zona despejada de la etapa de la ciudadela Villa Club dándonos los siguientes resultados de tiempos en la recepción.

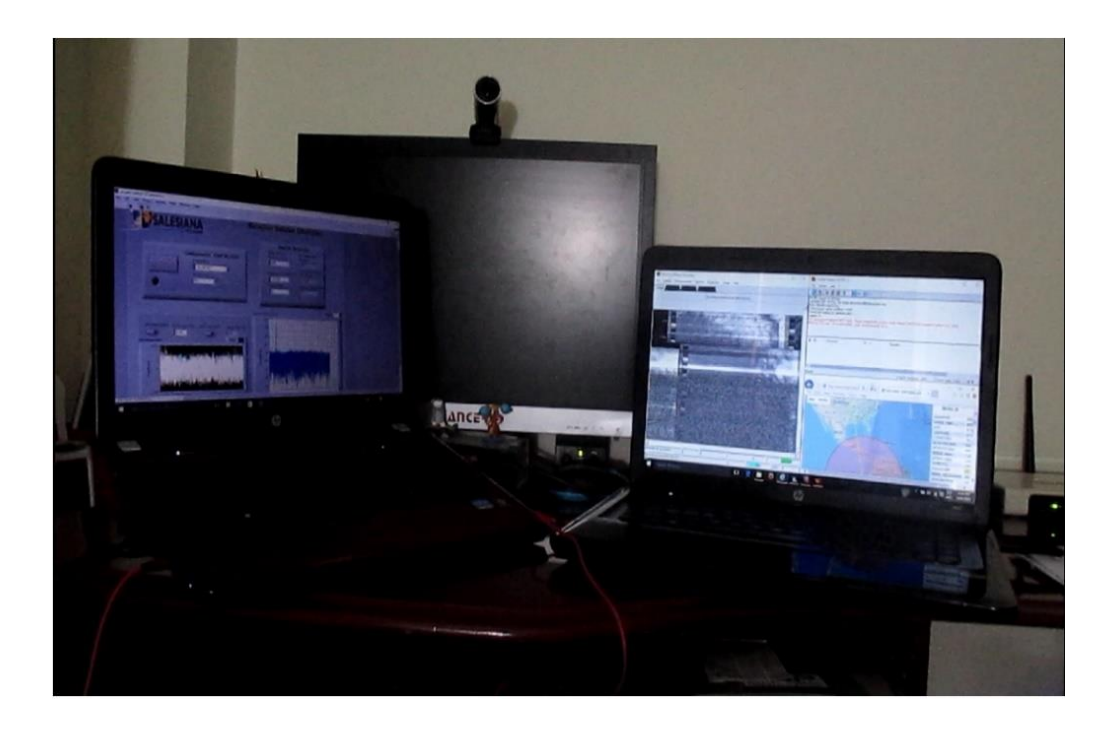

**Figura 4.70:** Prototipo en funcionamiento con USRP NI 2920. **Fuente:** Los Autores.

En esta prueba se tomaron muestras del tiempo de conexión de los diferentes enlaces establecidos en la frecuencia del satélite NOAA 15 como muestra la gráfica de la figura (4.71).

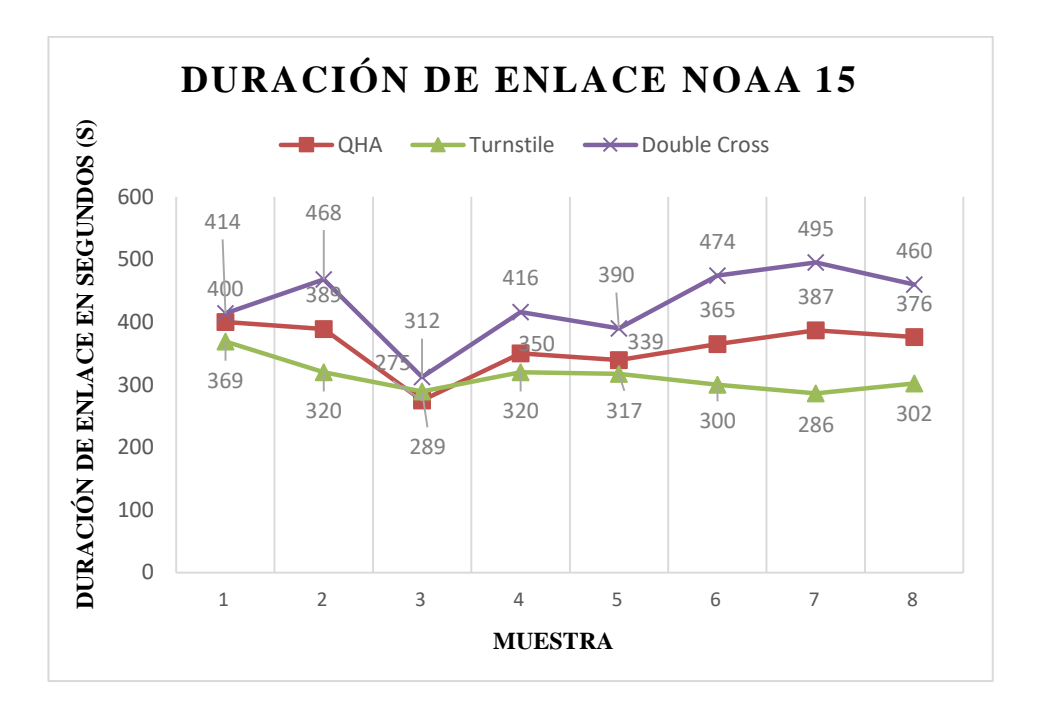

**Figura 4.71:** Gráfica de Tiempo de enlace del receptor con el Satélite NOAA15. **Fuente:** Los Autores.

**Tabla 14: Tiempo de enlace del receptor con el Satélite NOAA 15**

| <b>MUESTRA</b>          | <b>QHA</b> | <b>TURNSTILE</b> | <b>DOUBLE CROSS</b> |
|-------------------------|------------|------------------|---------------------|
| 1                       | 400        | 369              | 414                 |
| $\mathbf{2}$            | 389        | 320              | 468                 |
| 3                       | 275        | 289              | 312                 |
| $\overline{\mathbf{4}}$ | 350        | 320              | 416                 |
| 5                       | 339        | 317              | 390                 |
| 6                       | 365        | 300              | 474                 |
| 7                       | 387        | 286              | 495                 |
| 8                       | 376        | 302              | 460                 |

**NOAA 15** 

*Descripción***.-** *Los valores de la tabla NOAA 15 en lo que respecta al enlace están expresados en segundos. Fuente (Los Autores).*

En esta prueba se tomaron muestras del tiempo de conexión de los diferentes enlaces establecidos en la frecuencia del satélite NOAA 18 como muestra la gráfica de la figura (4.72).

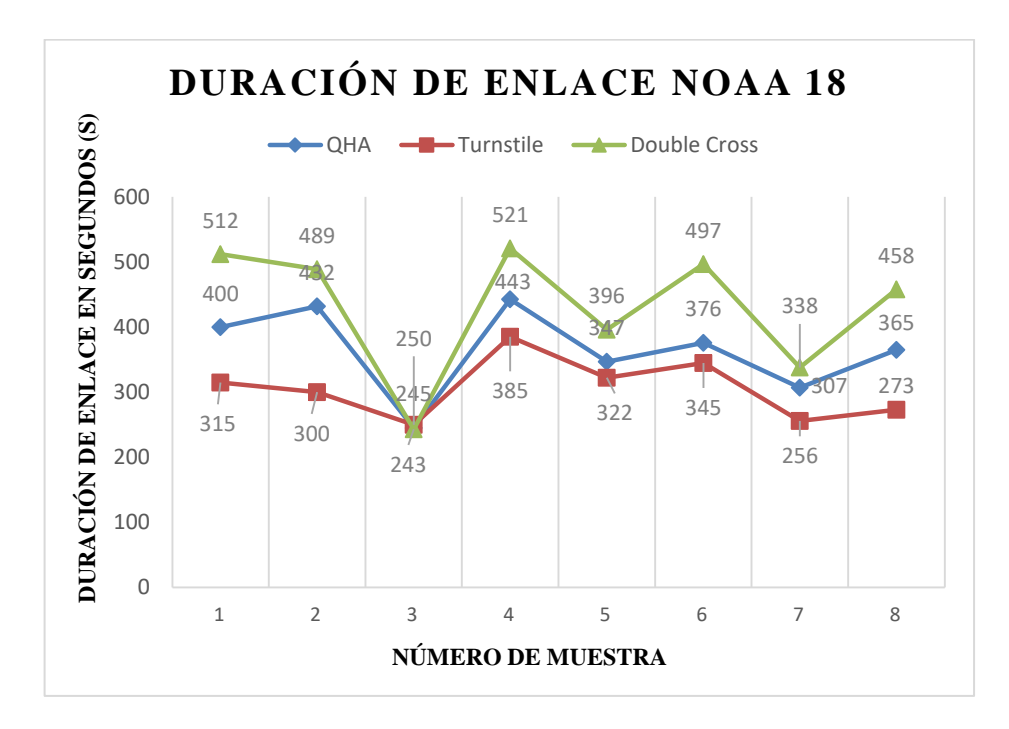

**Figura 4.72:** Gráfica de Tiempo de enlace del receptor con el Satélite NOAA18. **Fuente:** Los Autores.

**Tabla 15: Tiempo de enlace del receptor con el Satélite NOAA 18**

| <b>MUESTRA</b>          | <b>QHA</b> | <b>TURNSTILE</b> | <b>DOUBLE</b><br><b>CROSS</b> |
|-------------------------|------------|------------------|-------------------------------|
| 1                       | 400        | 315              | 512                           |
| $\overline{2}$          | 432        | 300              | 489                           |
| 3                       | 245        | 250              | 243                           |
| $\overline{\mathbf{4}}$ | 443        | 385              | 521                           |
| 5                       | 347        | 322              | 396                           |
| 6                       | 376        | 345              | 497                           |
| 7                       | 307        | 256              | 338                           |
| 8                       | 365        | 273              | 458                           |

**NOAA 18**

*Descripción.- Los valores de la tabla NOAA 18 en lo que respecta al enlace están expresados en segundos. Fuente (Los Autores).*

En esta prueba se tomaron muestras del tiempo de conexión de los diferentes enlaces establecidos en la frecuencia del satélite NOAA 19 como muestra la gráfica de la figura (4.73).

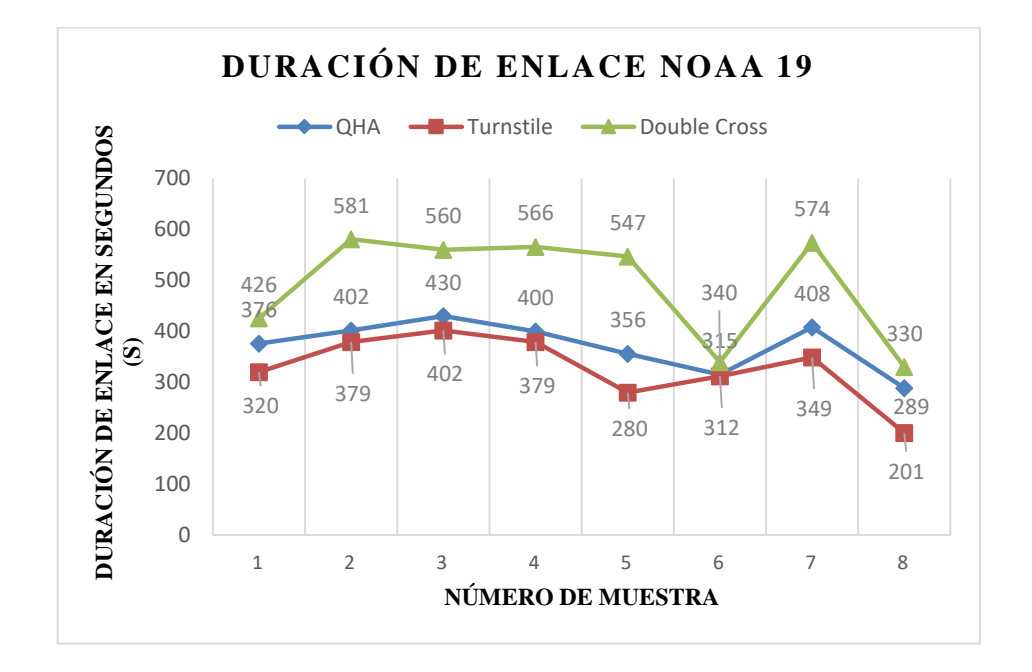

**Figura 4.73:** Gráfica de Tiempo de enlace del receptor con el Satélite NOAA19. **Fuente:** Los Autores.

# **Tabla 16: Tiempo de enlace del receptor con el Satélite NOAA 19**

| <b>MUESTRA</b>          | <b>QHA</b> | <b>TURNSTILE</b> | <b>DOUBLE CROSS</b> |
|-------------------------|------------|------------------|---------------------|
| 1                       | 376        | 320              | 426                 |
| $\overline{2}$          | 402        | 379              | 581                 |
| 3                       | 430        | 402              | 560                 |
| $\overline{\mathbf{4}}$ | 400        | 379              | 566                 |
| 5                       | 356        | 280              | 547                 |
| 6                       | 315        | 312              | 340                 |
| 7                       | 408        | 349              | 574                 |
| 8                       | 289        | 201              | 330                 |

**NOAA 19**

*Descripción.- Los valores de la tabla NOAA 19 en lo que respecta al enlace están expresados en segundos. Fuente (Los Autores)*

En las figuras (4.74, 4.75, 4.76) se muestra el análisis de espectro en frecuencias recibidas en los enlaces correspondientes a los satélites NOAA 15, 18 y 19.

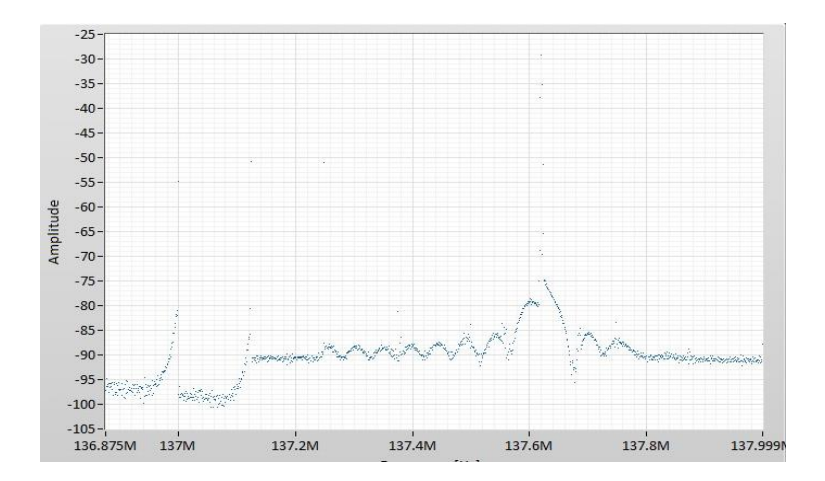

**Figura 4.74:** Potencia de la señal recibida en dBm del satélite NOAA 1 137.620MHz. **Fuente:** Los Autores.

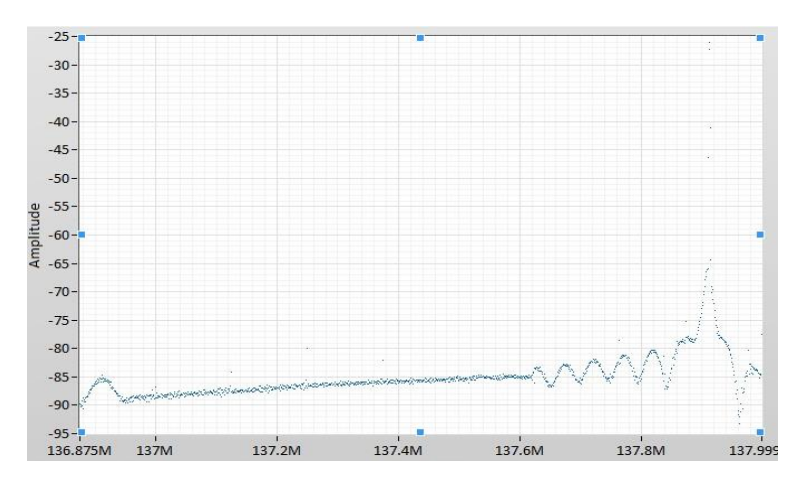

**Figura 4.75:** Potencia de la señal recibida en dBm del satélite NOAA 18 137.9125MHz. **Fuente:** Los Autores.

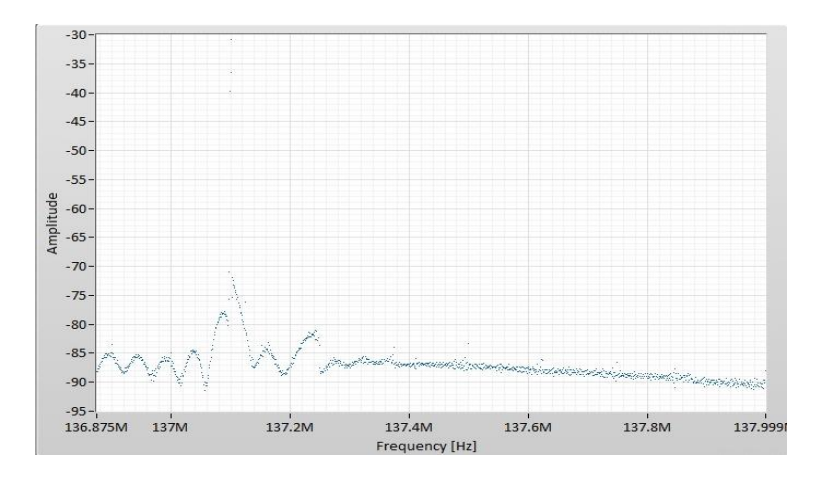

**Figura 4.76:** Potencia de la señal recibida en dBm del satélite NOAA 19 137.100MHz. **Fuente:** Los Autores.

Además se tomaron muestras de las intensidades en la recepción de conexión de los diferentes enlaces establecidos como muestra la figura (4.77).

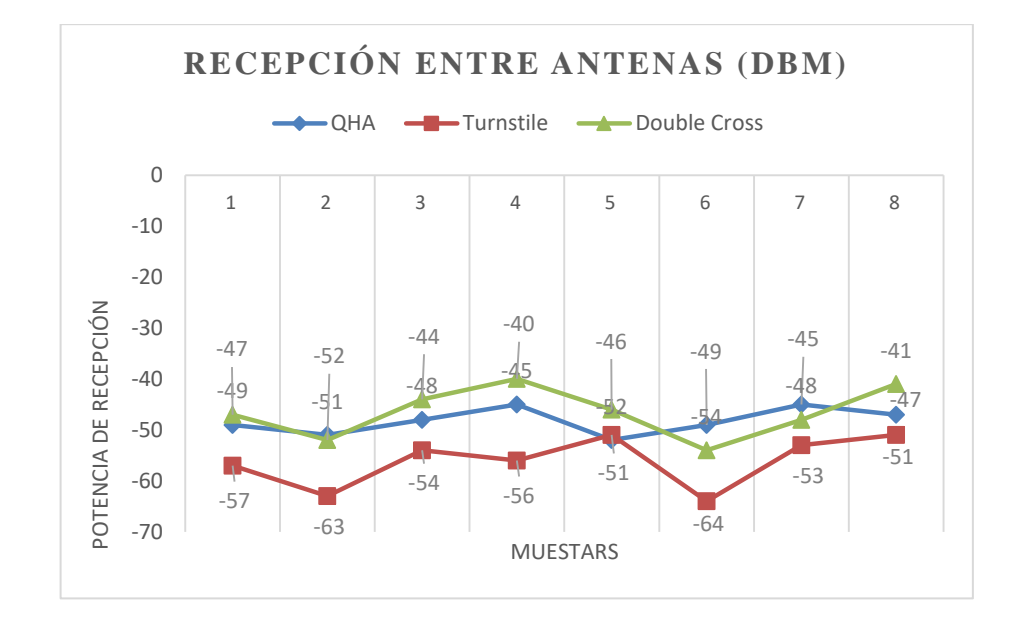

**Figura 4.77 :** Gráfica comparativa de las intensidades de recepción de los satélites NOAA 15 / 18 /19. **Fuente:** Los Autores.

**Tabla 17: Comparación de potencias de recepción entre antenas.**

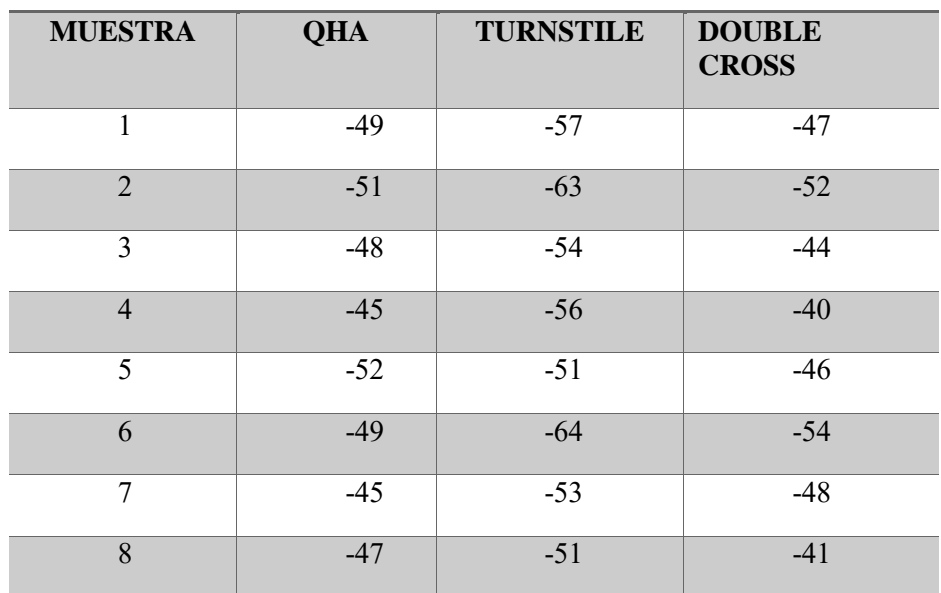

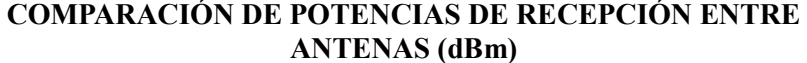

 **Descripción.-** *Los valores de la tabla comparativa de los NOAA 15 / 18 / 19 en lo que respecta a la potencia de enlace. Fuente (Los Autores).*

La potencia o intensidad en los enlaces de los satélites NOAA no variaron considerablemente entre sí en las diferentes muestras obtenidas, sin embargo se constató que estas mejoran su calidad de recepción cuando el satélite emite desde una altura mayor la cual promedia una distancia orbital de 830 a 890 Kilómetros teniendo mejor alcance al área de recepción.

En las pruebas realizadas los valores tomados no superaron el rango de entre -48dBm del NOAA 15 que fue la mejor recepción hasta los -64 dBm NOAA 19 del que fue la de menor calidad al momento del enlace.

La etapa de distribución y acceso a las imágenes recibidas se procedió con varias pruebas tanto a una red interna (INTRANET) como muestra la figura (4.78) y en accesos externos con múltiples tipos de dispositivos mediante INTERNET.

| Start                                                                                                    |                                                                                              |                                                                 | (1) Facebook $\Box$ PFC Carlo Al $\Box$ Correo: ADR                                     | <b>C</b> La definición |
|----------------------------------------------------------------------------------------------------|----------------------------------------------------------------------------------------------|-----------------------------------------------------------------|-----------------------------------------------------------------------------------------|------------------------|
|                                                                                                    | → (*)                                                                                        | ftp://192.168.1.107                                             |                                                                                         |                        |
|                                                                                                    | FTP root at 192.168.1.107                                                                    |                                                                 |                                                                                         |                        |
| 04/29/2016 12:32AM<br>04/29/2016 12:33AM<br>04/29/2016 12:33AM<br>05/20/2016 01:42PM<br>04/29/2016 12:39AM |                                                                                              | Directory audio                                                 | 1,844,059 noaa 18.htm<br>86,294 noaa 18.png<br>14,560 noaa 19 .jpg<br>59,025 NOAA18.jpg |                        |
|                                                                                                    | <b>BET</b> Select Command Prompt                                                             |                                                                 |                                                                                         |                        |
|                                                                                                    | IPv4 Address.<br>Subnet Mask<br>Default Gateway $\dots \dots$<br>Wireless LAN adapter Wi-Fi: | Connection-specific DNS Suffix<br>Link-local IPv6 Address<br>×. | . : fe80::2434:1636:f91:b511%7<br>: 192.168.56.1<br>: 255.255.255.0                     |                        |
| C:\Users\adriankun>_                                                                                       | Link-local IPv6 Address<br>IPv4 Address.<br>Subnet Mask<br>Default Gateway                   | Connection-specific DNS Suffix                                  | fe80::fc1e:19b5:ab:28f5%13<br>192.168.1.108<br>255.255.255.0<br>192.168.1.1             |                        |

**Figura 4.78:** Ingreso por medio de una red LAN al servidor del Banco de imágenes. **Fuente:** Los Autores.

En la prueba uno de intranet se demuestra el acceso al servidor por medio de una página web situada en la máquina principal, se puede identificar en dicha máquina la IP que ingresa al servidor del banco de imágenes y al archivo al cual accedió para la obtención de un registro de seguridad figura (4.79).

|                                                 | (000002)5/20/2016 13:37:05 PM - (not logged in) (192.168.1.108)> USER anonymous                                                                                                    |                                           | (UUUUUZ)5/ZU/ZU H5 13:37:U5 PM - (not logged in) (19Z.168.1.108)> ZZU Please visit https://filezilla-project.org/                                                                                                    |  |
|-------------------------------------------------|----------------------------------------------------------------------------------------------------|-------------------------------------------|----------------------------------------------------------------------------------------------------|--|
|                                                 | (000002)5/20/2016 13:37:05 PM - (not logged in) (192.168.1.108)> PASS ********<br>(000002)5/20/2016 13:37:05 PM - anonymous (192.168.1.108)> 230 Logged on                                                             |                                           | (000002)5/20/2016 13:37:05 PM - (not logged in) (192.168.1.108)> 331 Password required for anonymous                                                                                                    |  |
|                                                 | UUUUZJO/ ZU/ ZU 10-15.57.US F M - anonymous (152.106.1.106)2-1 T F E T<br>(00002)5/20/2016 13:37:05 PM - anonymous (192.168.1.108)> 200 Type set to I<br>00002)5/20/2016 13:37:05 PM - anonymous (192.168.1.108)> PASV |                                           | 00002)5/20/2016 13:37:05 PM - anonymous (192.168.1.108)> 227 Entering Passive Mode (192.168.1.107.19.137)<br>000002)5/20/2016 13:37:05 PM - anonymous (192.168.1.108)> SIZE /12802962 10154586263668452 7190358342035611017 n.jpg                                                                                                    |  |
|                                                 |                                                                                                    | MI INTERFENSIVE LEVALLEVIC LLEVICE        | (000002)5/20/2016 13:37:05 PM - anonymous (192.168.1.108)> RETR /12802962 10154586263668452 7190358342035611017 n.jpg<br>(000002)5/20/2016 13:37:05 PM - anonymous (192.168.1.108)> 150 Opening data channel for file download from server of "/12802962 101<br>(000002)5/20/2016 13:37:05 PM - anonymous (192.168.1.108)> 226 Successfully transferred "/12802962 10154586263668452 719035834 |  |
| $\blacksquare$ ID<br>$-000001$<br>$-6 - 000002$ | Account<br>anonymous<br>anonymous                                                                                                    | IP A<br>192.168.1.108<br>192, 168, 1, 108 | Transfer                                                                                                    |  |

**Figura 4.79:** Verificación de IP por medio de una red LAN al servidor del Banco de imágenes mediante el Administrador del servidor. **Fuente:** Los Autores.

La segunda prueba del proyecto consta de un a acceso remoto por medio de la IP pública del servidor, el cual fue accedido por una máquina fuera de la red local mediante internet. Las pruebas se realizaron con accesos desde el sur de la ciudad y fuera del país, las cuales se pueden identificar por medio del registro de las conexiones IP realizadas como muestra la figura (4.80).

|                                             | FileZilla Server (127.0.0.1) |                                   |  |                                                  |                                                                                                    |                                                                                                    |  |
|---------------------------------------------|------------------------------|-----------------------------------|--|--------------------------------------------------|----------------------------------------------------------------------------------------------------|----------------------------------------------------------------------------------------------------|--|
| File                                        | Server Edit ?                |                                   |  |                                                  |                                                                                                    |                                                                                                    |  |
| 乡合                                          |                              | <b>25 五 13 2 3 10/ CA 田 -</b>     |  |                                                  |                                                                                                    |                                                                                                    |  |
|                                             |                              |                                   |  |                                                  | (000001)5/20/2016 13:37:00 PM - anonymous (192.168.1.108)> PASV<br>(000001)5/20/2016 13:37:00 PM - anonymous (192.168.1.108)> LIST<br>(000002)5/20/2016 13:37:05 PM - anonymous (192.168.1.108)> TYPE I | (000001)5/20/2016 13:37:00 PM - anonymous (192.168.1.108)> 200 Type set to A<br>(000001)5/20/2016 13:37:00 PM - anonymous (192.168.1.108)> 227 Entering Passive Mo<br>(000001)5/20/2016 13:37:00 PM - anonymous (192.168.1.108)> 150 Opening data chann<br>(000001)5/20/2016 13:37:00 PM - anonymous (192.168.1.108)> 226 Successfully transfer<br>(000002)5/20/2016 13:37:05 PM - (not logged in) (192.168.1.108)> Connected on port 21<br>(000002)5/20/2016 13:37:05 PM - (not logged in) (192.168.1.108)> 220-FileZilla Server 0.<br>(000002)5/20/2016 13:37:05 PM - (not logged in) (192.168.1.108)> 220-written by Tim Kos<br>(000002)5/20/2016 13:37:05 PM - (not logged in) (192.168.1.108)> 220 Please visit https:.<br>(000002)5/20/2016 13:37:05 PM - (not logged in) (192.168.1.108)> USER anonymous<br>(000002)5/20/2016 13:37:05 PM - (not logged in) (192.168.1.108)> 331 Password requirer<br>(000002)5/20/2016 13:37:05 PM - (not logged in) (192.168.1.108)> PASS *******<br>(000002)5/20/2016 13:37:05 PM - anonymous (192.168.1.108)> 230 Logged on |  |
|                                             |                              |                                   |  |                                                  | (000002)5/20/2016 13:37:05 PM - anonymous (192.168.1.108)> PASV<br>(000002)5/20/2016 13:37:05 PM - anonymous (192.168.1.108)> 2:3 59025                                                                 | (000002)5/20/2016 13:37:05 PM - anonymous (192.168.1.108)> 200 Type set to I<br>(000002)5/20/2016 13:37:05 PM - anonymous (192.168.1.108)> 227 Entering Passive Mo<br>(000002)5/20/2016 13:37:05 PM - anonymous (192.168.1.108)> SIZE /12802962 10154<br>(000002)5/20/2016 13:37:05 PM - anonymous (192.168.1.108)> RETR /12802962_1015<br>(000002)5/20/2016 13:37:05 PM - anonymous (192.168.1.108)> 150 Opening data chann<br>(000002)5/20/2016 13:37:05 PM - anonymous (192.168.1.108)> 226 Successfully transfer                                                                                                    |  |
| $\blacksquare$ ID<br>$-000001$<br>$-000002$ |                              | Account<br>anonymous<br>anonymous |  | $IP \triangle$<br>192.168.1.108<br>192.168.1.108 |                                                                                                    | Transfer                                                                                                    |  |

**Figura 4.80:** Ingreso al banco de imágenes por medio de IP pública. **Fuente:** Los Autores.

Los usuarios accedieron por medio de diferentes dispositivos como computadoras figura (4.81 y 4.82) y tabletas y celulares figura (4.83).

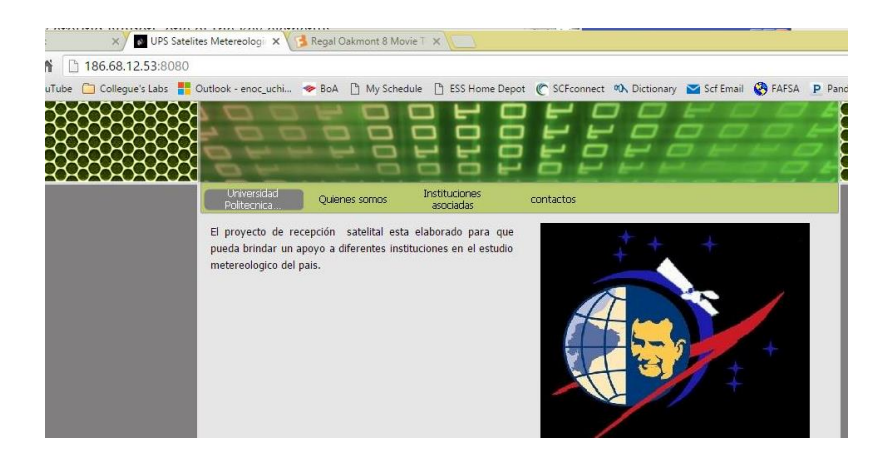

**Figura 4.81:** Ingreso al portal web por medio de IP Publica 186.68.12.53. **Fuente:** Los Autores.

| (1) Facebook<br>C<br>$\frac{1}{2}$ mp://186.68.12.53<br>$\leftarrow$ $\rightarrow$                                                         |             |                                               |
|----------------------------------------------------------------------------------------------------|-------------|-----------------------------------------------|
| Apps D YouTube C Collegue's Labs C Cutlook - enoc uchi C BoA C My Schedule C ESS Home Depot C SCFconnect M, Dictionary M Scf Email C FAFSA |             |                                               |
| Index of /                                                                                                    |             |                                               |
|                                                                                                    |             |                                               |
| Name                                                                                                    | <b>Size</b> | <b>Date Modified</b>                          |
| 2075/                                                                                                    |             | 11/1/15, 12:00:00 AM                          |
| 2103/<br>archivo satelite noaa.jpg                                                                                                    | 34.9 kB     | 11/1/15, 12:00:00 AM<br>11/27/15, 12:00:00 AM |
| $D70$ .jpg                                                                                                    | $40.4$ $kB$ | 2/4/16, 11:32:00 PM                           |
| download/                                                                                                    |             | 11/1/15, 12:00:00 AM                          |
| Formato hoja de vida UPS.xlsx                                                                                                    | 353kB       | 11/11/15, 12:00:00 AM                         |

**Figura 4.82:** Ingreso al servidor FTP por medio de IP Publica 186.68.12.53.

**Fuente:** Los Autores.

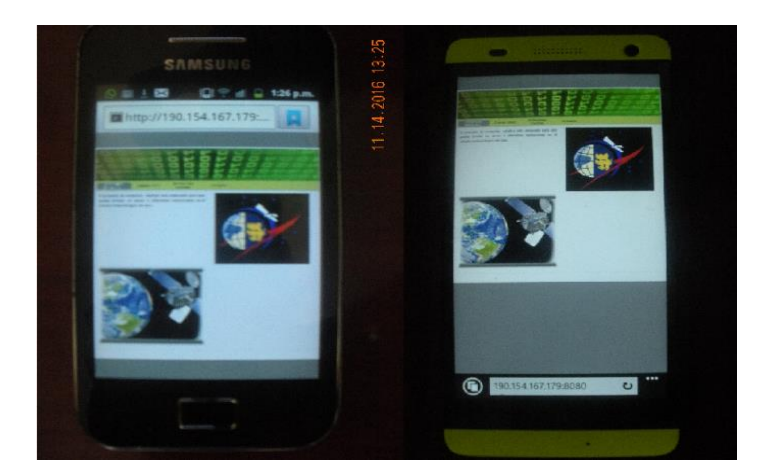

**Figura 4.83:** Verificación de acceso por medio de los smartphones Samsung Ace I y Nokia Lumia al banco de imágenes satelitales. **Fuente:** Los Autores.

En las siguientes imágenes de la figura (4.84) hasta la figura (4.88) se muestra los productos recibidos por el prototipo de recepción de satelital con la antena Doublé Cross.

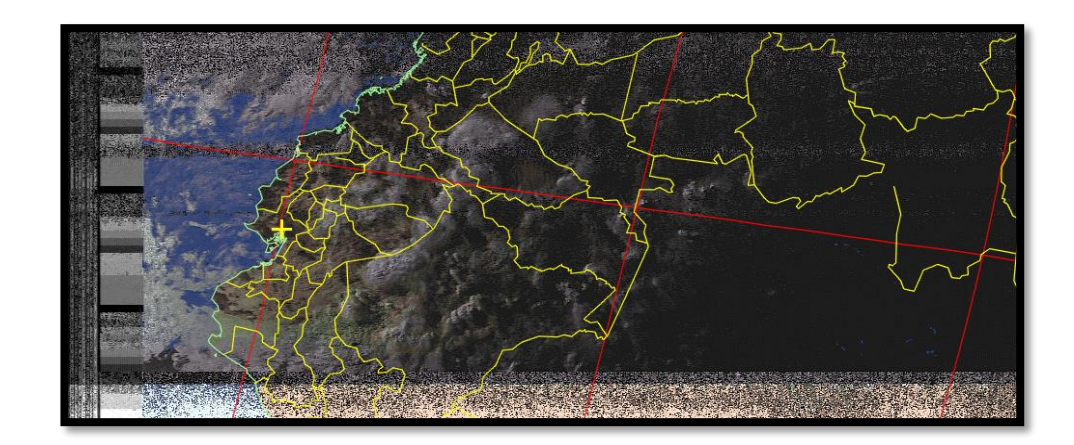

**Figura 4.84:** Imagen NOAA 15 / 12 junio del 2016 a las 17h31 GTM-5. **Fuente:** Los Autores.

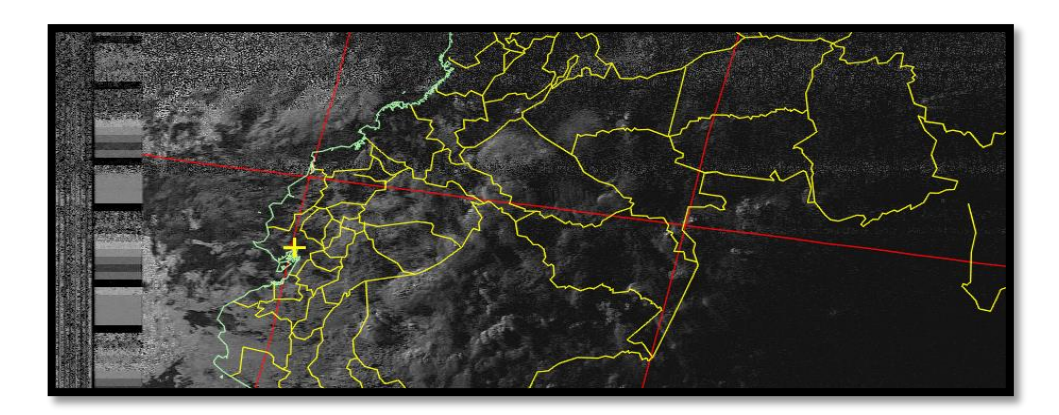

**Figura 4.85:** Imagen (infrarrojo) NOAA 15 / 12 junio del 2016 a las 17h31 GTM-5. **Fuente:** Los Autores.

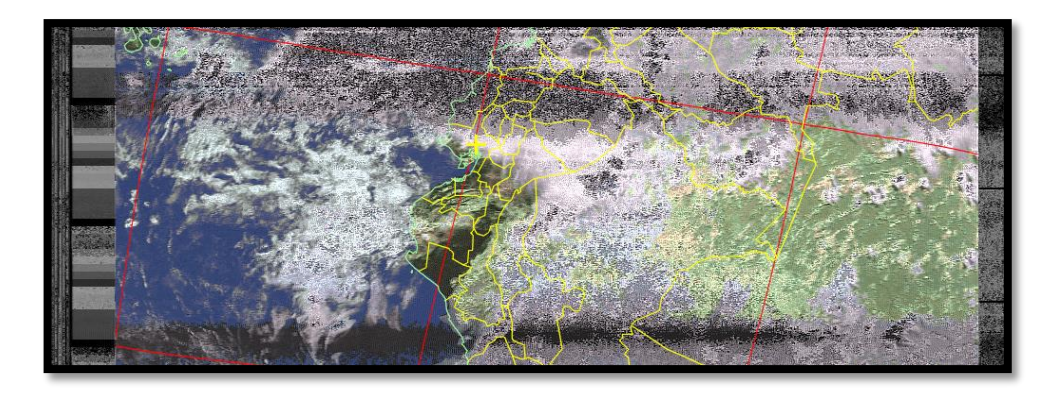

**Figura 4.86:** Imagen NOAA 19 / 13 junio del 2016 a las 14h47 GTM-5. **Fuente:** Los Autores.

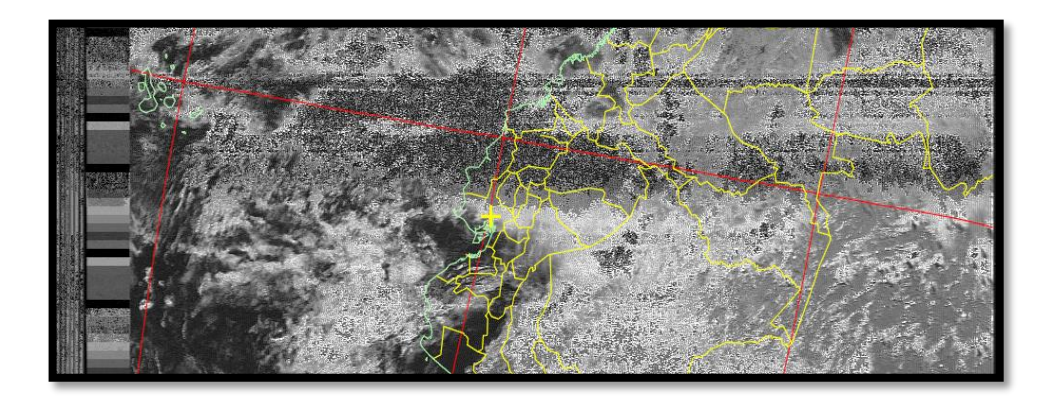

**Figura 4.87:** Imagen (Infrarroja) NOAA 19 / 13 junio del 2016 a las 14h47 GTM-5. **Fuente:** Los Autores.

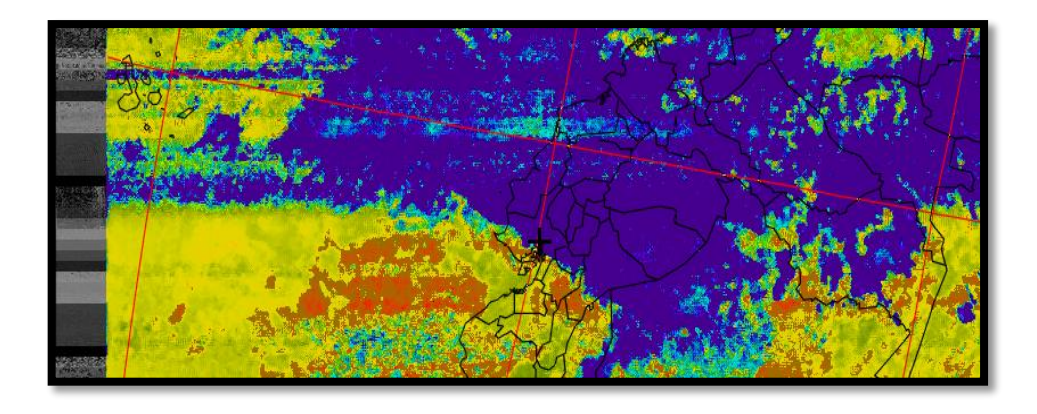

**Figura 4.88:** Imagen (termal) NOAA 19 / 13 de junio del 2019 a las 14h47 GTM-5. **Fuente:** Los Autores.

En las figuras (4.89 y 4.90) se muestra los productos recibidos por el prototipo de recepción de satelital con la antena Turnstile.

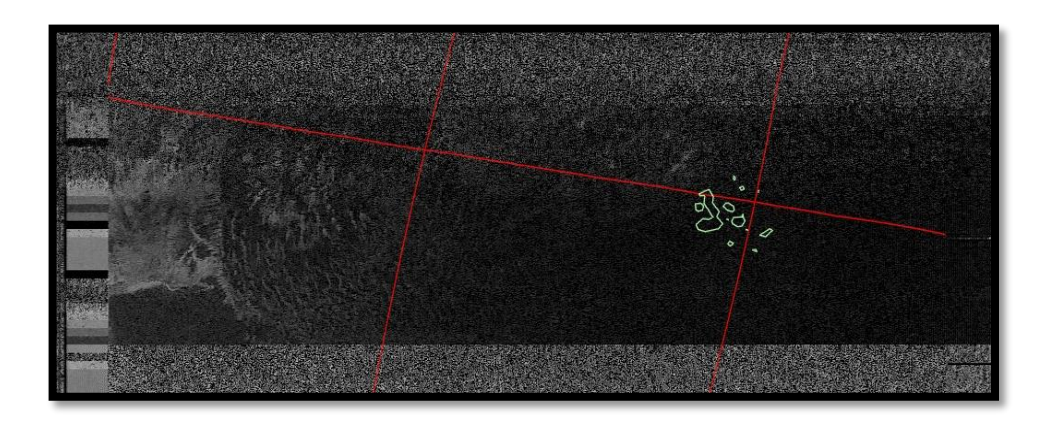

**Figura 4.89:** Imagen (Infrarroja) NOAA 15 / 30 septiembre del 2016 a las 18h15 GTM-5. **Fuente:** Los Autores.

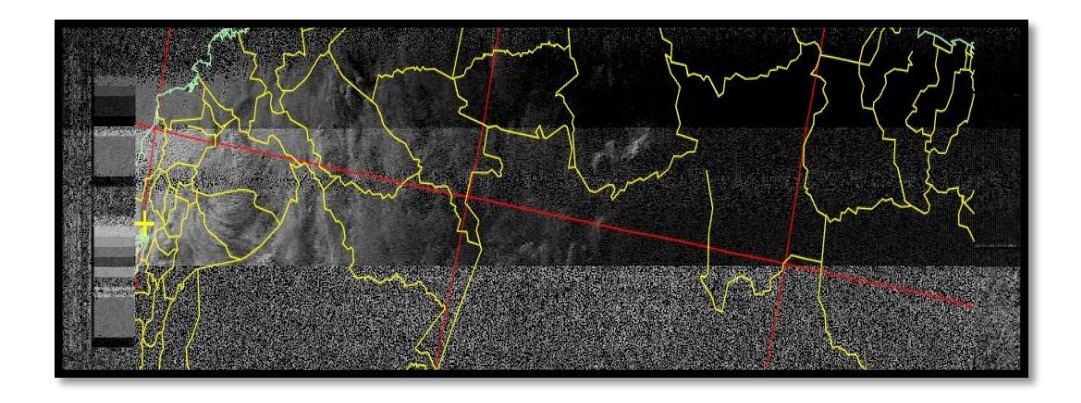

**Figura 4.90:** Imagen (Infrarroja) NOAA 18/ 31 septiembre del 2016 a las 17h15 GTM-5. **Fuente:** Los Autores.

En las figuras (4.91 y 4.92) se muestra los productos recibidos por el prototipo de recepción de satelital con la antena Antena Cuadrifilar Helicoidal (QHA).

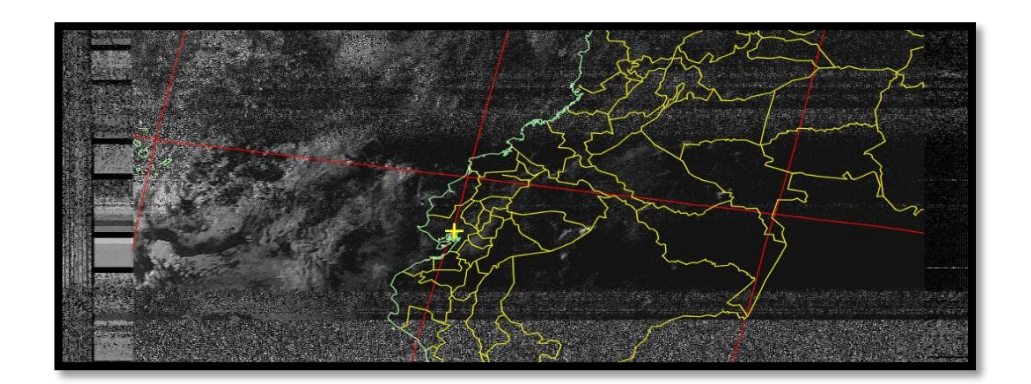

**Figura 4.91:** Imagen (Infrarroja) NOAA 15/ 1 septiembre del 2016 a las 16h45 GTM-5. **Fuente:** Los Autores.

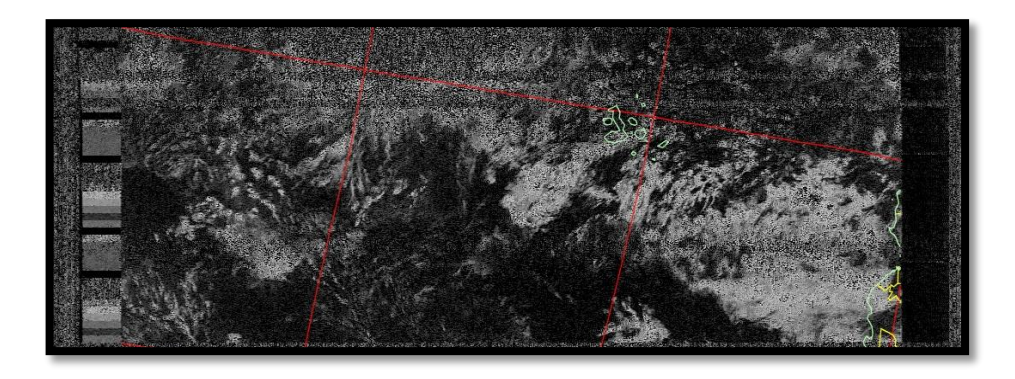

**Figura 4.92:** Imagen (Infrarroja) NOAA 19/ 2 septiembre del 2016 a las 16h15 GTM-5. **Fuente:** Los Autores.

En otra función del sistema de recepción su pudo complementar un sistema de control a distancia de la programación de LabVIEW habilitando las funciones de servicio web como se muestra en la figura (4.93), implementado en el software antes mencionado.

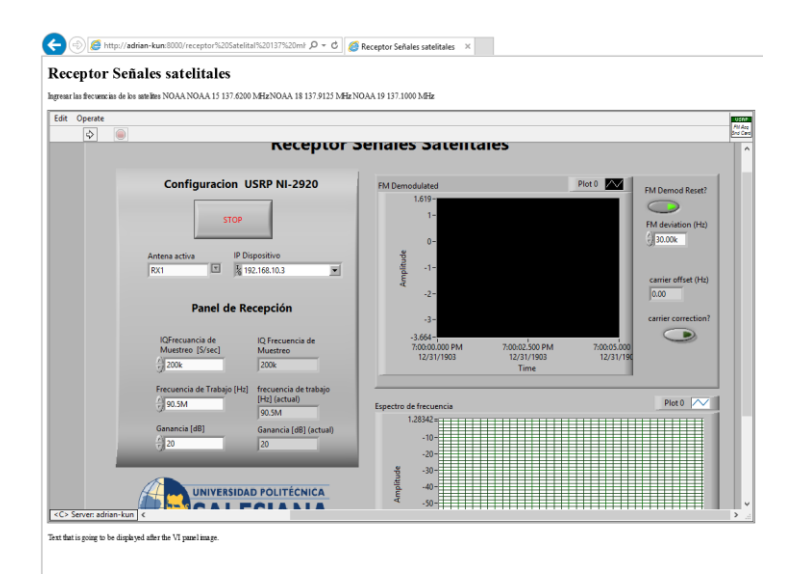

**Figura 4.93:** Interfaz de explorador de internet para control a distancia software LabVIEW. **Fuente:** Los Autores.

Esto permite a los usuarios activar vía remota el receptor y ver en tiempo real la recepción de datos a través de una red interna o vía Internet. Esta función se activa desde la pestaña Tools/ Web Publishing tool con la elección de la función de Embedded para el control del programa vía remota. Cuando se activa la función se crea un link de acceso para los exploradores de internet como se muestra en la Figura (4.94).

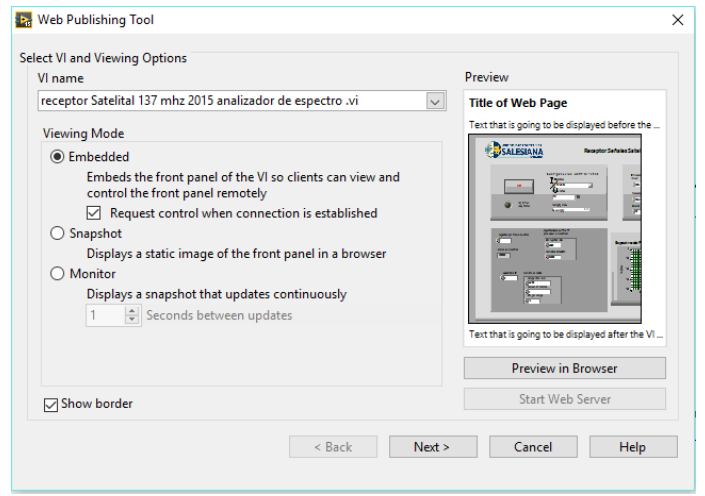

**Figura 4.94:** Activación del servidor remoto de LabVIEW. **Fuente:** Los Autores
En la página web se habilitó un link para acceder a dicho control vía remota internet como se muestra en la figura (4.95)

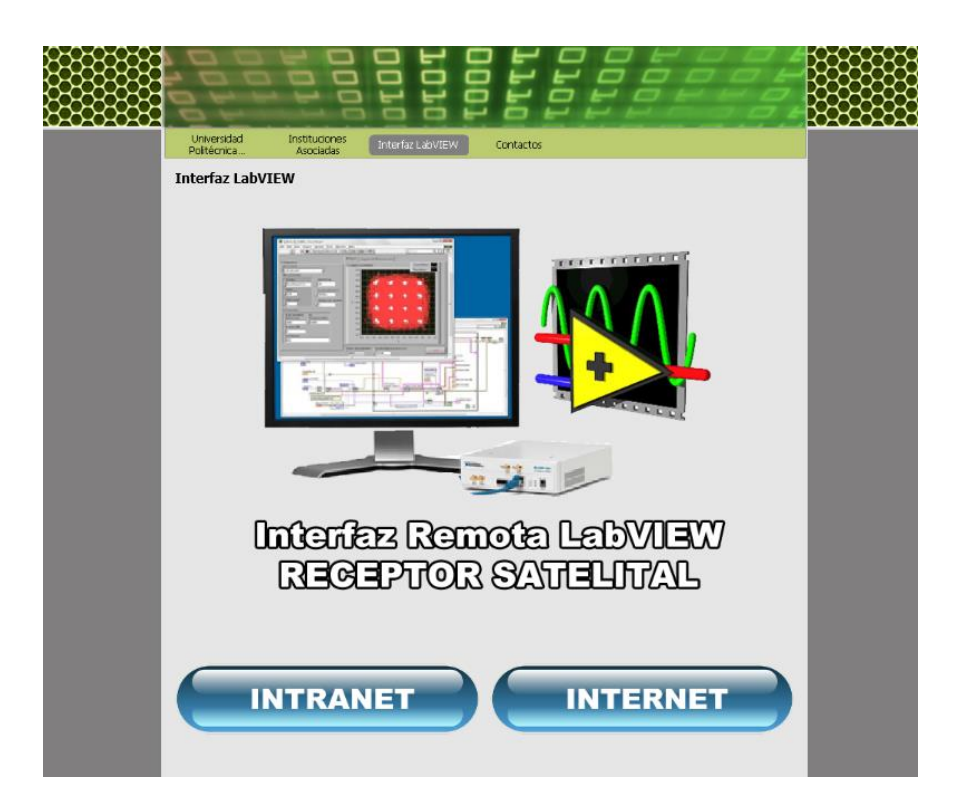

**Figura 4.95:** Interfaz de página web para control a distancia de software LabVIEW. **Fuente:** Los Autores.

## **ANÁLISIS DE RESULTADOS**

En el análisis que se registró los resultados obtenidos en este proyecto se logró configurar los módulos de recepción del equipo NI USRP 2920 vía cable Ethernet haciendo uso de la programación por bloques gráficos del software LabVIEW recibiendo los datos del espacio mediante las antenas receptoras omnidireccionales Doublé Cross, Cuadrifilar helicoidal y Turnstile calibradas y dimensionadas para la frecuencia de trabajo.

Tomando en cuenta los requerimientos técnicos del hardware para la implementación del prototipo en la etapa de recepción, se tomó en cuenta la unidad NI USRP 2920, esta consiste de una tarjeta ETTUS WBX 50-2200 MHz Rx/Tx que cumple con los rangos de frecuencias de trabajo y viene incluida en el módulo.

La programación LabVIEW se basa en un algoritmo de un transmisor en modulación de frecuencias, pero se tomó en cuenta que el prototipo solo usara la modalidad de recepción esto permite simplificar la programación de bloques en un cincuenta por ciento eliminando las etapas y procesos no requeridos de la transmisión.

En el análisis y simulación del sistema de la radiación (antenas) se verificó el radio espectral de las antenas omnidireccionales Doublé Cross, Cuadrifilar Helicoidal y Turnstile dando un patrón en las 3 de casi de 360 grados esto hizo posible un rango de recepción mucho mayor de los modelos estudiados. Una antena simple esto se hizo posible por el arreglo de dipolos simples orientados en 4 direcciones y desfasados en 90 grados en la modelo Doublé Cross, un arregló de 2 dipolos en paralelo en la modelo Doublé Cross, Cuadrifilar helicoidal y Turnstile y una formación en espiral con cable coaxial para la modelo Cuadrifilar Helicoidal.

Tomando en cuenta los requerimientos para este sistema se realizó un diseñó de una estructura montable para los 3 modelos de antenas (Doublé Cross, Cuadrifilar Helicoidal y Turnstile) a base de elementos de bajo costo reduciendo la inversión en hardware drásticamente sin comprometer la eficiencia del mismo al momento de la ejecución del prototipo.

El diseñó del sistema de recepción y radiación de forma tal de que se acople a las frecuencias de trabajo del satélite que abarca desde las frecuencias de 137.0 MHz hasta los 138.5 MHz, su arquitectura compacta ayuda a su traslado de manera más cómoda y su ensamblaje. La doublé Cross y Turnstile comprenden de una combinación de varillas de 15 milímetros de diámetro con 50 cm de largo y un arreglo de conexiones de cable coaxial para su desfase y resonancia correspondiente a las frecuencias de trabajo, en cambio la antena Cuadrifilar Helicoidal consto de un arreglo de espiras de cable coaxial de diferentes longitudes.

Conjuntamente con la programación de LabVIEW se hace el uso del software WXtoImg que convierte el audio en imágenes con procesos rápidos y conversiones en tiempo real para la generación y almacenamiento de imágenes infrarrojas y térmicas, cada archivo se guarda en una carpeta específica donde el usuario tendrá acceso a los registros esto conjuntamente con un servidor de protocolos FTP.

El servidor FTP permite el acceso al banco de imágenes generado de manera remota en una infraestructura de red interna o para usuarios externos en cualquier momento por medio de una página web implementada que permite el acceso desde cualquier explorador de internet en dispositivos como PC, tabletas o Smartphone. A cada generación de nuevos datos el servidor se encarga de actualizar las listas en el servidor web .Todo el sistema se encuentra basado en protocolos IP con sus respectivas protecciones de protocolos por firewall del sistema operativo donde se genera los datos.

En las pruebas reales del servidor FTP se tuvo acceso a todos los archivos descargados y actualizados diariamente en toda la semana de pruebas se pudo configurar los archivos que puedes ser acezados así como restringir IP, esto ayuda al control del acceso de usuarios anónimos que ingresan por medio de los exploradores de internet.

El servidor prototipo consta de un administrador de acceso de archivos donde el administrador del dispositivo puede visualizar las IP que ingresan al banco de imágenes y verificar que a cual archivo tuvieron acceso en tiempo real.

En el documento consta de un análisis y registros de tiempos y potencias de recepción en la implementación real. En la Universidad Politécnica Salesiana sede Guayaquil donde se llegó a la conclusión de que las interferencias producidas por antenas adyacentes imposibilitan la recepción de la señal y pruebas de campo en el cantón Daule en la urbanización privada VILLA CLUB, etapa Natura en ambiente semi-rural donde se toma en cuenta la calidad de audio y el tiempo que se lo puede mantener para el procesamiento de las señales electromagnéticas espaciales dado que su cobertura es mucho más amplia al no estar rodeado de edificaciones que sobrepasen los 2 pisos dando un mejor ángulo de recepción al horizonte del satélite además de estar lejos de una contaminación radioeléctrica pesada .

Las potencias o intensidades en los enlaces de los satélites NOAA variaron considerablemente entre los modelos de antenas en las muestras recibidas, sin embargo se constató que estas mejoran su calidad cuando el satélite emite desde una altura mayor teniendo mejor alcance al área de recepción.

Con los siguientes datos se eligió a la Antena Doublé Cross como la de mayor eficiencia y mejor opción para el uso en el siguiente prototipo:

- En las pruebas realizadas a los diseños de antenas, los valores tomados no superaron el rango de entre -40dBm obtenido de la antena Doublé Cross que realizo la mejor potencia de recepción con un promedio de -46.5 dB, seguido de la QHA con un promedio de – 48.62 dB y la antena Turnstile con un promedio -52.16 dB siendo esta la de menor calidad al momento del enlace.
- En lo que respecta a costos de producción, las antenas QHA y Turnstile fueron un 20% más económica al valor referencial de la antena Doublé Cross, dando constancia que se usó menos material en las 2 primeras en lo que representa la estructura física y dimensiones.
- En lo que respecta a los tiempos de recepción una vez más la antena Doublé Cross fue la que mejor eficiencia tubo al momento de emplearlas con un promedio de 7 minutos 45 segundos seguido de la QHA con un promedio de 6 minutos y en último lugar la Turnstile con un tiempo menor a los 5 minutos 25 segundos.

Toda esta información la podemos referenciar en la siguiente Tabla comparativa:

**Tabla 18: Tabla Comparativa entre las antenas en el estudio** 

|                            | <b>QHA</b> | <b>Turnstile</b> | <b>Double Cross</b> |
|----------------------------|------------|------------------|---------------------|
| Costo (Dolares)            | 39.59      | 38.28            | 56.06               |
| Potencia de recepción (dB) | $-48.72$   | $-56.12$         | $-46.5$             |
| Tiempo de recepción (Seg)  |            |                  |                     |
| NOAA 15 (promedio)         | 360.125    | 312.87           | 428.62              |
| NOAA 18 (promedio)         | 364.37     | 305.75           | 431.75              |
| NOAA 19 (promedio)         | 362        | 327.75           | 490.5               |

**Cuadro comparativo entre antenas** 

*Nota: El presupuesto de cada una de las antenas se encuentra en el Anexo 2. Fuente (Los Autores).*

El prototipo también consta de un sistema remoto basado en la nuevas funciones que implementa el sistema LabVIEW incorporando un sistema de servidor web, esto implica que el receptor y sus funciones se pueden ver, analizar y hasta controlar a distancia, dichas pruebas se comprobaros con una red interna privada INTRANET y una prueba adicional en una red privada residencial con acceso vía INTERNET.

Se realizó un video en la fecha 29 de septiembre mostrando por completo la funcionalidad del prototipo por cada una de sus etapas en funcionamiento recepción, decodificación, almacenamiento, distribución y control a distancia para sus próximas charlas de introducción.

El diagrama de bloques de se introdujo una función donde le permite al software funcionar en diferentes dispositivos SDR que trabajen bajo el software LabVIEW configurando la IP del ordenador anfitrión esto lo hace muy versátil a la hora de modificar equipos SDR.

Junto al documento principal se adjunta un anexo que contiene una guía o manual de usuario para la programación, instalación y configuración de cada una de las etapas del prototipo planteado, esto ayudara a los usuarios a comprender el funcionamiento del mismo y para posibles mejoras en trabajos de titulación futuros.

En conjunto, las fases del prototipo y su funcionamiento tuvo un gran porcentaje de éxito sin embargo algunos enlaces no se concretaron por varios factores externos al prototipo como el clima, órbita del satélite y potencia de emisión del satélite pero en las pruebas de campo se logró conseguir buenas recepciones de imágenes satelitales esto se debe a la mejor línea de vista que se tenía a disposición.

Ciertas características de este prototipo lo hacen más eficiente para los laboratorios meteorológicos, la facilidad para el usuario entender cada uno de los componentes y su manejo, mantenimiento y fácil ensamblaje, teniendo un costo de producción muy bajo.

#### **CONCLUSIONES**

Una vez finalizado el estudio y funcionamiento del prototipo podemos dar a conocer las siguientes conclusiones:

- La toma como la elección más adecuada a antena de modelo Doublé Cross por sus resultados al ser la que tuvo mejor promedio en las pruebas correspondientes al desempeño, además se llegó a un acuerdo al dejar como segunda opción a la antena de modelo Cuadrifilar Helicoidal QHA que tuvo resultados muy aceptables en su desempeño en las mismas pruebas además de su bajo valor de construcción, y descartando la antena Turnstile, donde sus resultados no fueron satisfactorios.
- Para el diseño de la antena se tomó en cuenta los parámetros que afectaron directamente al desempeño como la radiación omnidireccional, el diámetro y la longitud de los dipolos y arreglos cables coaxiales proporcionan una mayor calidad de recepción, dado que su longitud de onda proporciona una mayor potencia de recepción a la señal recibida, esto da a entender la estabilidad de la conexión entre el satélite y el receptor.
- Una de las desventajas de la antena Turnstile es su poca fidelidad en recepciones, este modelo puede presentar problemas con respecto a los valores de su ganancia, esto se debe a que su diseño no aporta ningún aumento considerable en la intensidad de la señal.
- La antena Cuadrifilar Helicoidal presenta una buena robustez con respecto al ruido, esta funciona de manera eficiente en zonas pobladas con poca contaminación radioeléctrica y a baja altura en la recepción de la señal APT.
- La antena ADC obtiene su mejor eficiencia a mayor altura y en entornos urbanos poco saturados de tráfico de señales como pueden ser Estaciones de radio AM, radio bases o centrales de radio comunicación.
- El sistema de radiación implementado en el proyecto del receptor satelital ha dado excelentes resultados como se pueden apreciar en las imágenes decodificadas, que han sido emitidas por los satélites NOAA.
- Se ha logrado con éxito la interacción e integración de varias tecnologías en el ámbito de las telecomunicaciones, con la finalidad de futuras mejoras en el ámbito de los radios definidos por software.
- Los sistemas de radiofrecuencia en base a la tecnología USRP reduce drásticamente la infraestructura del hardware que se utilizan en ámbito meteorológico tanto así que el prototipo puede ser movilizado de manera ágil y montado de marea muy rápida.
- En las imágenes obtenidas se puede apreciar el Ecuador continental junto a las islas Galápagos y parte de los países vecinos, esto se debe al alcance y la cobertura que tienen los satélites al momento de la transmisión.
- De las pruebas realizadas se obtuvo un aproximado de 7 a 8 minutos de audio de buena recepción esto nos permite obtener una imagen satelital mucho más nítida al momento de decodificar si no se cuenta con estos las imágenes serán distorsionada.
- Varios enlaces no se concretaron por varios factores externos al prototipo como el clima, órbita del satélite y potencia de emisión del satélite pero en las pruebas de campo se logró conseguir buenas recepciones de imágenes satelitales esto se debe a la mejor línea de vista que se tenía a disposición.
- Se llegó a la conclusión en base a mediciones de que en el área de la universidad politécnica salesiana sede Guayaquil se dificulta de manera extrema la recepción de la señal satelital por estar rodeada de antenas de gran capacidad que contaminan a gran escala el espectro radioeléctrico de la zona.

#### **RECOMENDACIONES**

Una vez concluido el estudio y funcionamiento del prototipo podemos dar a conocer las siguientes recomendaciones:

- Se recomienda como primer paso en el funcionamiento del prototipo probar el sistema de radiación, así si existe algún problema en la recepción se podrá descarta la antena y analizar el software en primera estancia.
- Evitar el uso del receptor satelital en áreas con demasiada saturación de frecuencias en el área la antena es muy sensible y no podrá filtrar la señal del satélite de manera eficaz.
- Es recomendable hacer pruebas de conexión entre el USRP 2920 y el ordenador para la correcta transmisión de datos.
- Se recomienda la manipulación con precaución de los elementos del USRP, con la finalidad de evitar un malfuncionamiento o avería del hardware.
- Es recomendable la revisión de conexiones y acoples entre los componentes del prototipo, debido a que pueden existir filtraciones de ruido y atenuaciones en la recepción.
- Es recomendable actualizar todos los toolkits del software LabVIEW poniendo énfasis en los drivers de NI USRP y FM DEMULATOR para evitar cualquier inconveniente al momento de la ejecución del programa en cuestión.
- Se recomienda el uso de un computador con requisitos medios para la implementación del servidor virtual, enfocándose en el consumo de memoria RAM y procesador para que sean capaces de funcional de manera estable.

#### **GLOSARIO**

#### **A**

**ACD:** Conversor de señal analógica a digital., 24

**ADC:** Antena Double Cross, XIII, XIV, 25, 32, 34, 37, 38, 39, 94

**AM:** Amplitude Modulation, en español modulación de amplitud, 74

**APT:** Automatic Picture Transmission, en español Transmisión Automática de Imágenes, XII, 18, 19, 20, 27, 40, 94

**AVHRR:** Advance Very High Resolution Radiometer, en español Radiómetro de muy alta resolución avanzada, 12, 16, 17, 18

#### **B**

**BASIC/NAT:** Network Address Translation, 67

**BNC:** conector Bayonet Neill-Concelman es un tipo de conector, de rápida conexión/desconexión, XIII, XIV, 21, 29, 30, 106

# **C**

**CMD:** Command prompt, en español símbolo del sistema, XVI, 70

#### **D**

**DAC:** Conversor de señal analógica a digital, 23 **DCC:** Convertidor de corriente directa, 24 dsp: Proceso Digital de Señales, 23, 24

## **F**

**FM:** Frequency Modulation,en español modulación de frecuencia, VIII, IX, X, XI, XV, 49, 50, 51, 56, 96

**FTP:** File Transfer Protocol, en español Protocolo de Transferencia de Archivos, IX, X, XII, XIII, XIV, XV, XVI, 21, 27, 28, 59, 60, 61, 63, 64, 68, 70, 72, 84, 91, 99

# **G**

- **GOES:** Geostationary Operational Environmental Satellite, en español Satélite Geoestacionario Operacional Ambiental, 12
- **GPS:** Global Positioning System Grupo Posicionamiento Global, 7

## **H**

**HTTP Server:** Hypertext Transfer Protocol,en español protocolo de transferencia de hipertextos, 69

## **I**

**I/Q:** input/output, en español entrada/salida, 24, 25 **IPv4:** Versión actual del protocolo de Internet, XV, 48

## **L**

**LAN**: Local Area Network, en español Red de área local, 82 **LNA:** Amplificador de gama baja, 23

## **M**

**Mbps:** Megabits por segundo, 24

## **N**

- **NASA:** Administración Nacional de la Aeronáutica y del Espacio, 8, 11, 99
- **NOAA:** Administración para Asuntos Oceánicos y Atmosféricos del departamento de comercio, 1, II, III, VIII, X, XII, XIII, XIV, XVI, XVII, 1, 2, 3, 5, 8, 11, 12, 16, 17, 18, 19, 20, 27, 32, 34, 35, 58, 61, 77, 78, 79, 80, 81, 82, 85, 86, 87, 92, 94, 100, 107

**Nulos:** Area sin señales persibibles, 34

- **POES:** Polar Operational Environmental Satellite, en español, satélite ambiental de órbita polar, 11, 12
- **PPM:** Pulse Position Modulation, en español Modulación por Posición de Pulso, 25
- **Prototipo:** Primer ejemplar que se fabrica de una figura, un invento u otra cosa, y que sirve de modelo para fabricar otros iguales, II, III, X, XI, XIV, XVI, 1, 2, 3, 5, 20, 21, 25, 32, 47, 54, 66, 69, 76, 85, 86, 87, 90, 91, 93, 94, 95, 96, 109
- **PVC:** Material termoplástico obtenido del cloruro de vinilo, 39, 42, 46, 101, 102

# **Q**

**QHA:** Quadrifilar Helix Antennas, XIII, XV, 43, 44, 45, 46, 77, 78, 79, 81, 87

## **R**

**RX:** Abreviatura para recepción, 22

## **S**

**SCADA:** Supervisory Control And Data Acquisition, en español Supervisión, Control y Adquisición de Datos a distancia, 21

**SDR:** Radio definida por software, XIII, 22, 25, 47, 49, 93, 100

**SMA:** conector de tipo SubMiniature version A, XIII, XIV, 21, 23, 29, 30, 31

## **T**

- **TCP**: Transmission Control Protocol,en español Protocolo de Control de Transmisión, XV, 27, 28, 48, 64
- **TX:** Abreviatura para transmisión, 22, 55

## **U**

- **UDP:** User Datagram Protocol,en español Protocolo de Datagrama de Usuario, 64
- **USRP:** Universal Software Radio Peripheral, VIII, X, XII, XIII, XIV, XV, XVI, 1, 2, 3, 5, 20, 21, 22, 23, 24, 25, 26, 30, 32, 47, 49, 50, 54, 72, 73, 75, 76, 90, 95, 96, 100
- **UTP:** Unshielded Twisted Pair, en español Par trenzado no blindado, 24, 47, 49

# **V**

- **VHF:** Very High Frequency,en español frecuencia muy elevada, XIII, 37, 41, 45
- **VSWR:** Voltage Standing Wave Ratio en español,Relación de onda estacionaria, 30, 31

#### **BIBLIOGRAFÍA**

Barreiro, J. V. (21 de Septiembre de 2015). *quo.es*. Obtenido de http://www.quo.es/tecnologia/cuantos-artefactos-estan-orbitando-la-tierra-a-la-vez

Carrillo, J. S. (1994). Mapping. *Revista Internacional Ciencias de la Tierra*.

Chuvieco Salinero, E. (2008). *Teledeteccion Ambiental: La observacion de la tierra desde el Espacio.* Barcelona : Ariel S.A.

CMM FORUM. (2016). *Servidor FTP bajo sistema Windows*. Obtenido de http://es.ccm.net/faq/104-instalar-un-servidor-ftp-bajo-windows

Copernico, I. (. (s.f.). *Teledeteccion Ambiental .* Barcelona : Ariel S.A.

ELECTRO DH . (2016). *electrodh*. Obtenido de http://www.electrodh.com/catalogo/veritem.action?id=17904&d=1

Facultad de Ingenieria de la UBA (S.F.). (s.f.). *Espectro Radio Electrico y Propagacion* . Obtenido de http://materias.fi.uba.ar/6679/apuntes/Espectro\_radioelec\_y\_prop.pdf

FileZilla . (2015). *Servidor FTP*. Obtenido de https://filezilla-project.org/

Gómez, M. M. ( 2008). *Espectro Electromagnetico… desde el ELF hasta Rayos Cosmicos.*

Gonzales , M. (2007). *Tesis Doctorales en Red*. Obtenido de http://www.tdx.cat/bitstream/handle/10803/6839/05Nvm05de17.pdf;jsessionid=B1E6E56C8 F70F94D264F1EF26A04CB38.tdx1?sequence=6

Instituto Nacional de Meteorológico e Hidrológico del Ecuador . (2016). *INAMHI*. Obtenido de http://www.serviciometeorologico.gob.ec/la-institucion/

Martes , J., & Tast , P. (diciembre de 2008). *Signal Plotter*. Obtenido de http://www.poesweather.com/~aptdecoder/jerry/CrossConcept/Documents/GEO-DEC-2008DCA.pdf

Martes J. (2009). Double Cross Antena. pag. 3.

Mora Garcia, M. (2009). *DiarioCritico.com*. Obtenido de http://www.diariocritico.com/noticia/157173/noticias/la-meteorologia-a-traves-deltiempo.html

NASA Science. (2011). *NASA Science*. Obtenido de http://science.nasa.gov/missions/tiros/

National Instruments. (2012). *Conceptos Basicos LabVIEW .* Obtenido de http://www.ni.com/academics/student

National Intruments. (2016). *USRP 2920*. Obtenido de http://sine.ni.com/nips/cds/view/p/lang/es/nid/212995

National Oceanic and Atmospheric Administration. (2016). *Satelites NOAA*. Obtenido de http://www.noaa.gov/satellites

Stalling, W. (2004). *Comunicaciones y Redes de Computadoras.* Madrid: Pearson Pducación.

U.S. DEPARTMENT OF COMMERCE,. (febrero de 2009). *User's Guide for Building and Operating Environmental Satellite Receiving Stations.* Obtenido de http://noaasis.noaa.gov/NOAASIS/pubs/Users\_Guide-Building\_Receive\_Stations\_March\_2009.pdf

Wireless Innovation Forum. (2014 ). *tecnologia del SDR*. Obtenido de http://www.wirelessinnovation.org/Introduction\_to\_SDR

WXtoImg. (2015). *http://www.wxtoimg.com/*.

# 10. ANEXOS

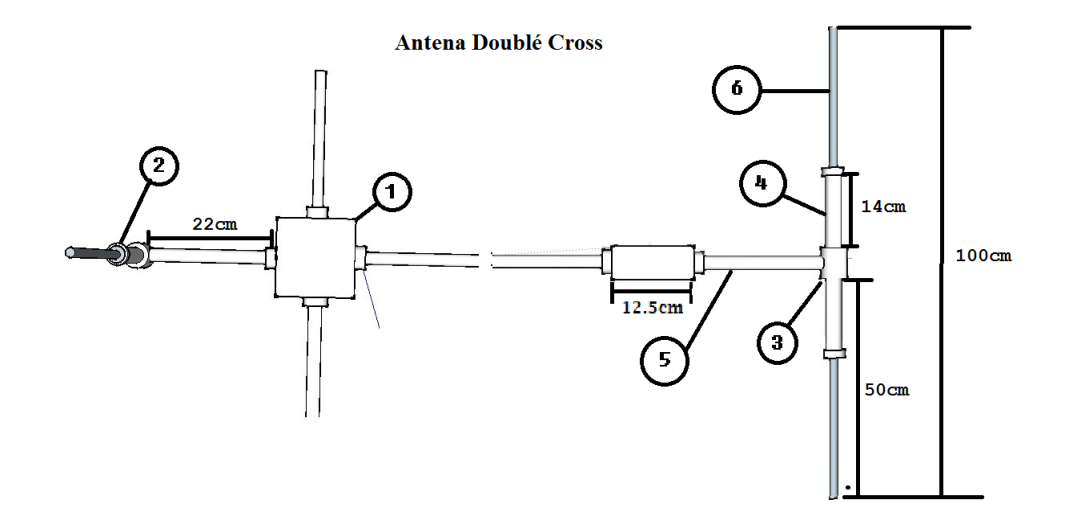

#### **Anexo 1: Planos 2D construcción de las antena.**

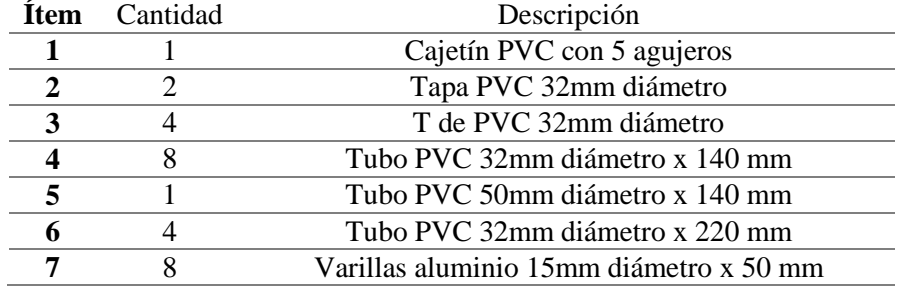

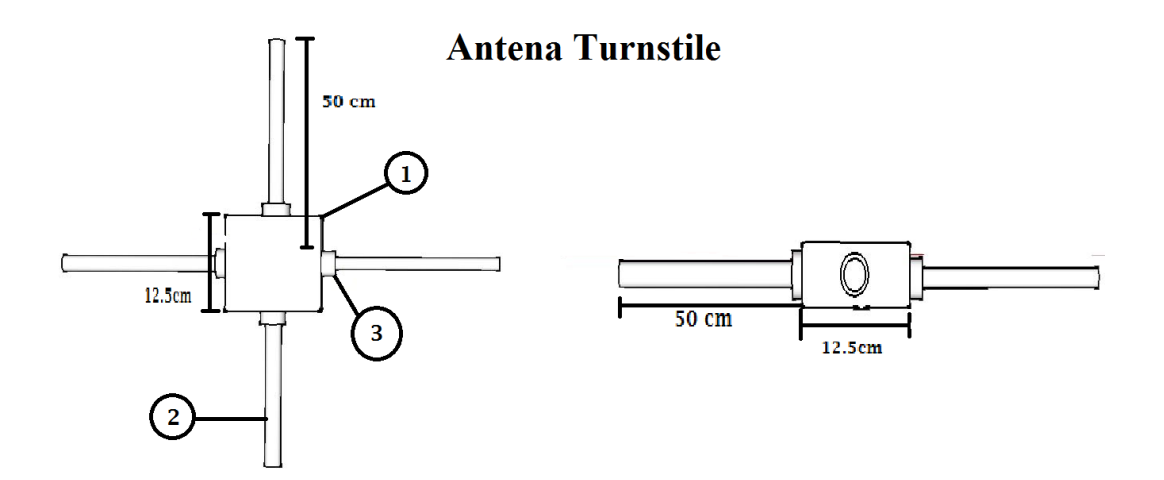

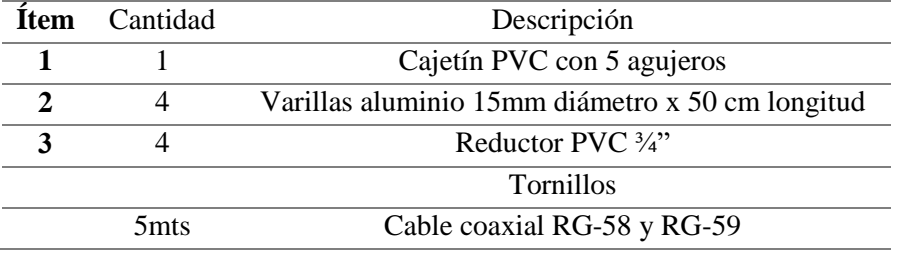

# Antena Cuadrifilar Helicoidal

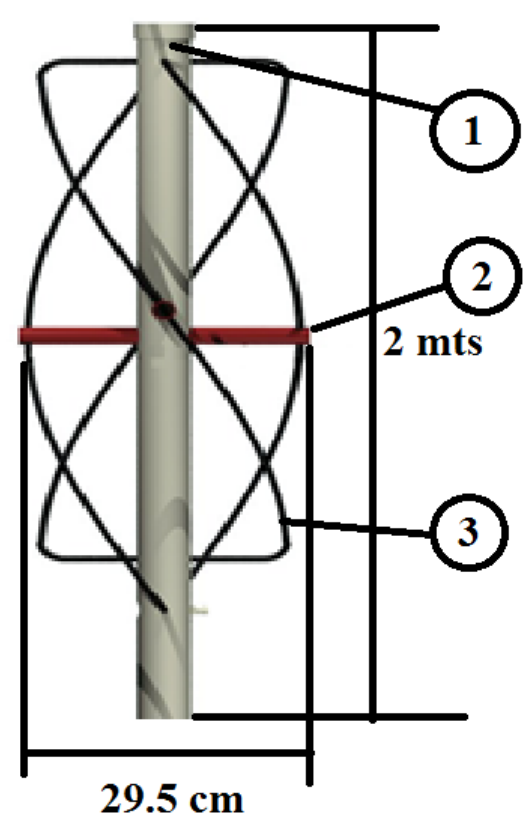

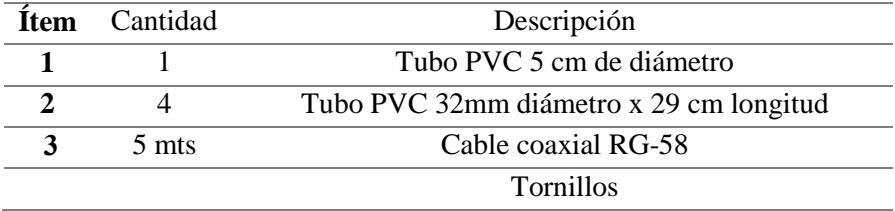

# **Anexo 2: Presupuesto del proyecto**

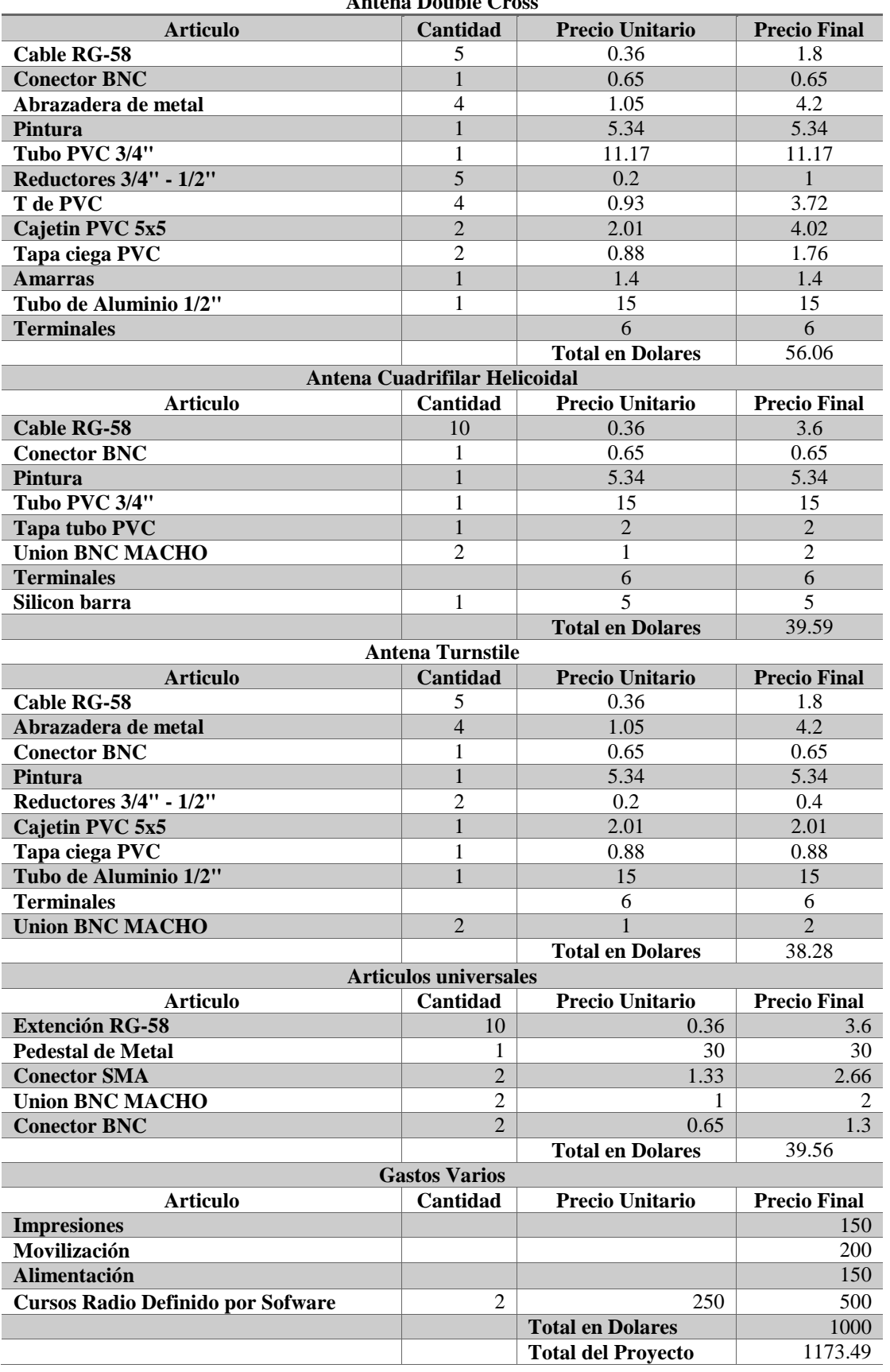

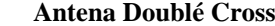

**Anexo 3: Registro fotográfico del proceso de construcción de las antenas**

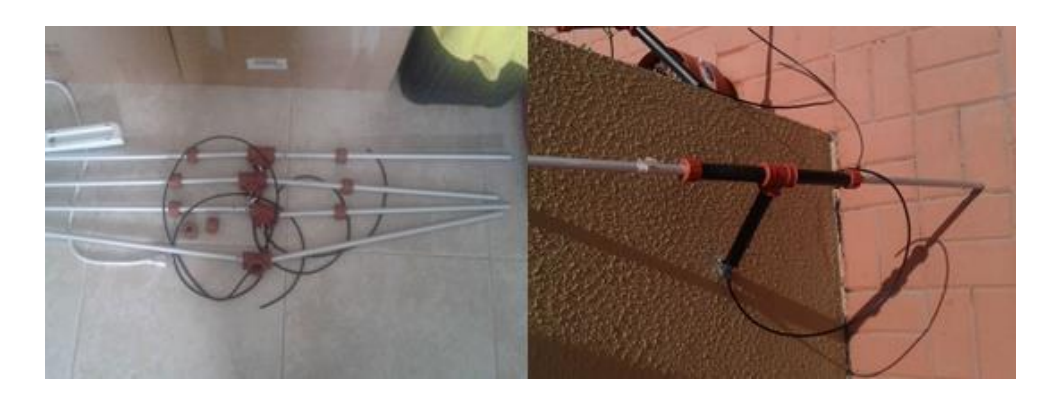

**Construcción de dipolos de la antena Doublé Cross.**

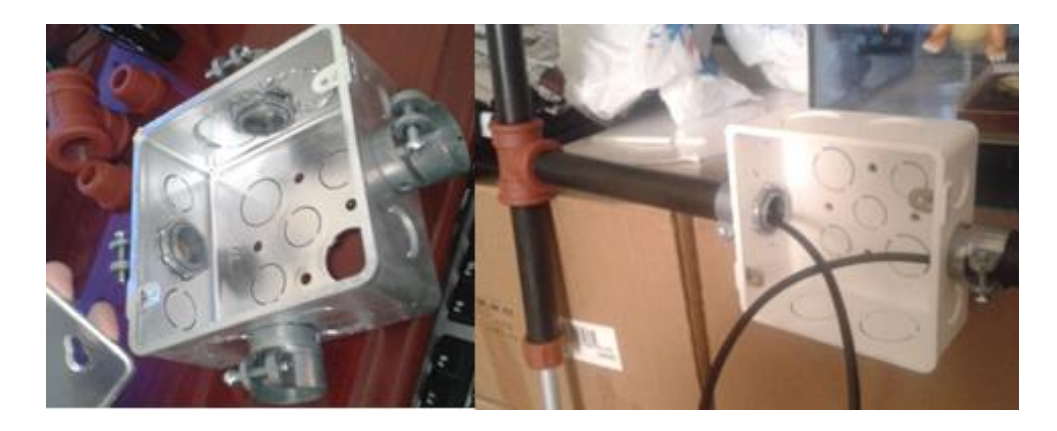

**Montaje de dipolos a Base central de la antena Doublé Cross.**

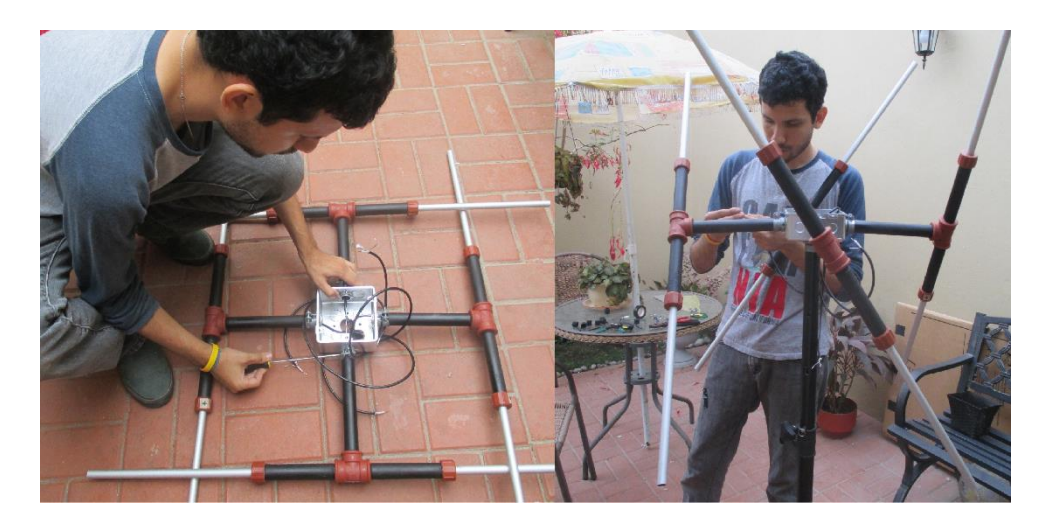

**Montaje final de antena doublé Cross al mástil y conexión de cableado.**

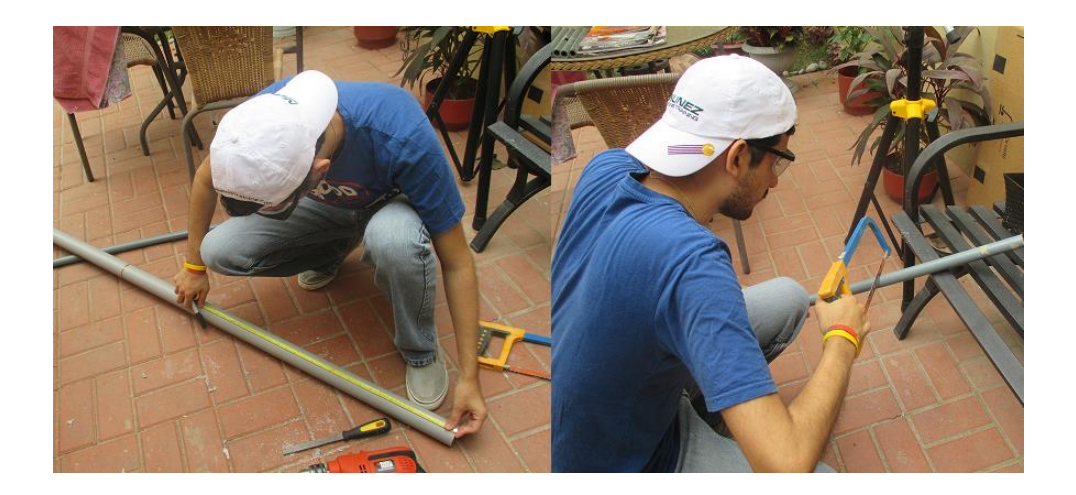

**Medición y cortes de tubos para la antena Cuadrifilar Helicoidal.**

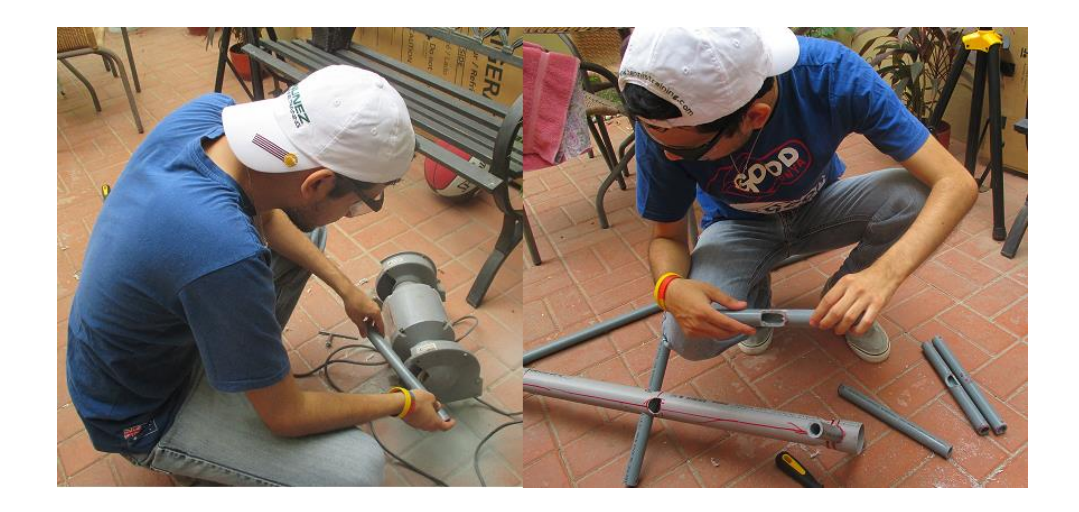

**Limado y armado de estructura antena Cuadrifilar Helicoidal.**

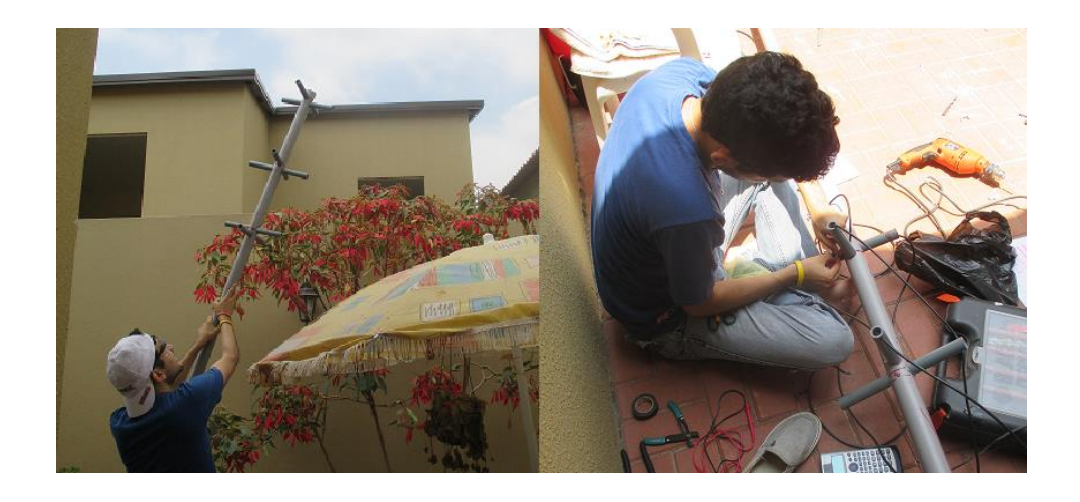

**Estructura y cableado de antena Cuadrifilar Helicoidal.**

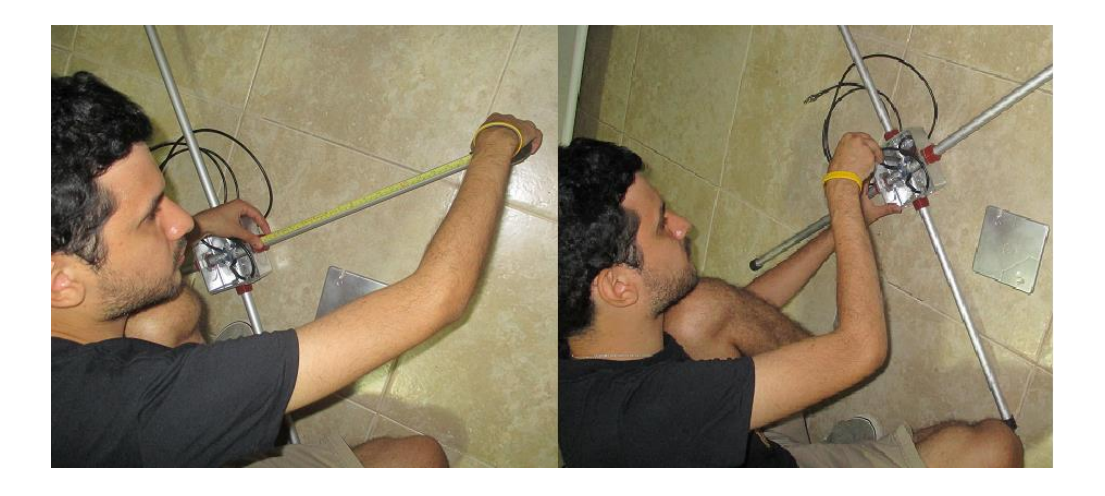

**Medición y conexión de dipolos de la antena Turnstile.**

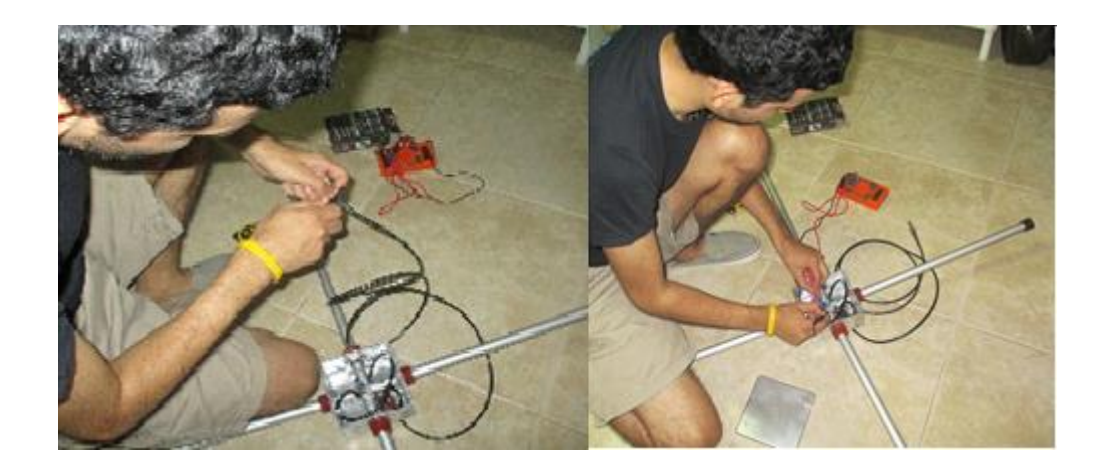

**Conexión de conector y medición de dipolos de la antena Turnstile.**

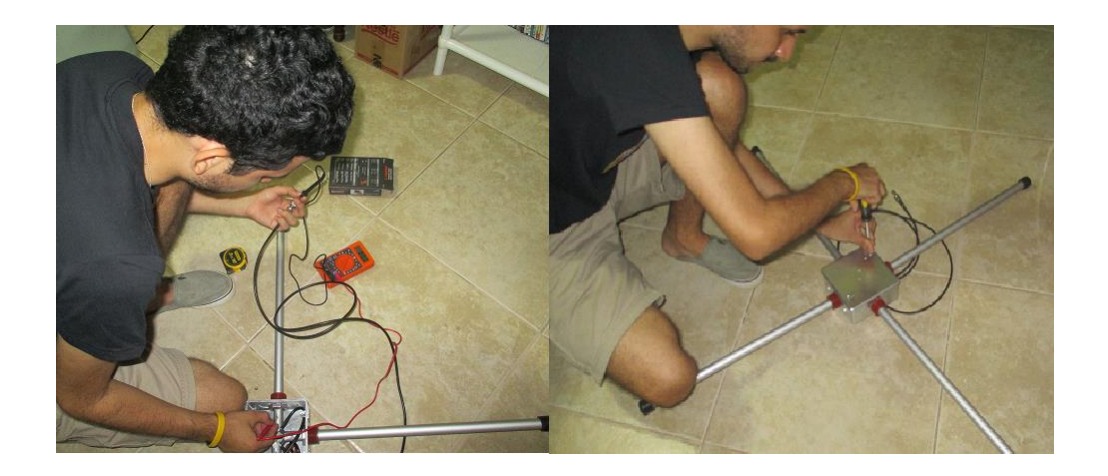

**Medición del conector BNC y ensamble final de la antena Turnstile.**

**Anexo 4: Horarios de transmisiones de Satélites NOAA del 10/06/2016 al 16/06/2016.**

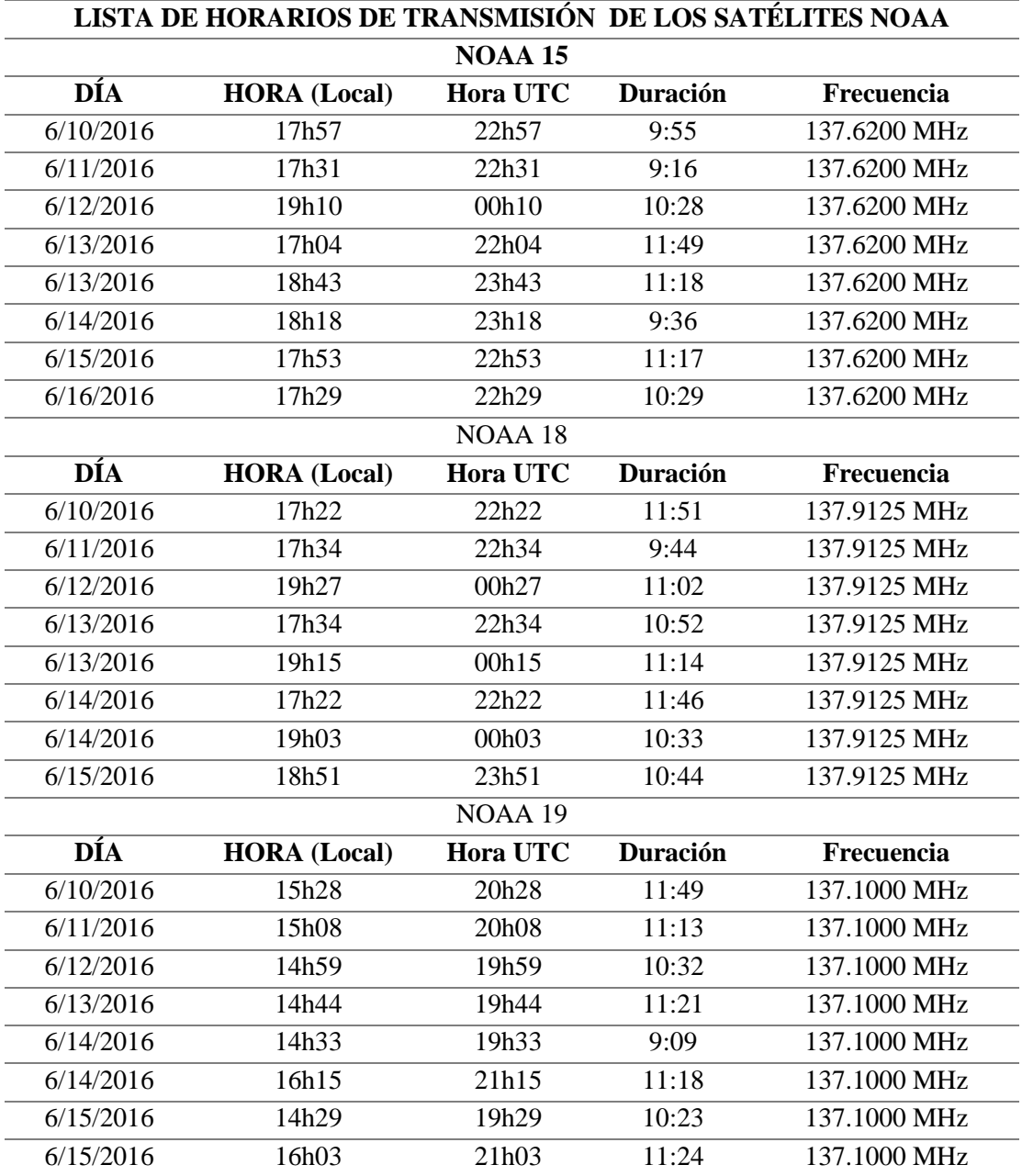

#### **Anexo 5: Entrevista funcionarios del INAMHI**

En el Instituto Nacional de Meteorología e Hidrología INAMHI se pudo conversar con técnico meteorólogo José Gonzales y nos dio algunas ideas y sus opiniones con respecto a varias consultas sobre el estudio meteorológico y el proyecto de titulación.

# **Pregunta: ¿Cuál es la importancia en la recolección de datos en los estudios meteorológicos?**

**Re:** En el estudio meteorológico el análisis constante de datos que se reciben, es la mejor opción ya que se puede tener un mejor punto de vista para el análisis del clima y generar pronósticos con una mejor tasa de error. Lo importante es siempre tener datos actualizados a la mano, eso nos ayuda de gran manera en nuestro trabajo.

# **Pregunta: ¿Los equipos e infraestructura para la recolección de datos suponen una fuerte inversión económica?**

**Re:** Si, es verdad los equipos que usamos para recibir la información se encuentran en Quito y distribuyen a las filiales del INAMHI en todo el Ecuador y tengo entendido que por los datos recibidos el estado ecuatoriano tiene que pagar a entidades internacionales para que las provean.

## **Pregunta: ¿Qué sistema utilizan para la recolección de datos?**

**Re**: El sistema para la información que usa el INAMHI es el sistema skyceiver view de TecNavia, donde se monitorea de manera constantes los datos adquiridos internacionalmente.

# **Pregunta: ¿Cómo se tomaría el diseño de un receptor de imágenes satelitales de bajo costo?**

**Re:** La verdad toda contribución es muy importante y de gran ayuda al estudio y análisis de la meteorología incluyendo su bajo precio de fabricación sería una contribución importante a la matriz productiva

# **Pregunta: ¿Este prototipo planteado en este proyecto de titulación ayudaría de alguna manera al instituto de meteorología de alguna manera?**

**Re:** Por supuesto que sí, este diseño y otros diseños son muy bien vistos por las agencias de meteorología ya que siempre en el estudio del clima, entre más datos recibamos más preciso podrán ser nuestros pronósticos y así poder llevar un control de mejor eficiencia para eventos de acción rápida, además de contribuir a la matriz productiva del país ya que se dejaría de invertir un poco del capital en empresas extranjeras y se empezaría a invertir una idea ecuatoriana.

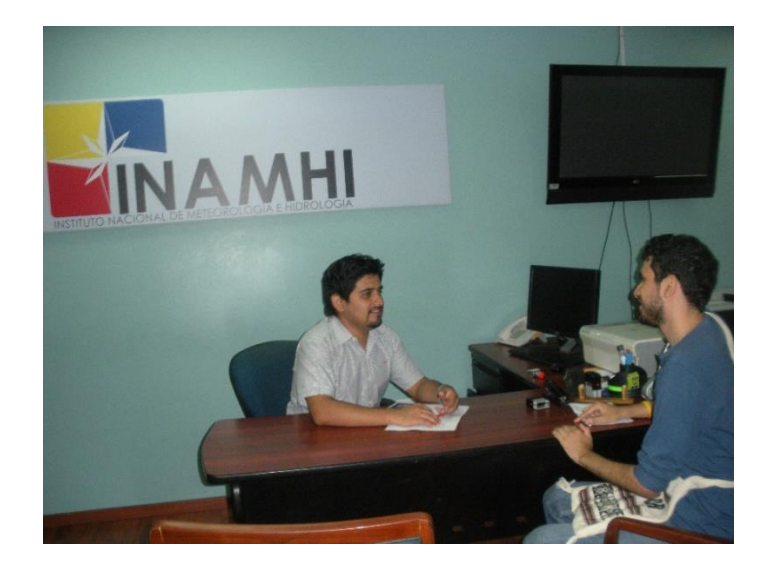

**Entrevista con el Técnico meteorólogo José Gonzales.**

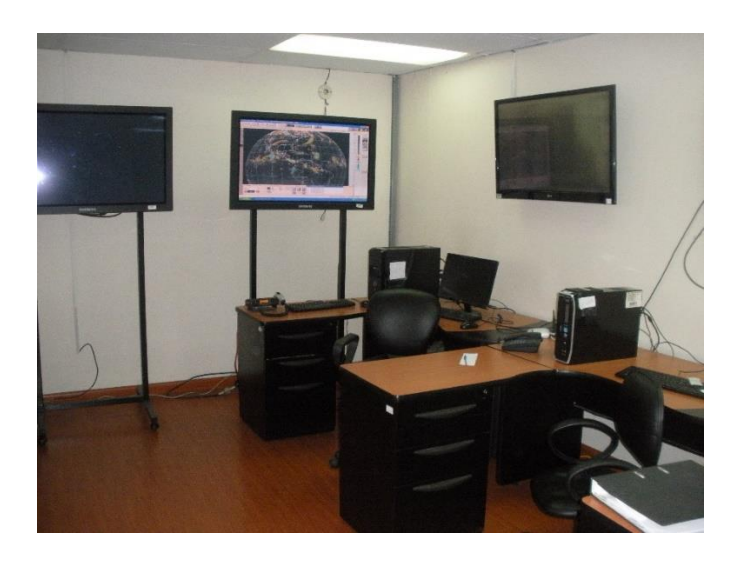

**Área de monitoreo del INAMHI Proceso Desconcentrado de la Cuenca del Río Guayas – Guayaquil.**

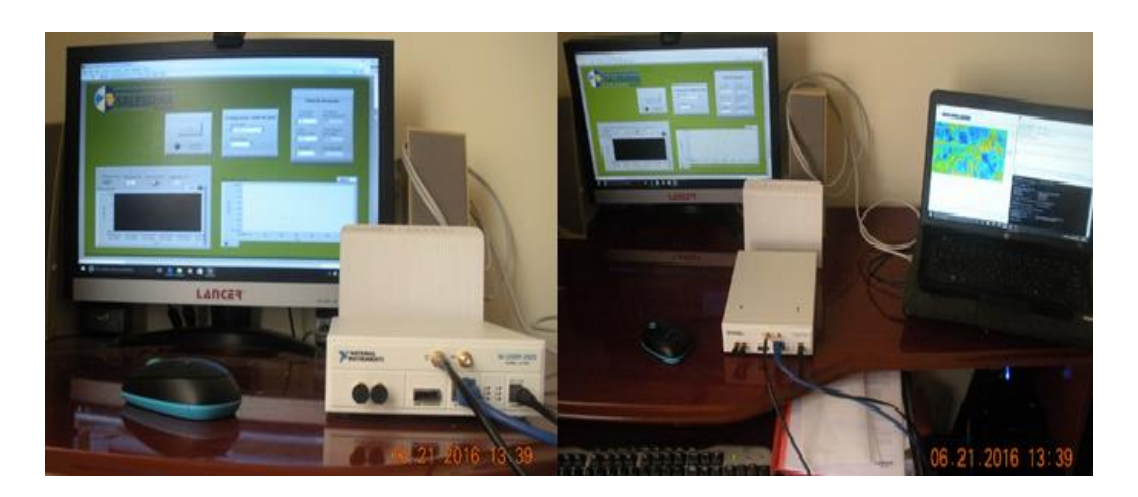

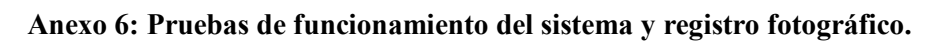

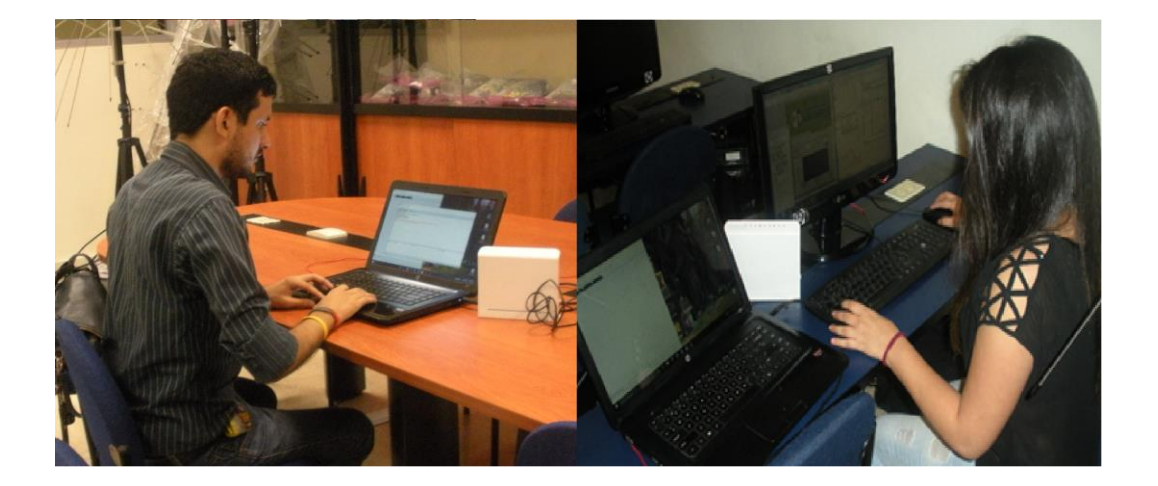

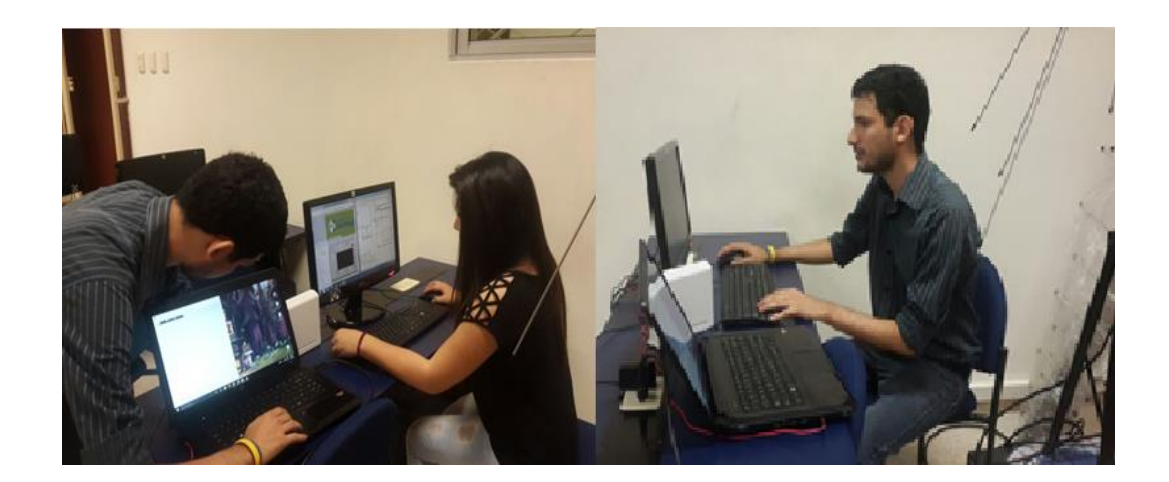

**Anexo 7: Diagramas.**

**Anexo 8: Mediciones de señales de antenas al área de la UPS**

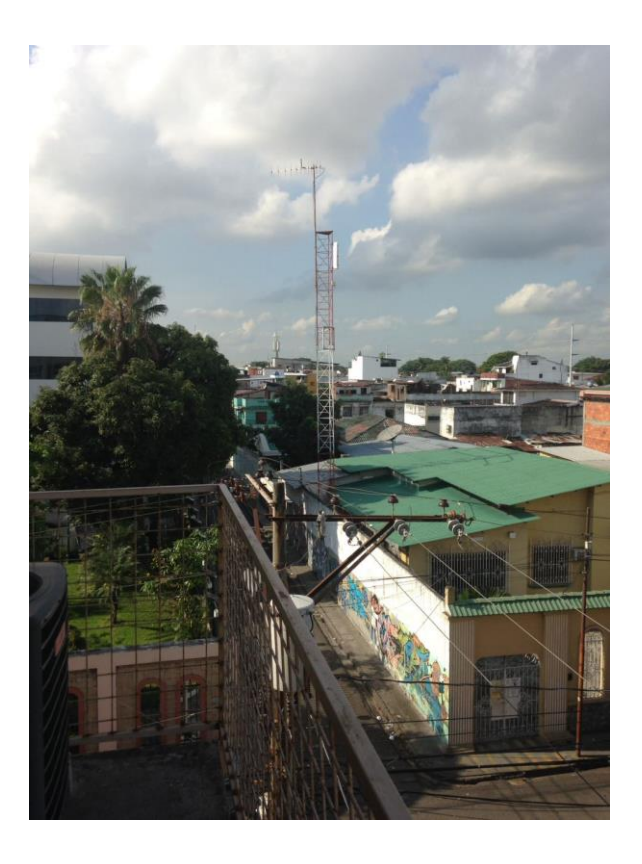

**Antena de estación de radio HCJB-2 (A).**

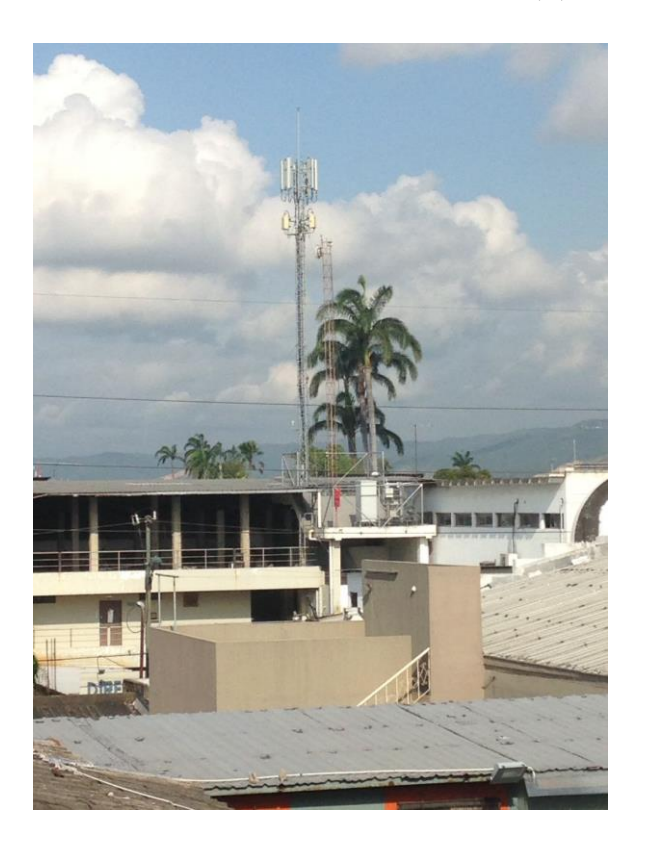

**Antena celular Avenida Domingo Comín (B).**

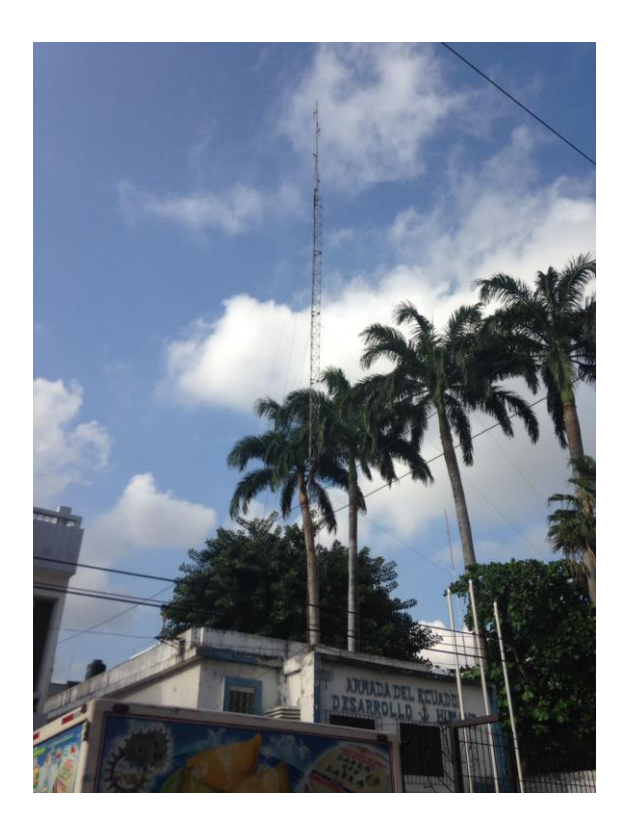

**Antena de radio Armada del Ecuador (C).**

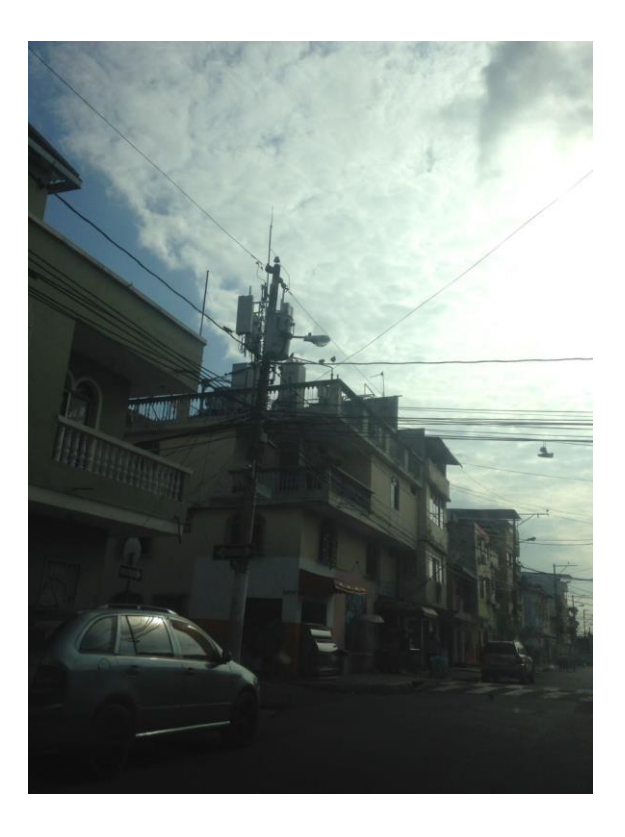

**Antena Celular a una cuadra del Bloque B Barrio Cuba (D).**

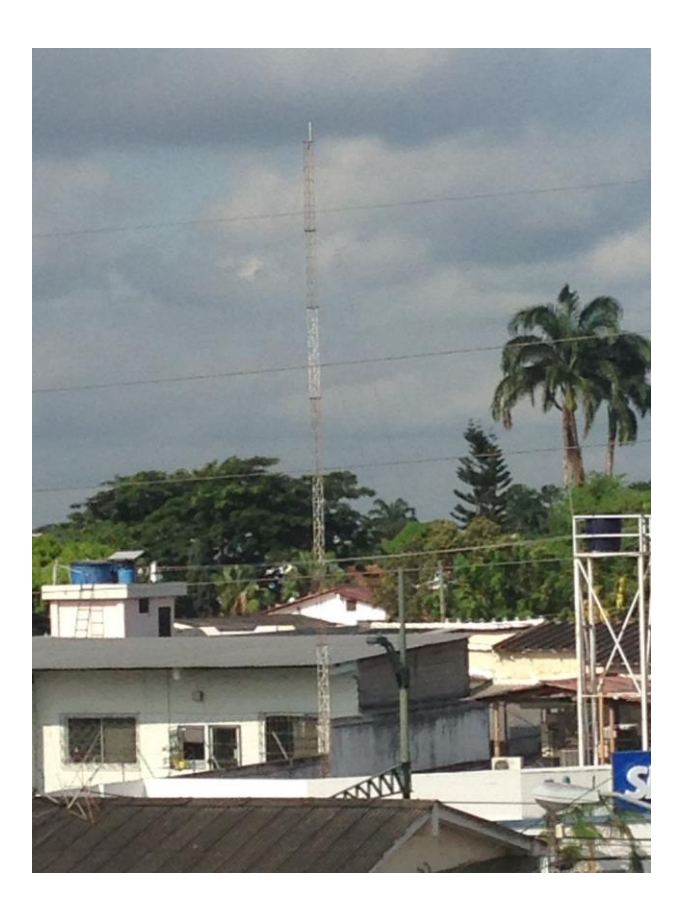

**Antena SRI (E).**

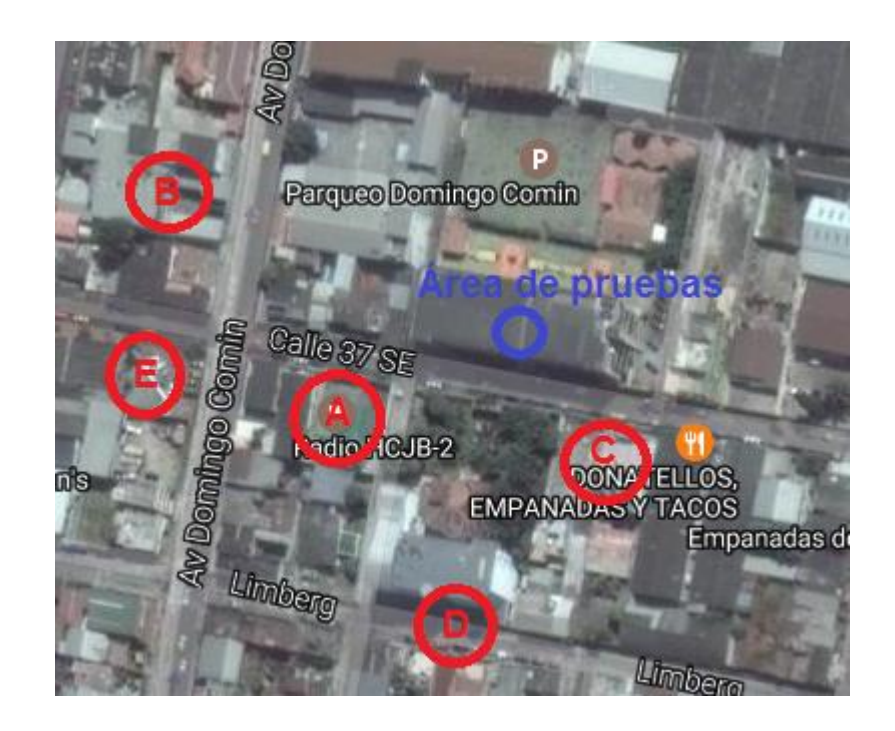

**Ubicación de Antenas en el área cercana al Bloque B.**

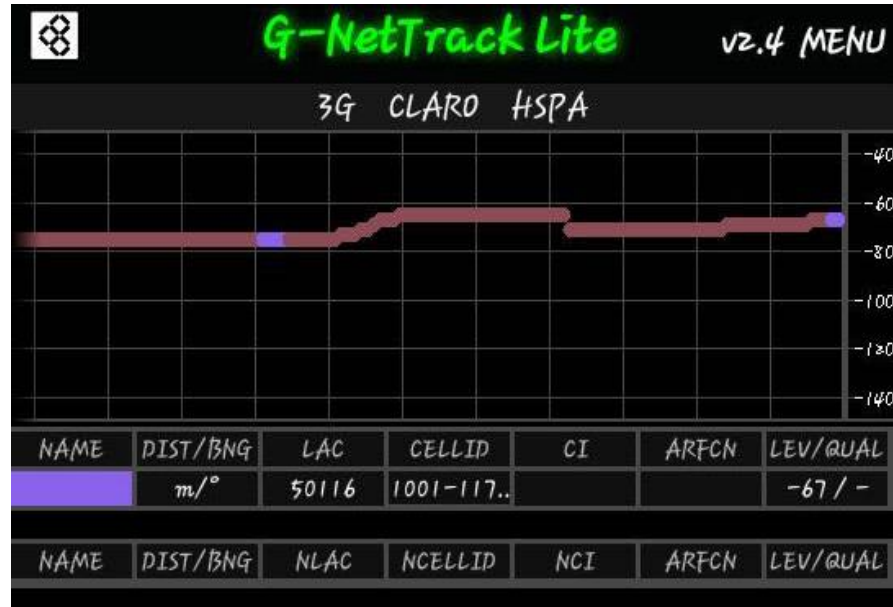

**Niveles de señal existentes en el área derecha del Bloque B de la Universidad.**

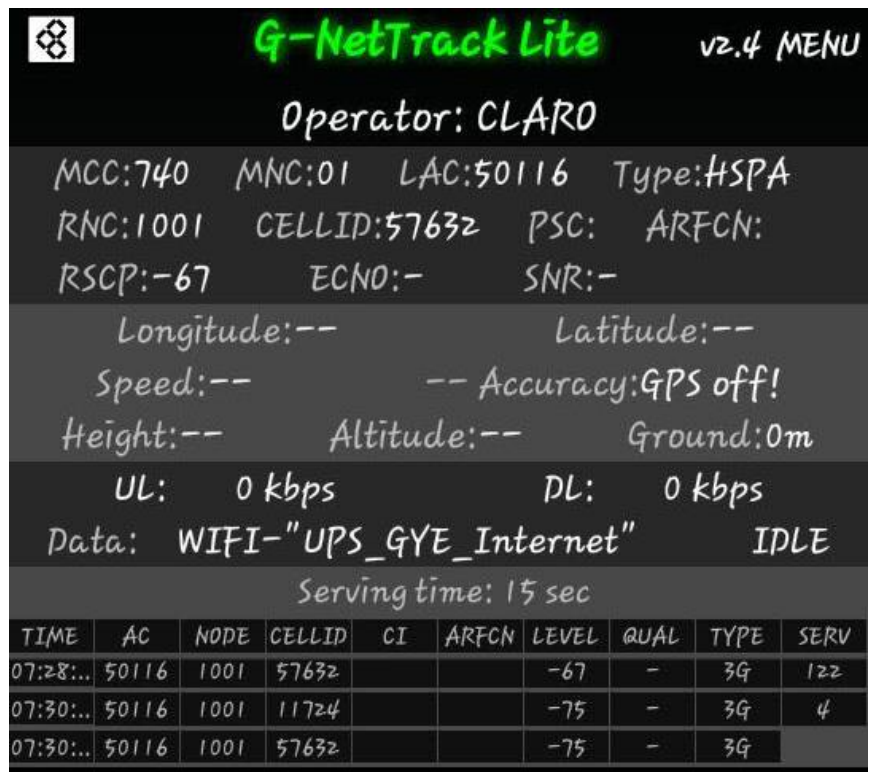

**Niveles de señal existentes en el área derecha del Bloque B de la Universidad.**

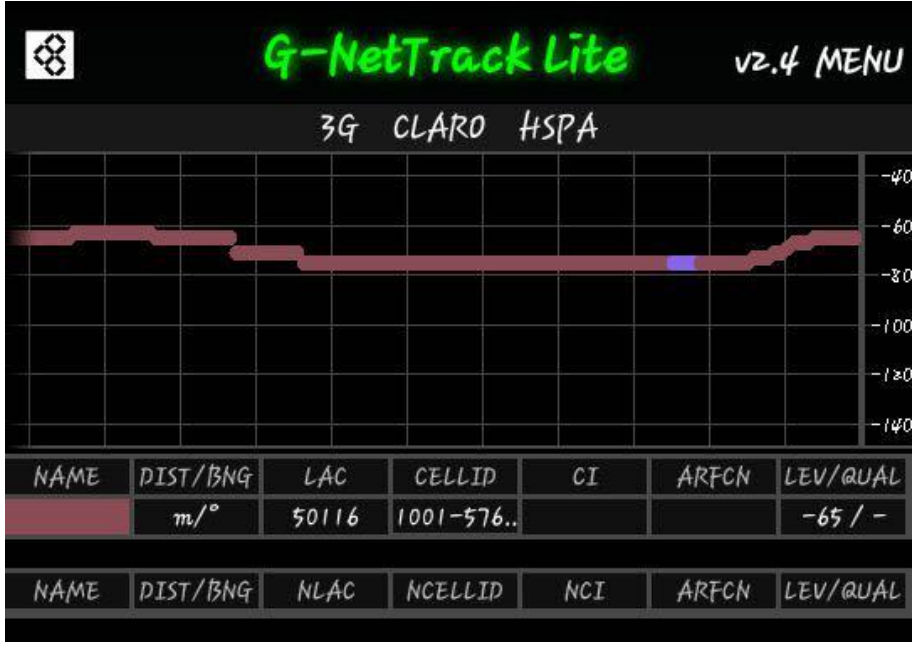

**Niveles de señal existentes en el área central del Bloque B de la Universidad.**

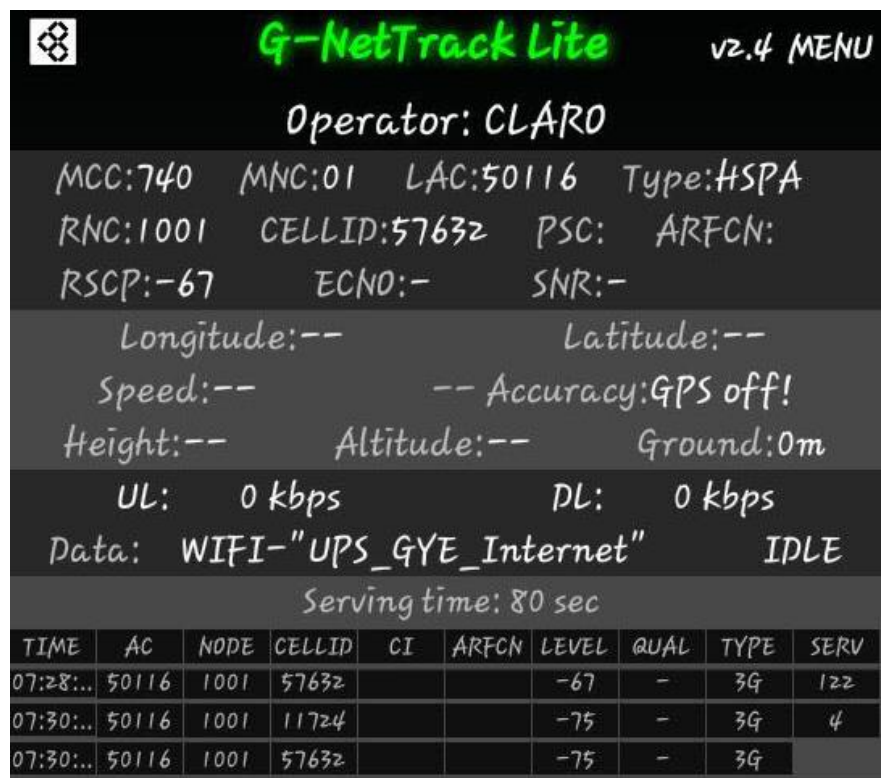

**Niveles de señal existentes en el área central del Bloque B de la Universidad.**

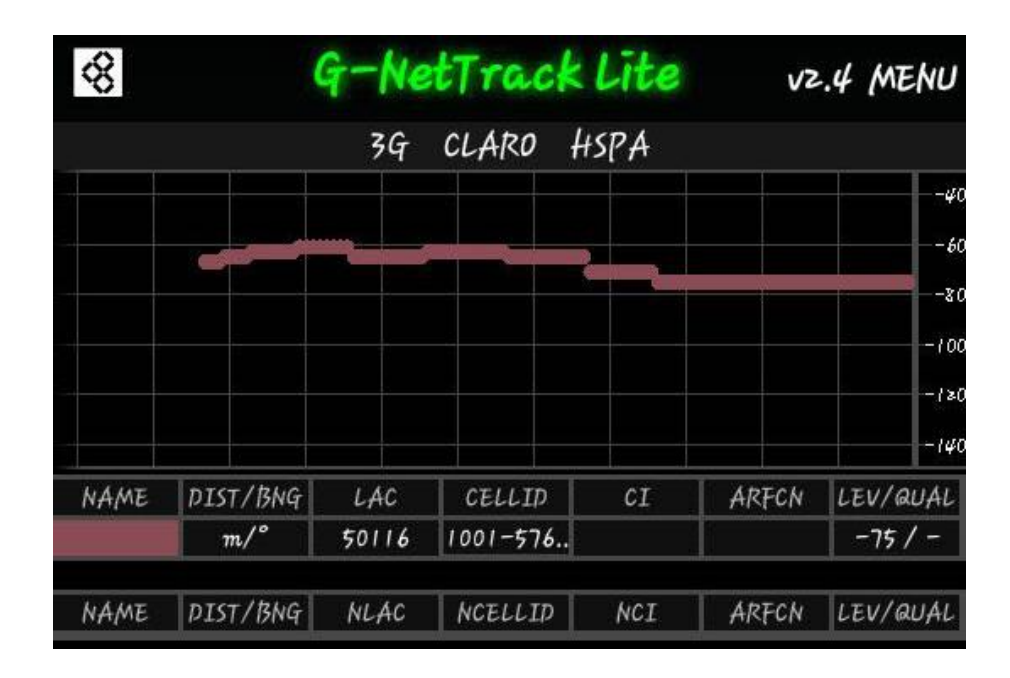

**Niveles de señal existentes en el área izquierda del Bloque B de la Universidad.**

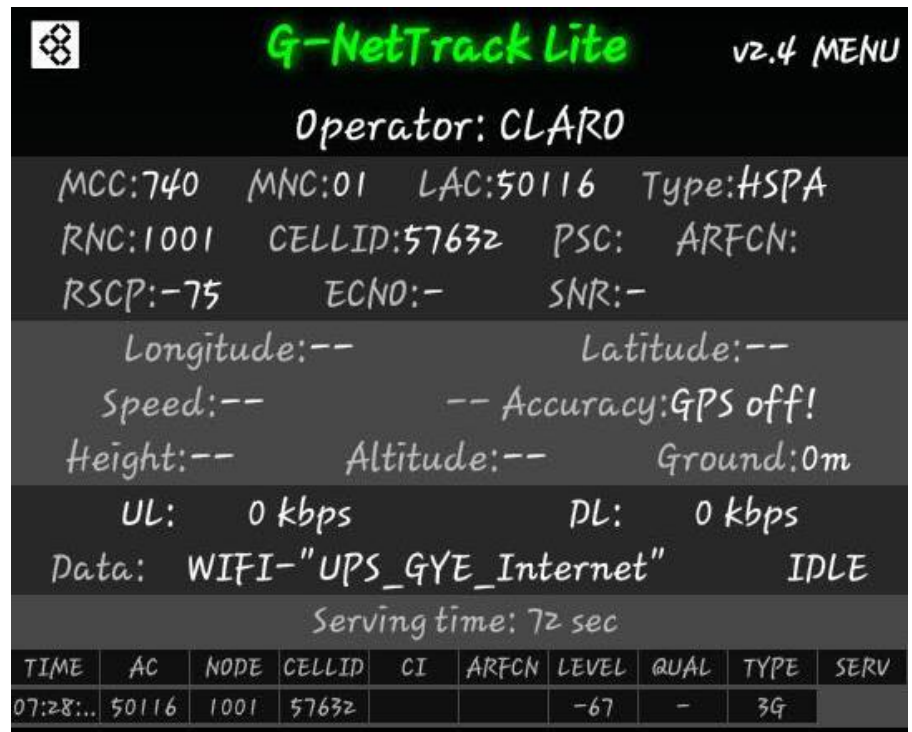

**Niveles de señal existentes en el área izquierda del Bloque B de la Universidad.**